# hp OpenView Service Quality Manager

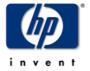

# Service Adapter for HP OpenView Internet Services Installation, Configuration and User's Guide

**Edition: 1.2.02 (SP1)** 

August 2005

© Copyright 2005 Hewlett-Packard Company

#### **Legal Notices**

#### Warranty

Hewlett-Packard makes no warranty of any kind with regard to this manual, including, but not limited to, the implied warranties of merchantability and fitness for a particular purpose. Hewlett-Packard shall not be held liable for errors contained herein or direct, indirect, special, incidental or consequential damages in connection with the furnishing, performance, or use of this material.

A copy of the specific warranty terms applicable to your Hewlett-Packard product can be obtained from your local Sales and Service Office.

#### **Restricted Rights Legend**

Use, duplication or disclosure by the U.S. Government is subject to restrictions as set forth in subparagraph (c)(1)(ii) of the Rights in Technical Data and Computer Software clause in DFARS 252.227-7013.

Hewlett-Packard Company

United States of America

Rights for non-DOD U.S. Government Departments and Agencies are as set forth in FAR 52.227-19(c)(1,2).

#### **Copyright Notices**

©Copyright 2002-2005 Hewlett-Packard Company, all rights reserved.

No part of this document may be copied, reproduced, or translated to another language without the prior written consent of Hewlett-Packard Company. The information contained in this material is subject to change without notice.

#### **Trademark Notices**

HP-UX Release HP-UX Release 11.00 and later (in both 32 and 64-bit configurations) on all HP 9000 computers are Open Group UNIX 95 branded products.

Microsoft® and Windows® are U.S. registered trademarks of Microsoft Corporation.

UNIX® is a registered trademark of The Open Group.

All other product names are the property of their respective trademark or service mark holders and are hereby acknowledged.

# **Contents**

| P         | reface                                       | 7  |
|-----------|----------------------------------------------|----|
| Chapter   | 1                                            | 9  |
| Introduct | tion                                         | 9  |
|           | .1 Service Quality Manager                   |    |
| 1.        | .2 The Service Adapter                       |    |
| 1.        | .2.1 What the Service Adapter Does           |    |
| 1.        | .2.2 OVIS Overview                           |    |
| 1.        | .2.3 OVIS Integration as Data Source for SQM | 11 |
| 1.        | .2.4 How the Service Adapter Works           |    |
| 1.        | .2.5 Internet Services Data Collection       | 13 |
| 1.        | .2.6 Generic DFD Configuration               | 14 |
| 1.        | .2.7 DFD Parameters                          | 14 |
| 1.        | .2.8 DFD Properties                          | 15 |
| 1.        | .2.9 Measurement Reference Point             | 16 |
| 1.        | .2.10 DFD Mapping                            | 17 |
| 1.        | .3 Configuration Overview                    | 18 |
| 1.        | .3.1 Way to proceed                          | 18 |
| Chantan ( | 2                                            | 24 |
| Chapter   | 2                                            | Z1 |
| Service A | Adapter Installation on Windows              | 21 |
|           | .1 Software and Hardware requirements        |    |
| 2.        | .1.1 Software requirements                   |    |
| 2.        | .1.2 Hardware requirements                   | 21 |
| 2.        | .2 Installing the Software                   | 21 |
| 2.        | .2.1 Installing the OV SQM Kernel            | 21 |
| 2.        | .2.2 Installing the OV SA Common             | 23 |
| 2.        | .2.3 Installing SQL Service Adapter Runtime  | 24 |
| 2.        | .2.4 Installing the OVIS SA                  |    |
| 2.        | .2.5 Patch installation                      | 24 |
| 2.        | .3 Uninstalling the Software                 | 25 |
| Chapter : | 3                                            | 27 |
| Service A | Adapter Installation on Unix                 | 27 |
|           | .1 Software and Hardware requirements        |    |
|           | .1.1 Software requirements                   |    |
| _         | .1.2 Hardware requirements                   |    |
| _         | .2 Installing the OVIS SA on HP-UX           |    |
|           | .2.1 Installing the OV SQM Kernel            |    |
|           | .2.2 Required environment                    |    |
|           | .2.3 Installing the OV SA Common             |    |
|           | 5                                            |    |

|       | 3.2.4  | Installing SQL Service Adapter Runtime               | 29 |
|-------|--------|------------------------------------------------------|----|
|       | 3.2.5  | Installing Ovis SA                                   |    |
|       | 3.2.6  | Patch installation                                   | 30 |
|       | 3.3    | Uninstalling the Software                            | 31 |
| Chap  | ter 4  |                                                      | 33 |
| Servi | ce Ada | pter Setup on Windows                                | 33 |
|       | 4.1    | Creating Application                                 | 34 |
|       | 4.1.1  | Kernel setup                                         | 34 |
|       | 4.1.2  | OVIS Application creation                            | 34 |
|       |        | Configuring the Application                          | 36 |
|       | 4.2.1  | Generated Files                                      |    |
|       | 4.2.2  | Configuration Using the GUI                          |    |
|       | 4.2.3  | Configuration Using the Command Line                 |    |
|       | 4.2.4  | Configuration Tool Output                            |    |
|       | 4.3    | Loading configuration files                          | 42 |
| Chap  | ter 5  |                                                      | 45 |
| Servi | ce Ada | pter Setup on Unix                                   | 45 |
|       | 5.1    | Creating Application                                 |    |
|       | 5.1.1  | Kernel setup                                         |    |
|       | 5.1.2  | OVIS application creation                            |    |
|       | 5.1.3  | Application Creation Output File                     |    |
|       | 5.2    | Configuring the Application                          |    |
|       | 5.2.1  | Generated Files                                      |    |
|       | 5.2.2  | Environment Variables                                |    |
|       | 5.2.3  | Configuration Using the GUI                          |    |
|       | 5.2.4  | Configuration Using the Command Line                 |    |
|       | 5.2.5  | Configuration Tool Output                            |    |
|       | 5.3    | Loading configuration files                          | 54 |
| Chap  | ter 6  |                                                      | 55 |
| Servi | ce Ada | pter Operation on Windows                            |    |
|       | 6.1    | SA Start / Stop                                      |    |
|       | 6.1.1  | Starting the Service Adapter Application             |    |
|       | 6.1.2  | Stopping the Service Adapter Application             |    |
|       | 6.1.3  | Starting and Stopping the Service Adapter Collection |    |
|       | 6.2    | Maintenance                                          |    |
|       | 6.2.1  | Create a new Application                             |    |
|       | 6.2.2  | Update an existing Application                       |    |
|       | 6.2.3  | Delete an existing Application                       |    |
|       | 6.2.4  | Scheduling Configuration                             | 57 |
| Chap  | ter 7  |                                                      | 58 |
| Servi |        | pter Operation on Unix                               |    |
|       | 7.1    | SA Start/Stop                                        |    |
|       | 7.1.1  | Starting the Service Adapter Application             |    |
|       | 7.1.2  | Stopping the Service Adapter Application             | 59 |

| 7.1             | 3 Starting and Stopping the Service Adapter Collection                            | 60  |
|-----------------|-----------------------------------------------------------------------------------|-----|
| 7.2             | Maintenance                                                                       | 60  |
| 7.2             |                                                                                   |     |
| 7.2             | -1 9 /1                                                                           |     |
| 7.2             |                                                                                   |     |
| 7.2             | 4 Scheduling Configuration                                                        | 61  |
| Chapter 8       |                                                                                   | .63 |
| Recomme         | ndations                                                                          | .63 |
| 8.1             | Install the Ovis Service Adapter and the Ovis Server on distinct machines         | 63  |
| 8.2             | Set the polling period to a reasonable value                                      | 63  |
| 8.3             | Avoid synchronizing the polling period of the Ovis Server and the Service Adapter | 64  |
| Appendix        | A                                                                                 | .65 |
| <br>Installatio | n Directory Structure on Windows                                                  | .65 |
|                 | n Directory Structure on Unix                                                     |     |
|                 | •                                                                                 |     |
| Appendix        | B                                                                                 | .67 |
| OVIS 4.50       | supplied DFDs                                                                     | .67 |
| Appendix        | C                                                                                 | .79 |
| OVIS 5.20       | supplied DFDs                                                                     | .79 |
| Appendix        | D                                                                                 | .94 |
| OVIS 6.00       | supplied DFDs                                                                     | .94 |
| Appendix        | E1                                                                                | 111 |
| Troublesh       | ooting1                                                                           | 111 |
| Appendix        | F1                                                                                | 113 |
| • •             |                                                                                   | 112 |
| ∆cronvms        |                                                                                   | 113 |

# **Preface**

This document describes how to install and configure the HP OpenView Service Quality Manager (SQM) Service Adapter for HP OpenView Internet Services. The Service Adapter is the application that provides SQM with the performance data used to measure the quality of service.

This document describes how to:

- Install the Service Adapter (and associated subsets)
- Set up the Service Adapter
- Start and Stop the Service Adapter
- Customize the Service Adapter

#### **Intended Audience**

This document is intended for Service Quality Manager Administrators.

#### **Required Knowledge**

It is assumed that the reader is familiar with the functionality of Service Quality Manager and has previous experience of the following:

- System administration and operations
- HP OpenView Internet Services
- Service Level Management

It is assumed that the reader is familiar with the concepts described in the following books:

- HP OpenView Service Quality Manager Overview
- HP OpenView Service Quality Manager Service Adapter User's Guide
- HP OpenView Service Quality Manager Administration Guide

#### **Software Versions**

The software versions referred to in this document, are specified in "Service Adapter Installation", section 2.1.

#### **Typographical Conventions**

The following typographical conventions are used in this book:

Courier Font

- Source code and examples of file contents.
- Commands that you enter on the screen.
- Pathnames.
- Keyboard key names.

#### Italic Text

- File names, programs, and parameters.
- The names of other documents referenced in this manual.

#### **Bold** Text

• New terms and to emphasize important words.

#### **Associated Documents**

For a full list of Service Quality Manager user documentation, refer to the *HP OpenView Service Quality Manager Product Family Introduction*.

#### **Support**

Please visit our HP OpenView web site at:

http://openview.hp.com/

There you will find contact information as well as details about the products, services, and support HP OpenView has to offer.

The "HP OpenView support" area of the HP OpenView web site includes:

- Downloadable documentation
- Troubleshooting information
- · Patches and updates
- Problem reporting
- Training information
- Support program information

# **Chapter 1**

# Introduction

The HP OpenView Service Quality Manager (SQM) uses a Service Adapter to collect data from HP OpenView Internet Services (OVIS) and feed that data to SQM. The data provides information about availability and performance attributes of various Internet protocols. Performance attributes include DNS lookup time, connection setup time, transfer times, and so on. The protocols include HTTP, HTTPS, SMTP, FTP, Telnet, TCP/IP, and others.

The Service Adapter provides a common interface to SQM to work with external components.

This section provides a brief overview of SQM and the Service Adapter, and describes the elements the Service Adapter uses to collect data.

For a detailed description of SQM, refer to the *HP OpenView Service Quality Manager Overview*.

For a detailed description of Service Adapters, refer to the HP OpenView Service Quality Manager Service Adapter User's Guide.

# 1.1 Service Quality Manager

SQM provides a complete service quality management solution. It consolidates quality indicators across all domains — telecom, IT networks, servers, and applications — providing end-to-end visibility on service quality. SQM links service quality degradations to potential effects on business, allowing network support personnel to address problems and prioritize actions proactively.

SQM monitors the service quality by aggregating information coming from all data sources, such as the network, the IT infrastructure, and the service provider's business processes. Using this information, service operators can pinpoint infrastructure problems and identify their potential affect on customers, services, and service level agreements (SLAs).

Figure 1 Service Quality Manager Main Components

shows the main SQM components:

Service Level Reporting

Service and Reporting

Service Level Monitoring

HP OpenView SQM Message Bus

Data Collection (Service Adapters)

Figure 1 Service Quality Manager Main Components

Service Adapters have two main interfaces to SQM:

- An interface to the Configuration and Administration layer.
- An interface to the Service Level Monitoring (SLM) layer.

The Configuration and Administration layer contains the configuration repository. This repository stores the information about how to connect to OVIS, as well as the way to map the raw data from OVIS to the SQM parameter format.

The Service and Reporting Database contains the SQM Service Repository, which in particular stores the parameters to be collected by the Service Adapter.

The layer receives all measurement data from the Service Adapter. It then calculates the status of each service to determine whether a service has failed to meet a service level (SL).

# 1.2 The Service Adapter

SQM uses a Service Adapter to connect to OVIS and collect data. A Service Adapter acts as a bridge between SQM and OVIS, collecting data from OVIS, calculating quality indicators, and feeding those indicators to SQM.

# 1.2.1 What the Service Adapter Does

The OVIS Service Adapter provides quality indicators derived from the data stored in the OVIS database. With OVIS, the customer can monitor and ensure availability and responsiveness of their various Internet based services. This Service Adapter extracts indicators about the performance and responsiveness of individual services.

#### 1.2.2 OVIS Overview

OVIS utilizes a database to store its entire configuration and collected performance data. It comes with a rich set of probes that measure different performance attributes

(for example, DNS lookup time, Connection setup time, transfer times, ...) of a variety of Internet protocols (HTTP, HTTPS, SMTP, FTP, Telnet, TCP/IP, and so on). Custom probes are possible. The system is designed to allow integration of such probes without the need for changes in the database by using a mixture of static and generic metric fields for the performance data. The meaning of each field has to be known by the provider of Reports or end user GUIs. There is no data dictionary available in the database.

For more details about the meaning of the field for the default OVIS probes refer to Appendix B.

Figure 2 Internet Services Configuration Manager display

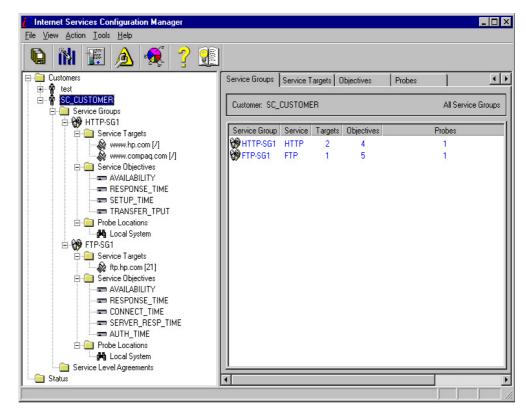

The probes are configured for Customers that are identified just by the specified name. Each Customer has a number of Service Groups. Each Service Group represents a single probe type (for example, HTTP probe) and can contain one or more Service Targets for this probe.

Service Objectives can be configured for each Service Group. The Objective specifies multiple levels of thresholds that specify the according Service Group severity. The status of the Service Objectives is not stored, but calculated during runtime and can create Event Messages for HP OpenView Operations or NNM if the critical level is reached.

#### 1.2.3 OVIS Integration as Data Source for SQM

The definition and comparison of performance data to any objectives needs to be done on the SQM server.

The SA collects the performance data of the various probes. A DFD configuration is the representation of an OVIS Probe. All the Probes in the OVIS system use the same table structure to hold performance data. Each performance record consists of a set of fixed fields (for example, Availability) and a set of 8 generic fields for float data. The meaning of the generic fields is dependent on the Probe. The OVIS SA provides predefined DFD configurations for each standard Probe and a generic DFD

configuration, which gives the possibility for fast adaptation at customer site. Using this approach gives a high level of out-of-the-box functionality, while it results in a quite OVIS release independent DFD, which can also cover custom's probes (probes that are provided by a 3<sup>rd</sup> party or customer themselves).

Each DFD uses these static fields for performance data, called **Parameters** (Refer to section 1.2.7 for more details).

The parameters differ slightly from the fields used in the OVIS database. The "AVAILABILITY" field in the OVIS database is of the field type counter. Since counters are extremely difficult to handle (see later for problems that might occur with different polling intervals of OVIS and SQM), the availability will be directly evaluated and calculated into a summarized value representing the percentage of the Availability during the interval. For this purpose we will use the value of the OVIS "COUNT" field: (Availability% = AVAILABILITY/COUNT)

The OVIS field "INTERVAL" is used to determine the OVIS Interval, which is necessary to calculate weighted averages of the other metrics.

The OVIS fields "COUNT" and "INTERVAL" are not made available to SQM, and are only used for internal calculation. The parameter "INTERVAL" is mandatory and should never be removed from the OVIS datafeeder definitions.

#### 1.2.4 How the Service Adapter Works

Once OVIS, SQM and the Service Adapter are installed and configured, the Service Adapter starts to collect the specified quality indicators for SQM. The Service Adapter functions autonomously.

Each configured installation is called a Service Adapter Application. The Service Adapter Application connects to the OVIS database using JDBC. It then collects data from the database.

You can install the Service Adapter on a computer that is not part of the OVIS environment. This might be useful if you want to balance network load or have dedicated computers for specific tasks. The Service Adapter Application can also connect across a firewall, providing greater flexibility in a secure environment.

Figure 3 Service Adapter Integration) shows how the Service Adapter works with SQM and OVIS.

**Figure 3 Service Adapter Integration** 

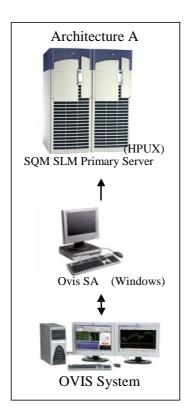

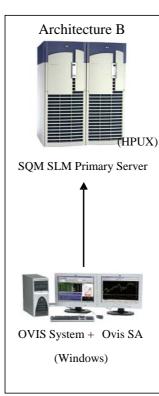

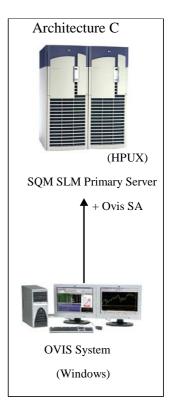

#### 1.2.5 Internet Services Data Collection

To collect data, the Service Adapter uses **data feeders**. A data feeder is a source of data for SQM. Each data feeder is defined by a **Data Feeder Definition** (DFD).

The data collected from Internet Services is defined by DFDs and their properties and parameters, each of which is described below.

#### DFDs

DFDs are data structures that define what source data is collected from OVIS. Each DFD equates to a predefined OVIS probe. The DFD configuration information is stored both in the SQM Service Repository Manager and in the SQM central repository.

#### · DFD parameters

Parameters define what measurement data is sent by the Service Adapter to SQM. The DFD parameters depend on the type of probe that is used, since different values are measured for, for example, HTTP or DNS. The DFD parameters are stored in the SQM Service Repository Manager repository.

#### DFD properties

Properties further define what source data is collected from Internet Services. For example, collecting data for a particular http destination. The properties define the type of probe, OVIS server (source) and target, so that it is possible to measure specific targets from multiple 'source' systems. The parameters are stored in the SQM Service Repository Manager repository.

# Measurement Reference Point The Measurement Reference Point (MRP) identifies the source of the data that is to be collected.

The Service Adapter provides a set of predefined DFDs for the default probes that are delivered with HP OVIS 4.

The following tables show the generic configuration of an OVIS Service Adapter DFD. The configuration information of the supplied DFDs is given in Appendix B.

# 1.2.6 Generic DFD Configuration

**Table 1 DFD Configuration** 

| Name                    | Туре   | Description                                                                                                    | Value                                                    |
|-------------------------|--------|----------------------------------------------------------------------------------------------------|----------------------------------------------------------|
| DfdName                 | String | DFD name: defines uniquely this DFD within SC. This name does not exceed 16 characters. It uses the SA name ("OVIS") as prefix to ensure its uniqueness across the different Service Adapters.                                                                                                    | Set at registration time of the DFD.                     |
| DfdLabel                | String | Name of the DFD used for display purpose                                                                                                    | Equal to DfdName by default                              |
| Descr                   | String | Description of the Data Feeder                                                                                                    | Can be set by the user                                   |
| DfdVersion              | String | Version of the Data Feeder                                                                                                    | "v1_0" by default for<br>the first version of this<br>SA |
| SaName                  | String | Service Adapter name.                                                                                                    | Ovis                                                     |
| SaLabel                 | String | Name of the Service Adapter used for display purposes.                                                                                                    | Equal to SaName by default                               |
| SaVersion               | String | Version of the service adapter                                                                                                    | "v1_0" by default for<br>the first version of this<br>SA |
| Parameter<br>Defs       | List   | List of parameters for this DFD. Each parameter is composed of characteristics that are described after.                                                                                                    | See table Parameter Definitions below                    |
| Property Defs           | List   | List of property names that are filled at Data Feeder Instantiation time. Each property name is a string.                                                                                                    | See table Property Definitions below                     |
| MRP<br>Naming<br>Schema | List   | Sub-list of Data Feeder "instance properties" that are used to construct the MRP (Measurement Reference Point). MRP properties must be chosen within DFI properties so that the uniqueness of this DFI can be guaranteed among all the DFIs belonging to this DF. Each property name is a string. The order of the property names of this list is used for the MRP construction | See table MRP<br>Naming Scheme                           |

# 1.2.7 DFD Parameters

**Table 2 DFD Parameters** 

| Parameter Name | Description                                             |  |
|----------------|---------------------------------------------------------|--|
| AVAILABILITY   | If a measurement could not be retrieved, a 0 is logged, |  |

| Parameter Name | Description                                                                                                    |
|----------------|----------------------------------------------------------------------------------------------------|
|                | otherwise availability is set to 1.                                                                             |
| SETUPTIME      | Time for the performance of a task, such as the resolution of an address and the establishment of a connection. |
| RESPONSETIME   | Time taken for the performance of a task, such as a connection.                                                 |
| TRANSFERTPUT   | Transfer bytes/Transfer time in KB/s.                                                                           |
| METRIC_1       | Generic measurement.                                                                                            |
| METRIC_2       | Generic measurement.                                                                                            |
| METRIC_3       | Generic measurement.                                                                                            |
| METRIC_4       | Generic measurement.                                                                                            |
| METRIC_5       | Generic measurement.                                                                                            |
| METRIC_6       | Generic measurement.                                                                                            |
| METRIC_7       | Generic measurement.                                                                                            |
| METRIC_8       | Generic measurement.                                                                                            |
| INTERVAL       | Time differential between two events or states.                                                                 |

The DFD shown above is a generic definition that is used by the OVIS Service Adapter discovery tool to generate the final DFD that is stored in SQM. For more information about how the metrics are mapped, depending on the probes you want to monitor, refer to *Appendix B. Supplied DFDs*. This Appendix describes existing ones such as DHCP, Dial Up, DNS, FTP, HTTP, and so on.

## 1.2.8 **DFD Properties**

**Table 3 DFD Properties** 

| Name                | Label                 | Description                                                                             | Datatype |
|---------------------|-----------------------|-----------------------------------------------------------------------------------------|----------|
| SYSTEMNAME          | Source<br>System      | Name of the OVIS probe system                                                           | String   |
| HOST                | Target<br>System      | Name of measured system (target system)                                                 | String   |
| TARGET <sup>1</sup> | Target                | Target location on the host (e.g. target webpage, port number, and similar information) | String   |
| PROBENAME           | Probe<br>Name         | Name of probe                                                                           | String   |
| Connector           | Name of the Connector | Connector which is used to connect to the OVIS database                                 | String   |

\_

<sup>&</sup>lt;sup>1</sup> **Important**: OVIS 6.0 allows to optionally replace some probes targets by a user configurable label. This feature is NOT supported by the SQM OVIS SA. Changing a probe target will interrupt the collection of the corresponding DFI.

#### 1.2.9 Measurement Reference Point

The Measurement Reference Point (MRP) describes all the information about where the performance data that was sent to Service Quality Manager was measured. The MRP gathers all information that distinguishes two performance data values coming from the same Data Feeder and for the same parameter name, except the timestamps.

These are two items that go into specific fields of the Service Quality Manager performance data value message.

In other words, the MRP is used to distinguish between two Data Feeder Instances of the same DFD (with the same DFD version).

#### **Important**

OVIS 6.0 allows to optionally replace some probes targets by a user configurable label. This feature is NOT supported by the SQM OVIS SA. Changing a probe target will interrupt the collection of the corresponding DFI

#### 1.2.9.1 Syntax

```
For the OVIS Service Adapter, the syntax of the MRP is:
[system_name] _[<IS_host_name>] _[<IS_probe_name>] _[<IS_target_name>]
```

The MRP syntax has the following elements:

```
system_name
```

Is the OVIS server name (source for measurement)

#### <IS\_host\_name>

Is the target host the OVIS probe is measuring.

#### <IS\_probe\_name>

Is the name of the probe. For example, HTTP.

#### <IS\_target\_name>

Is the destination on the target host that the OVIS probe is monitoring. This can be, for example, a specific Web page on a Web server (/marketing/index.html) or a specific port for the TCP/IP probe (25594).

#### 1.2.9.2 **Example**

#### 1.2.10 DFD Mapping

The OvisDFDs.xml file provides the default mapping information for the configuration tool (delivered OvisDFDs.xml file is customized for Ovis A.06.00 probes).

During installation, the file is created in the same directory as the Ovis\_template.exp file: \$TEMIP\_SC\_HOME\ServiceAdapters\Sql\v1\_2\Ovis\_v1\_2\repository.

Three other mapping files are also provided:

- Ovis4.5DFDs.xml containing mapping information for Ovis A.04.50 probes.
- Ovis5.2DFDs.xml containing mapping information for Ovis A.05.20 probes.
- Ovis6.0DFDs.xml containing mapping information for Ovis A.06.00 probes (copy of the default OvisDFDs.xml file).

Depending on the Ovis version used, replace the OvisDFDs.xml file content with the content of the file with the targeted version.

Example on Unix:

```
# cd $TEMIP_SC_HOME\ServiceAdapters\Sql\v1_2\Ovis_v1_2\repository
# cp Ovis5.2DFDs.xml OvisDFDs.xml
```

To provide a default mapping for a new probe, you must add an appropriate entry in this file.

Each XML element under the XML element represents the mapping for one DFD (for which the name is the XML element itself) with all fields mapping described with help of element parameterDef.

The Element name itself is the name of the probe.

The parameterDef sub element is repeated for each parameter of the probes.

The element paramterDef define the mapping and it required four attributes (plus one optional):

• label Name of the column in the OVIS database

• SClabel Label that will used in SQM

• SCcategory Category

• SCtype Type (most of the parameters are Float datatype)

• SCdesc Description (optional)

Each probe must always include the information for the INTERVAL parameter (INTERVAL, INTERVAL, Other, Float) because it is necessary for summaries and internal processing. For this version of OVIS SA, most of the parameters are proposed with datatype Float. It is recommended to keep this datatype and assure the mapping of the Float to another SQM type (Int or RelativeTime for example) using a customized Java expression (this mapping is done at the Service Design phase, when assigning a DFD parameter to a Service Component parameter).

The GENERIC mapping is used as default mapping for all unknown DFDs.

#### 1.2.10.1 Example

Each probe appears on one element:

```
<?xml version="1.0" encoding="UTF-8" ?>
- cprobes>
- <GENERIC>
   <parameterDef label="AVAILABILITY" SClabel="AVAILABILITY" SCcategory="Percent" SCtype="Float" />
    <parameterDef label="INTERVAL" SClabel="INTERVAL" SCcategory="Other" SCtype="Float" />
   <parameterDef label="METRIC_1" SClabel="METRIC_1" SCcategory="Gauge" SCtype="Float" />
    <parameterDef label="METRIC_2" SClabel="METRIC_2" SCcategory="Gauge" SCtype="Float" />
    <parameterDef label="METRIC_3" SClabel="METRIC_3" SCcategory="Gauge" SCtype="Float" />
    <parameterDef label="METRIC_4" SClabel="METRIC_4" SCcategory="Gauge" SCtype="Float" />
    <parameterDef label="METRIC_5" SClabel="METRIC_5" SCcategory="Gauge" SCtype="Float" />
    <parameterDef label="METRIC_6" SClabel="METRIC_6" SCcategory="Gauge" SCtype="Float" />
    <parameterDef label="METRIC_7" SClabel="METRIC_7" SCcategory="Gauge" SCtype="Float" />
    <parameterDef label="METRIC_8" SClabel="METRIC_8" SCcategory="Gauge" SCtype="Float" />
    <parameterDef label="RESPONSETIME" SClabel="RESPONSETIME" SCcategory="Gauge" SCtype="Float" />
    <parameterDef label="SETUPTIME" SClabel="SETUPTIME" SCcategory="Gauge" SCtype="Float" /:</pre>
    <parameterDef label="TRANSFERTPUT" SClabel="TRANSFERTPUT" SCcategory="Gauge" SCtype="Float" />
  </GENERIC>
+ <ANYTCP>
 - <DHCP>
    <parameterDef label="AVAILABILITY" SClabel="AVAILABILITY" SCcategory="Percent" SCtype="Float"</pre>
     SCdesc="If a measurement could not be retrieved a 0 is logged otherwise availability is set to 1." />
    <parameterDef label="INTERVAL" SClabel="INTERVAL" SCcategory="Other" SCtype="Float" /:</pre>
    <parameterDef label="METRIC_1" SClabel="OFFER_TIME" SCcategory="Gauge" SCtype="Float"</pre>
     SCdesc="Time to first offer from server." /
    SCdesc="Time to lease offered IP address."
```

# 1.3 Configuration Overview

The OVIS Service Adapter provides a configuration utility that connects to the OV Internet Services, discovers as much configuration information as possible and creates all the configuration files needed to configure the Service Adapter for collecting the required measurement data. These configuration files are saved in XML format and are uploaded to the SQM repositories.

#### 1.3.1 Way to proceed

Figure 4 shows the steps you take to configure the Service Adapter on Windows

Figure 4. Service Adapter configuration diagram on Windows

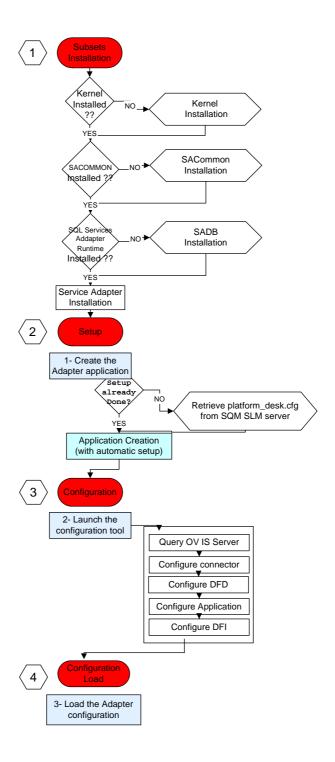

# Chapter 2

# **Service Adapter Installation on Windows**

This chapter describes how to install the Service Adapter on Windows. After you have completed the installation, follow the instructions in Chapter 4, section 0 to configure the adapter.

# 2.1 Software and Hardware requirements

#### 2.1.1 Software requirements

- Windows XP
- HP OpenView Internet Services Version A.04.00 or later
- HP OpenView Service Quality Manager V1.2 (Kernel subset)
- HP OpenView SA Common V1.2 (SQMSAGTWCOMMON)
- HP OpenView SQL Service Adapter Runtime V1.2 (SQMSASQL)
- JDBC driver for the targeted SQL database
- MSDE Database. If you have HP OpenView Reporter installed on the same system, you can instead use Oracle (Windows/HP-UX) and Microsoft SQL Server.

#### 2.1.2 Hardware requirements

For hardware requirements, refer to the HP OpenView Service Quality Manager Installation Guide.

• Minimum of 5 MB disk space. 10 MB recommended.

# 2.2 Installing the Software

If not already done, you first need to install the OV SQM Kernel, go to section 2.2.1

If the OV SQM Kernel has been installed go directly to section 2.2.2

Section 2.2.5 explains how to install possible existing patch.

#### 2.2.1 Installing the OV SQM Kernel

To install the Kernel, perform the following steps:

1. Insert the hp OpenView SQM Core CD in your CD-ROM drive, navigate in the SQM-1.20.00-CORE\Windows\User\_Interfaces folder, and run the SQMKERNEL-1.20.00.exe installer.

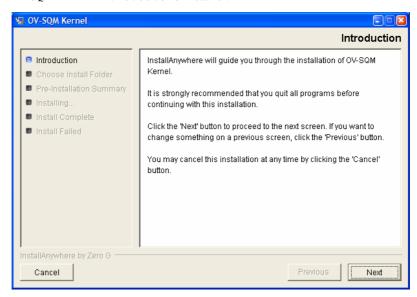

2. Click 'Next' to proceed.

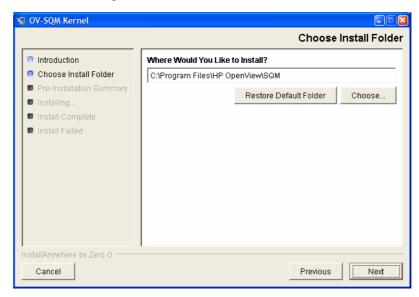

3. Select the destination directory of your OV SQM. If SQM has already been installed (for SLA Monitoring use for instance), you **MUST** install in the same directory. Click 'Next' to proceed.

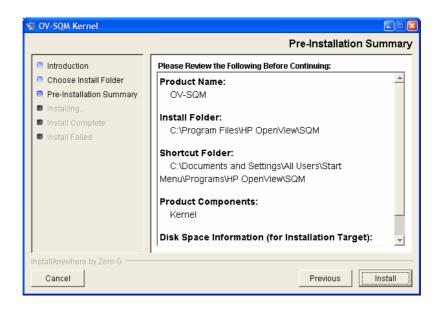

4. This window allows you to check the selected options. Click 'Install' to perform else 'Previous' to modify them.

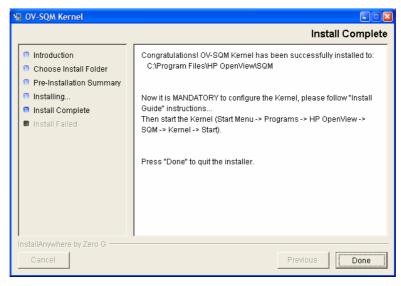

5. Click 'Done' to end installation process.

## 2.2.2 Installing the OV SA Common

To install the Service Adapter, perform the following steps:

First install the SA Common component if necessary (if already done go to chapter 2.2.3)

 Insert the Service Adapter CD-ROM in your CD-ROM drive, go to the SQM-1.20.00/Windows directory and run the SQMSAGTWCOMMON-1.20.exe installer. 2. The software is installed and the **Install Complete** window is displayed.

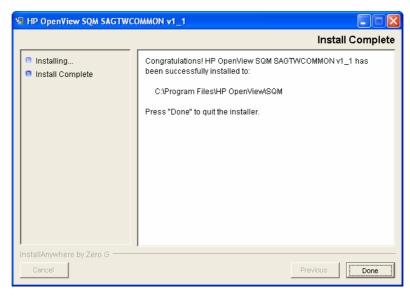

3. To end the installation process, click 'Done'

#### 2.2.3 Installing SQL Service Adapter Runtime

1. Insert the Service Adapter CD-ROM in your CD-ROM drive, go to the **SQM-1.20.00/Windows** directory and run the SQMSASQL-1.20.00.exe installer.

#### 2.2.4 Installing the OVIS SA

- 1. Insert the Service Adapter CD-ROM in your CD-ROM drive and run the SQMSAOVIS-1.20.exe installer.
- 2. The software is installed and the **Install Complete** window is displayed.

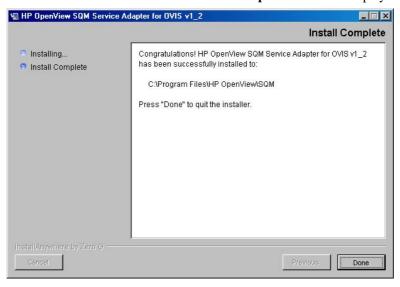

3. To end the installation process, click 'Done'.

#### 2.2.5 Patch installation

SQM patches are delivered in the Windows/Patches delivery directory. If a patch is delivered, refer to the associated README file to install it.

The installation on Windows is complete. Please follow the instruction in Chapter 4 to configure the service adapter.

# 2.3 Uninstalling the Software

To uninstall the Service Adapter software:

1. In Explorer, navigate to the following folder:

```
Select menu: All Programs \rightarrow HP OpenView \rightarrow SQM \rightarrow ServiceAdapters \rightarrow Ovis v1_2 \rightarrow Uninstall
```

2. The Uninstall window is displayed.

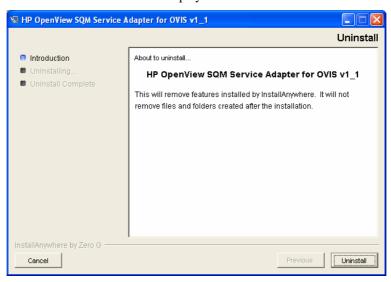

- 3. Click 'Uninstall'. The software is uninstalled from your system.
- 4. To finish, click 'Done' in the following window.

If no other Service Adapters (or Gateways) are installed on the system you can also uninstall the HP OpenView Service Adapter Common v1\_2

5. In Explorer, navigate to the following folder:

```
Select menu: All Programs \rightarrow HP OpenView \rightarrow SQM \rightarrow ServiceAdapters \rightarrow Common v1_2 \rightarrow Uninstall
```

6. Click 'Uninstall'. The software is uninstalled from your system.

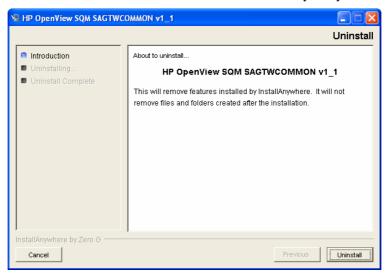

7. To finish, click 'Done' in the following window.

# **Chapter 3**

# **Service Adapter Installation on Unix**

This chapter describes how to install the Service Adapter on HP UX. After you have completed the installation, follow the instructions in **Error! Reference source not found.** to configure the adapter.

# 3.1 Software and Hardware requirements

#### 3.1.1 Software requirements

- HP-UX V11.11
- HP OpenView Internet Services Version A.04.00 or later
- HP OpenView Service Quality Manager V1.2 (Kernel subset)
- HP OpenView SA Common V1.2 (SQMSAGTWCOMMON)
- HP OpenView SQL Service Adapter Runtime V1.2 (SQMSASQL)
- JDBC driver for the targeted SQL database

#### 3.1.2 Hardware requirements

For hardware requirements, refer to the HP OpenView Service Quality Manager Installation Guide.

• Minimum of 5 MB disk space. 10 MB recommended.

# 3.2 Installing the OVIS SA on HP-UX

If not already done, you first need to install the OV SQM Kernel, go to section 3.2.1 If the OV SQM Kernel has been installed go directly to section 3.2.5

#### 3.2.1 Installing the OV SQM Kernel

The SQM Core Kernel subset is a pre-requisite for the installation of the OVIS SA. To install the Kernel perform the following steps:

1. If not already existing, create the SQM home directory. Under root account:

#mkdir /opt/OV/SQM<xxx>

Where <xxx> is the label you want to assign to the current release.

- 2. Mount the SQM Core CD-ROM on your system
- 3. Go to <mounted directory>/SQM-1.20.00

Run the 'sqm\_install' tool under the root account.

4. Select the 'minimal' feature:

```
# sqm_install /opt/OV/SQM<xxx> <mount directory>/SQM-
1.20.00/HPUX/KIT minimal
```

5. Press 'Enter' to install the Kernel.

#### 3.2.2 Required environment

1. Sqmadm user/group

'sqmadm' group and user is necessary for the kernel/application setup and management. Please refer to *HP OpenView Service Quality Manager Installation Guide* for instructions on how to create the 'sqmadm' group and user.

2. Environment variables

<u>If the kernel setup has already been done</u>, you have to source the **temip\_sc\_env.sh** file located under \$TEMIP\_SC\_VAR\_HOME directory.

```
# . $TEMIP_SC_VAR_HOME/temip_sc_env.sh
```

If the kernel setup is not yet done (and before to install the SA Common and SA Ovis), you have to set your environment. Perform the following actions:

- source environment variables:

```
# export TEMIP_SC_HOME=/opt/OV/SQM<xxx>
# . $TEMIP_SC_HOME/jre/jre-setup.sh
# . $TEMIP_SC_HOME/perl/perl-setup.sh
```

#### 3.2.3 Installing the OV SA Common

Install the SA Common component if necessary (if already done go to 3.2.4)

- 1. First, connect as "**root**" user on the system.
- 2. Mount the HP OpenView Service Adapters and Gateways CD-ROM on your system,
- Go to <mounted directory>/SQM-1.20.00 And execute:

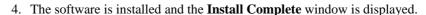

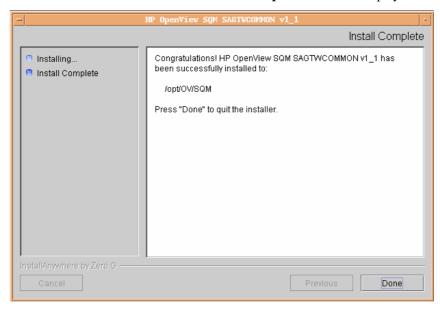

#### 3.2.4 Installing SQL Service Adapter Runtime

- 1. First, connect as "root" user on the system
- 2. Mount the hp OpenView SQM Service Adapters and Gateways CD-ROM and execute (If this steps is already performed, switch to 3.2.5)
- 3. Go to <mounted directory>/SQM-1.20.00
- 4. Run the installer

```
# ./SQMSASQL-1.20.00.bin
```

- 5. The software is installed and the **Install Complete** window is displayed.
- 6. To finish, click 'Done'

## 3.2.5 Installing Ovis SA

On HP-UX, here are the steps to install the OVIS SA:

- 1. Connect as "root" user
- 2. Mount the SA\_GTWs CD ROM,
- 3. Go to <mount directory>/SQM-1.20.00-SAGTW/HPUX
- 4. Run the installer:
- # ./SQMOVISSA-1.20.bin

5. The software is installed and the **Install Complete** window is displayed:

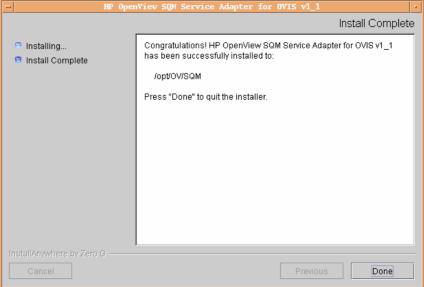

To end the installation process, click 'Done'

#### 3.2.6 **Patch installation**

To install a Patch, perform the following steps:

- 1. Connect as root
- 2. Go to <mounted directory>/SQM-1.20.00
- 3. Run the 'sqm\_install' tool with '-p' option plus the 'minimal' feature.

```
# sqm_install -p /opt/OV/SQM<xxx>/SQM-1.20.00/HPUX/Patches
minimal
```

This will install all Patches for the Kernel component.

4. Run the 'sqm\_install' tool with '-p' option plus the 'SAGTWCOMMON' feature.

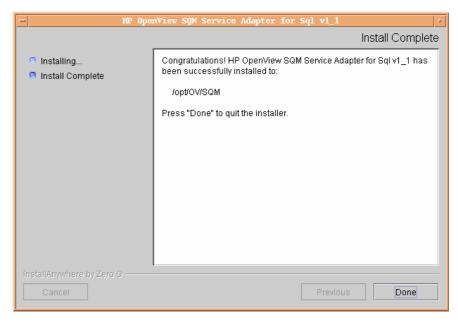

```
# sqm_install -p /opt/OV/SQM<xxx>/SQM-1.20.00/HPUX/Patches
SAGTWCOMMON
```

This will install all Patches for the SAGTWCOMMON component.

5. Run the 'sqm\_install' tool with '-p' option plus the 'SQMSASQL' feature.

```
\# sqm_install -p /opt/OV/SQM<xxx>/SQM-1.20.00/HPUX/Patches SQMSASQL
```

This will install all Patches for the SQMSASQL component.

6. Run the 'sqm\_install' tool with '-p' option plus the 'SAOVIS' feature.

```
# sqm_install -p /opt/OV/SQMV120/SQM-1.20.00/HPUX/Patches
SAOVIS
```

This will install all Patches for the OVIS component.

The installation on Unix is complete. Please follow the instruction in **Error! Reference source not found.** to configure the service adapter.

# 3.3 Uninstalling the Software

To uninstall the OVIS SA software:

- 1. Log on as **root** user
- 2. Load the SQM environment variables (\$TEMIP\_SC\_VAR\_HOME/temip\_sc\_env.sh)
- 3. Perform the following commands on the SQM platform where the Ovis SA has been installed:

```
# cd $TEMIP_SC_HOME
#
./ServiceAdapters/Sql/v1_2/Ovis_v1_2/UninstallerDataOvis/Uninstall_Ovis
```

4. If no additional SQL Service Adapters are running on the system, uninstall the SQL SA v1\_2 runtime kit.

```
# cd $TEMIP_SC_HOME
# ./ServiceAdapters/Sql/v1_2/UninstallerDataSql/Uninstall_Sql
```

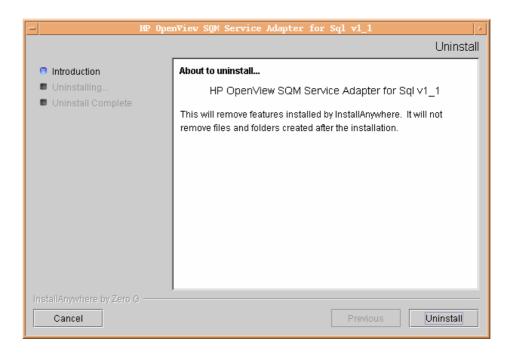

5. If no Service Adapters or Gateways are running on the system, uninstall the SA Common v1\_2 kit.

# cd \$TEMIP\_SC\_HOME
#
./ServiceAdapters/Common/v1\_2/Uninstaller\_SAGTWCOMMON/Uninstall\_SAGTWCOMMON

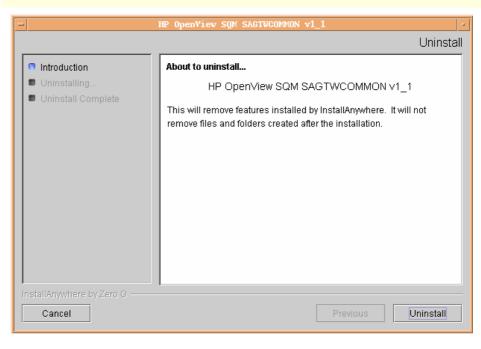

# Chapter 4

# **Service Adapter Setup on Windows**

Once installed, following steps are available from the menu:

All Programs → HP OpenView → SQM → ServiceAdapters → Ovis v1\_2

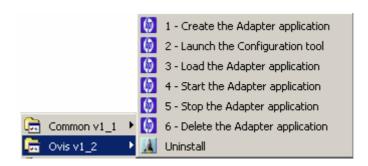

The Following table summarizes the steps to be done according to usual life cycles of the OVIS SA:

| Create | (1) Create $\rightarrow$ (2) Configure $\rightarrow$ (3) Load $\rightarrow$ (4) Start |
|--------|---------------------------------------------------------------------------------------|
| Update | (5) Stop $\rightarrow$ (2) Configure $\rightarrow$ (3) Load $\rightarrow$ (4) Start   |
| Delete | (5) Stop $\rightarrow$ (6) Delete                                                     |

All these steps are described in the following chapters.

# 4.1 Creating Application

Be aware that the create application will perform the kernel setup if not already done. If your Kernel setup has already be done go to section 4.1.2 else perform first section 4.1.1

#### Caution

A Service Adapter application name has to be unique cross platform and director!

#### 4.1.1 Kernel setup

The kernel setup is automatically called during the SA Application creation but the following step must be done in order to retrieve the platform description file:

Copy the platform description file:

 Copy the %TEMIP\_SC\_VAR\_HOME%\setupconfig\platform\_desc.cfg file from the SQM SLM Primary Server (where all SQM core applications are running) to your local system into %TEMIP SC HOME%\tmp directory.

#### 4.1.2 OVIS Application creation

This application must be created to run the Service Adapter.

To run tool:

1. Select menu: All Programs → HP OpenView → SQM → ServiceAdapters → Ovis v1\_2 → Create the Adapter Application.

The OVIS application tool window is displayed.

- 2. You need to provide the following information:
  - 1. The platform name on which the application will be created. (ex: slmv12).
  - The director name on which the application will be created. (ex: acquisitionW2K)
  - 3. The name of the Service Adapter Application (ex: OvisSaigonServer).
- 4. When the creation is complete, you are ready to close the window.
- 5. To check that the application has been correctly created you can perform the command: temip\_sc\_show\_platform -platform slmv12 either on the SQM HPUX server (using the sqmadm user with all SQM environment variables set) or on the Windows acquisition platform, in a Windows command line with all SQM environment variables set

(%TEMIP\_SC\_VAR\_HOME%\temip\_sc\_env.bat).

#### **Important**

Please pay attention to the Service Adapter Application name (in this example: 'slmv12\_acquisitionW2K\_OvisSaigonServer'), which will be used during the whole life cycle of this application.

For more information, refer to the HP OpenView Service Quality Manager Administration Guide.

Following are screenshots about the setup/create.

• Full setup: kernel setup was not done

Create application only: kernel setup was already done

```
.pl=PerlScript
PerlScript
PerlScript=perl.exe "%1" x*
SQM 3PP environment already set
Please enter the platform [slmv11]:
Please enter the director [acquisitionW2K]:
Please enter the application [OvisSaigonServer]: OvisSaigonServer2
.pl=PerlScript
PerlScript=perl.exe "%1" x*
SETUP PHASEI
TEMIP_SC_HOME = C:\Program Files\HP OpenUiew\SQM
Kernel setup not needed.
Setup phase 2 not needed
Setting the platform environment
"SQM Environment already loaded"
SETUP PHASE3
setup phase three: setup log file is C:\Program Files\HP OpenUiew\SQM\slmv11\tra
ce\temip_sc_setup_Thu_Mar_18_15_36_54_2004.log
Application to setup (platform, director, application):
slmv11, acquisitionW2K, OvisSaigonServer2
Start the setup of the specified addOn(s)
Traces are redirected in C:\Program Files\HP OpenView\SQM\slmv11\trace\temip_sc_
setup_Thu_Mar_18_15_36_54_2004.log
Setup phase 3 successfully done
Operation Success.

Press [ENTER] to continue
```

# 4.2 Configuring the Application

The OVIS Service Adapter provides a configuration utility that connects to the OVIS database. It discovers the configuration information, and then creates all the configuration files needed to setup the Service Adapter for collecting the required measurement data. These configuration files are saved in XML format and are uploaded to the SQM Central Repository and the Service Repository Manager. The same configuration files that define the Service Adapter data feeders are used by the SQM Service Designer to model the services that are managed by SQM (see the *SQM Service Designer User's Guide*).

#### 4.2.1 Generated Files

The XML files generated by the configuration tool are saved to the <code>%TEMIP\_SC\_VAR\_HOME%\ServiceAdapters\Ovis\<SA</code> application <code>name>\config\</code> directory. All of theses files should be uploaded into the SRM or the repository using shortcut available into the Ovis menu.

The directory contains the following files:

| • | Ovis_connectors_data.exp | Connector configurations               |
|---|--------------------------|----------------------------------------|
| • | Ovis_dfds_data.exp       | Service Adapter instance configuration |
| • | DFDs                     | SRM declaration/deletion message file  |
| • | DFIs                     | SRM declaration/deletion message file  |

#### 4.2.2 Configuration Using the GUI

The first step in configuring the Service Adapter is to run the configuration tool and specify the connection information to the OVIS database. The configuration tool connects to the database and retrieves a list of services. This is called *discovery*. Although not mandatory, it is recommended to do so because it makes configuration faster and easier.

To run discovery:

1. Select menu: All Programs → HP OpenView → SQM → ServiceAdapters → Ovis v1\_2 → Launch the Configuration Tools.

The OVIS configuration tool window is displayed.

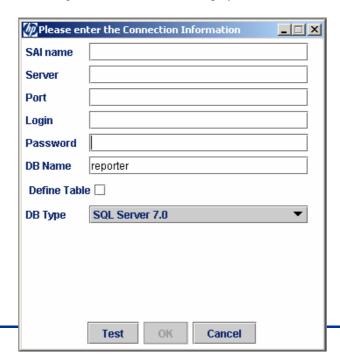

- 2. You need to provide the following information:
- The name of the Service Adapter Application to be assigned. The SA Application name to be used is the one provided at the application creation (refer to 4.1.2). The name can contain only alphanumeric characters, plus the characters "-" and "\_". The following syntax is to be applied:
  - <Platform name>\_<Director Name>\_<Ovis Application name>.
    In our example it is: slmv12\_acquisitionW2K\_OvisSaigonServer
- OVIS database host name

This parameter represents the server where is running the Ovis database (MSQL or Oracle). Here you can specify either the hostname or IP Address.

#### Port

The port number dedicated to the database connection. If you are using the MSDE database, you can retrieve the Ovis database connection information into log files located in the following Ovis Server directory:

C:\Program Files\HP OpenView\MSSQL\$OVOPS\LOG\ERRORLOG, **keyword** "SQM server listening ..."

- User name and password (the default user name is openview and default password is openview)
- OVIS database name (SID for Oracle). By default the database name is reporter.
- OVIS database type (SQL Server for default OVIS installations using the MSDE)
- 3. Click **Test**. The tool connects to the database and a message box is displayed stating that the connection was successful.
- 4. Click **OK**. The OVIS configuration tool window is displayed again.
- 5. Click **OK**. The connector is now set up.
- 6. The Configuration tool now connects to the database again and determines the number of targets that are available on the system. The **Monitored Systems** window is displayed, showing the available targets, grouped by DFD and host.

**NOTE**: Only targets that have collected at least once are discovered and displayed.

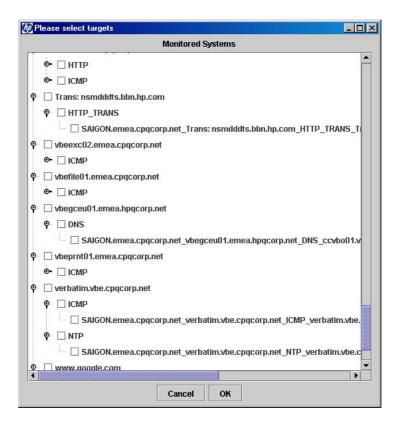

Select the targets you want to monitor. Click **OK**.

A configuration window is displayed for the first selected DFD. Enter the DFD version that you want (default to v1\_0).

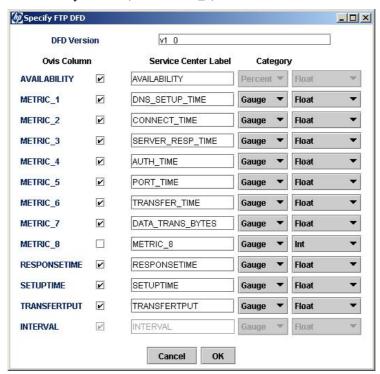

7. Set the parameters for the DFD. Use the default Float datatype proposed. Click **OK**.

- 8. Repeat this process for each selected DFD.
- 9. The configuration end up successfully

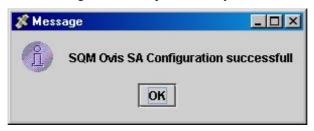

When you have finished, you are ready to upload the configuration files to the SQM repositories.

#### 4.2.3 Configuration Using the Command Line

To run discovery using the command line, use the *configure.cmd* script in the Ovis util directory.

As each environment is unique, it is not possible to provide specific instructions for running the configuration tool. The following is an example execution of the configure script that shows you how the script runs and how to enter the required information.

Go to the %TEMIP\_SC\_HOME%\ServieAdapters\Ovis\v1\_2\util directory and run the *configure.cmd* script.

The following prompt is displayed:

```
Please specify the new Connection information to OVIS DB.
Enter SAI name: [slmv12 acquisitionW2K OvisSaigonServer]
Enter Host: host.xyzcorp.com
Enter Port: 1093
Enter Login: [] openview
Enter Password: [] Openview
Enter Db name: [reporter]
Enter Table name: [IOPS DETAIL DATA]
Select type of the database:
    (1) - SQL Server 7.0 (or higher)
(2) - SQL Server 6.5
    (3) - Oracle
    (4) - Custom
Trying to connect to the database.
Connection configuration successfully created.
Please specify the preferred sorting order HOST, PROBE, TARGET or
PROBE, HOST, TARGET (HP/PH): PH
Select Targets to monitoring:
Keys: Y/y - select current
N/n - skip current target
            - select current target.
   \mbox{P/p} - select all targets for a current Probename. 
 \mbox{PH/ph-} select all targets for a current Probename and Host.
Probe: {FTP} Host: {host.xyzcorp.com} Target: {/pub} Select?
```

```
[Y/N/P/PH] P
Selected.
Probe: {HTTP} Host: {host.xyzcorp.com} Target:
{host.xyzcorp.com/index.html} Select? [Y/N/P/PH] N
Not selected.
Probe: {HTTP} Host: {host.xyzcorp.com} Target: {page1.html} Select?
[Y/N/P/PH] N
Not selected.
Probe: {SMTP} Host: {host.xyzcorp.com} Target: {host.xyzcorp.com/} Select? [Y/N/P/PH] Y
Selected.
Probe: {SMTP} Host: {host.xyzcorp.com} Target:
{host.xyzcorp.com/index.html} Select? [Y/N/P/PH] N
Not selected.
Probe: {SMTP} Host: {host.xyzcorp.com} Target:
{host.xyzcorp.com/index.html} Select? [Y/N/P/PH] N
Not selected.
Probe: {SMTP} Host: {host.xyzcorp.com} Target: {kkk} Select?
[Y/N/P/PH] N
Not selected.
Probe: {TCP} Host: {host.xyzcorp.com} Target:
{host.xyzcorp.com/index.html} Select? [Y/N/P/PH] N
Not selected.
MRPs LIST: [host.xyzcorp.com host.xyzcorp.com FTP /pub,
host.xyzcorp.com host.xyzcorp.com FTP host.xyzcorp.com/index.html,
host.xyzcorp.com host.xyzcorp.com HTTP host.xyzcorp.com/index.html,
host.xyzcorp.com host.xyzcorp.com SMTP host.xyzcorp.com/,
host.xyzcorp.com host.xyzcorp.com TCP host.xyzcorp.com/index.html]
DFDs LIST: [FTP, SMTP]
Select Parameters for DFD='FTP':
Parameter name: AVAILABILITY fixed OVIS MetricsName =
AVAILABILITY(type S for skip): [AVAILABILITY]
Accepted.
Parameter name: DNS SETUP TIME fixed OVIS MetricsName =
METRIC 1(type S for skip): [DNS SETUP TIME]
Accepted.
Select Category (G-Gauge | R-Rate | C-Counter | P-Percent)[G]
Parameter name: CONNECT TIME fixed OVIS MetricsName = METRIC 2(type
S for skip): [CONNECT TIME]
Accepted.
Select Category (G-Gauge | R-Rate | C-Counter | P-Percent)[G]
Parameter name: SERVER RESP TIME fixed OVIS MetricsName =
METRIC 3 (type S for skip): [SERVER RESP TIME]
Accepted.
Select Category (G-Gauge | R-Rate | C-Counter | P-Percent)[G]
Parameter name: AUTH TIME fixed OVIS MetricsName = METRIC 4(type S
for skip): [AUTH TIME]
Accepted.
Select Category (G-Gauge | R-Rate | C-Counter | P-Percent)[G]
Parameter name: PORT TIME fixed OVIS MetricsName = METRIC 5(type S
for skip): [PORT TIME]
Accepted.
Select Category (G-Gauge | R-Rate | C-Counter | P-Percent)[G]
Parameter name: TRANSFER TIME fixed OVIS MetricsName =
METRIC 6(type S for skip): [TRANSFER TIME]
Accepted.
Select Category (G-Gauge | R-Rate | C-Counter | P-Percent)[G]
Parameter name: DATA TRANS BYTES fixed OVIS MetricsName =
METRIC 7(type S for skip): [DATA TRANS BYTES]
Accepted.
```

```
Select Category (G-Gauge | R-Rate | C-Counter | P-Percent) [G]
Parameter name: RESPONSETIME fixed OVIS MetricsName =
RESPONSETIME (type S for skip): [RESPONSETIME]
Accepted.
Select Category (G-Gauge | R-Rate | C-Counter | P-Percent)[G]
Parameter name: SETUPTIME fixed OVIS MetricsName = SETUPTIME(type S
for skip): [SETUPTIME]
Accepted.
Select Category (G-Gauge | R-Rate | C-Counter | P-Percent)[G]
Parameter name: TRANSFERTPUT fixed OVIS MetricsName =
TRANSFERTPUT(type S for skip): [TRANSFERTPUT]
Select Category (G-Gauge | R-Rate | C-Counter | P-Percent) [G]
Select Parameters for DFD='SMTP':
Parameter name: AVAILABILITY fixed OVIS MetricsName =
AVAILABILITY (type S for skip): [AVAILABILITY]
Accepted.
Select Category (G-Gauge | R-Rate | C-Counter | P-Percent)[P]
Parameter name: DNS SETUP TIME fixed OVIS MetricsName =
METRIC 1(type S for skip): [DNS SETUP TIME]
Accepted.
Select Category (G-Gauge | R-Rate | C-Counter | P-Percent)[G]
Parameter name: CONNECT TIME fixed OVIS MetricsName = METRIC 2(type
S for skip): [CONNECT TIME]
Accepted.
Select Category (G-Gauge | R-Rate | C-Counter | P-Percent)[G]
Parameter name: SERVER RESP TIME fixed OVIS MetricsName =
METRIC 3(type S for skip): [SERVER RESP TIME]
Accepted.
Select Category (G-Gauge | R-Rate | C-Counter | P-Percent)[G]
Parameter name: TRANSFER TIME fixed OVIS MetricsName =
METRIC 4(type S for skip): [TRANSFER TIME]
Accepted.
Select Category (G-Gauge | R-Rate | C-Counter | P-Percent)[G]
Parameter name: TRANS BYTES fixed OVIS MetricsName = METRIC 5(type
S for skip): [TRANS BYTES]
Accepted.
Select Category (G-Gauge | R-Rate | C-Counter | P-Percent)[G]
Parameter name: TEAR DOWN TIME fixed OVIS MetricsName =
METRIC 6(type S for skip): [TEAR DOWN TIME]
Accepted.
Select Category (G-Gauge | R-Rate | C-Counter | P-Percent)[G]
Parameter name: RESPONSETIME fixed OVIS MetricsName =
RESPONSETIME(type S for skip): [RESPONSETIME]
Accepted.
Select Category (G-Gauge | R-Rate | C-Counter | P-Percent)[G]
Parameter name: SETUPTIME fixed OVIS MetricsName = SETUPTIME(type S
for skip): [SETUPTIME]
Accepted.
Select Category (G-Gauge | R-Rate | C-Counter | P-Percent)[G]
Parameter name: TRANSFERTPUT fixed OVIS MetricsName =
TRANSFERTPUT(type S for skip): [TRANSFERTPUT]
Accepted.
Select Category (G-Gauge | R-Rate | C-Counter | P-Percent)[G]
Configuration finished.
```

#### 4.2.4 Configuration Tool Output

After you run the discovery, the following output files are created in the %TEMIP\_SC\_VAR\_HOME%\ServiceAdapters\Ovis\<SA application name>\config directory:

• The OVIS Service Adapter application configuration file
The file OVIS\_<SA Application name> .exp contains all application variables that
are loaded into the repository at the application creation step described in the next
section. The SA Application name has the following syntax:

<SQM Platform Name>\_<SQM Director
Name>\_<Ovis\_Application\_Name>
where the SQM Platform and Director were chosen during SQM in

where the SQM Platform and Director were chosen during SQM installation and configuration.

- The OVIS Service Adapter connectors configuration file
   The file OVIS\_connectors\_data.exp contains connection parameters (Host, port, UserName, and so on) to be used by the Service Adapter to access the OVIS system. This configuration file is loaded into the repository (see next section).
- The OVIS Service Adapter data feeder configuration
  The file OVIS\_dfds\_data.exp contains the DFDs to be loaded into the repository.
- DFDs and DFIs

Additional DFDs and instances XML files are created to upload or delete the definitions and instances to or from the SRM:

NewDFDReq\_Ovisprobe>.xml
DFD to be loaded into SRM

DeclareDFIReq\_<dfi.id>.xml DFI to be loaded into the SRM

DelDFIReq\_<MRP Name>.xml
Delete DFI request to remove the DFI from the SRM.

DelDFDReq\_Oviscprobe>.xml
Delete DFD request to remove DFD from the SRM.

## 4.3 Loading configuration files

This step allows loading the configuration files to the configuration repository. You must do this for each Service Adapter instance. To be able to perform these steps:

- The SQM Kernel Subset must be installed and configured on the Windows system (refer to the *HP OpenView Service Quality Manager Installation Guide*).
- The SQM kernel and the Service Repository Manager (SRM) must be up and running on the SQM HPUX server, and the SQM kernel must be started on the Windows system (where the OVIS SA has been configured).

The load of the adapter application will:

- Update the repository with the Data Feeder configurations and the OVIS connectors.
- Upload the DFD and DFI information
- Copy DFD definition to %TEMIP\_SC\_VAR\_HOME%\Definitions\DFD. This
  option provides with the possibility to centralize all the Service Adapters Data
  Feeder definitions in a single directory for future use in the SQM Service
  Designer (Reverse engineering).

To run the tool:

- 1. Select menu: All Programs → HP OpenView → SQM → ServiceAdapters → Ovis v1\_2 → Load the adapter application.
- 2. You need to provide the following information (i.e.: the SAI name (the one used during the create application (refer to 4.1.2))):
  - 3. The platform name on which the application has been created (ex: slmv12)
  - 4. The director name on which the application has been created (ex: acquisition W2K)
  - 5. The name of the Service Adapter Application (ex: **OvisSaigonServer**)
- 6. When the operation is complete, you can close the window

The configuration on Windows is complete. Please follow the instruction in Chapter 6 to start the Service Adapter

# **Chapter 5**

# **Service Adapter Setup on Unix**

Once the Service Adapter is installed, the **Ovis\_setup.sh** shell script is available at:

**\$TEMIP\_SC\_HOME/ServiceAdapters/Sql/v1\_2/Ovis\_v1\_2/util/**; it provides the following options:

```
# Ovis_setup.sh
Please select action to perform:
Create a new Adapter application
Launch configuration tools (text mode)
Launch configuration tools (gui mode)
Load the Adapter configuration
Start the Adapter application
Stop the Adapter application
Delete the Adapter application
Quit configuration tool
```

The Following table summarizes the steps to be done according to usual lifecycles of the OVIS SA:

| Create | (1) Create $\rightarrow$ (3) Configure $\rightarrow$ (4) Load $\rightarrow$ (5) Start |
|--------|---------------------------------------------------------------------------------------|
| Update | (6) Stop $\rightarrow$ (3) Configure $\rightarrow$ (4) Load $\rightarrow$ (5) Start   |
| Delete | $(6)$ Stop $\rightarrow$ $(7)$ Delete                                                 |

All these steps are described in the following chapters.

## 5.1 Creating Application

Be aware that the create application will perform the kernel setup if not already done. If your Kernel setup has already been performed refer to section 5.1.2 else perform first section 5.1.1.

### 5.1.1 Kernel setup

The kernel setup is executed automatically during the SA Application creation but the following steps must be run in order to retrieve the platform description file:

- 1. Check that the environment is correct (refer to section 3.2.2)
- Copy the platform description file
   '\$TEMIP\_SC\_VAR\_HOME/setupconfig/platform\_desc.cfg' from the
   SQM SLM Primary Server (where SQM is running) to the local system into
   \$TEMIP\_SC\_HOME/tmp\_directory.

#### 5.1.2 OVIS application creation

1. Go into the setup tool directory:

```
cd $TEMIP_SC_HOME/ServiceAdapters/Sql/v1_2/Ovis_v1_2/util
```

2. Set the environment variable:

```
. $TEMIP_SC_VAR_HOME/temip_sc_env.sh
```

3. Under **root account** use the following command to create the application:

```
Ovis setup.sh
```

- 4. Select option: '1) Create a new Adapter application'
- 5. You need to provide the following information:
  - The platform name on which the application will be created (ex: slmv12).
  - The director name on which the application will be created (ex: acquisition).
  - The name of the Service Adapter Application (ex: OvisSaigonServer).
- 6. Wait for the creation completion.

#### 5.1.2.1 Example (case setup already done)

```
# Ovis_setup.sh
Please select action to perform :
1) Create a new Adapter application
2) Launch configuration tools (text mode)
3) Launch configuration tools (gui mode)
4) Load the Adapter configuration
5) Start the Adapter application
6) Stop the Adapter application
7) Delete the Adapter application
8) Quit configuration tool
#? 1
Create the Adapter application
Please enter the platform: slmv12
Please enter the director: acquisition
Please enter the application: OvisSaigonServer
The platform description file is a valid XML file!
TEMIP_SC_VAR_HOME=/var/opt/OV/SQM/slmv12
Application to setup (platform, director, application):
    slmv12, acquisition, OvisSaigonServer
The platform description file is a valid XML file!
Start the setup of the specified addOn(s)
Traces are redirected in ...
Directors were created successfully
Traces are redirected in ...
Applications were created successfully
Operation Success.
```

#### **Important**

Please pay attention to the Service Adapter Instance name (in this example: 'slmv12\_acquisition\_OvisSaigonServer'), which will be used during the whole life cycle of this application.

#### 5.1.3 Application Creation Output File

The following file is creating in the directory \$TEMIP\_SC\_VAR\_HOME/ServiceAdapters/Sql/v1\_2/Ovis\_v1\_2/config: slmv12\_acquisition\_Ovis.properties

## 5.2 Configuring the Application

This chapter describes how to set up the HP OpenView Internet Service Adapter. It explains how to use the configuration tool to query the Internet Service Servers for configuration information. The chapter then describes how to edit the configuration files to customize the Service Adapter.

The configuration tool is located in: \$TEMIP SC HOME/ServiceAdapters/Sql/v1 2/Ovis v1 2/util

Note

All the commands used in the following chapters must be launched from the *sqmadm* user account (with SQM environment loaded).

#### 5.2.1 Generated Files

The XML files generated by the configuration tool are saved to the \$TEMIP\_SC\_VAR\_HOME/ServiceAdapters/Ovis/<SA application name>/config directory. All of theses files should be uploaded into the SRM or the repository using the script Ovis\_setup.sh.

The directory contains the following files:

Ovis\_connectors\_data.exp
 Ovis dfds data.exp
 Service Adapter instance configuration

DFDs
 SRM declaration/deletion message file

• DFIs SRM declaration/deletion message file

#### 5.2.2 Environment Variables

It is important that you ensure that the SQM environment variables are always set.

Run the following command to source the **temip\_sc\_env.sh** file located under \$TEMIP\_SC\_VAR\_HOME directory.

. \$TEMIP\_SC\_VAR\_HOME/temip\_sc\_env.sh

This sets all SQM environment variables.

#### 5.2.3 Configuration Using the GUI

The first step in configuring the Service Adapter is to run the configuration tool and specify the connection information to the OVIS database. The configuration tool connects to the database and retrieves a list of services. This is called *discovery*. Although not mandatory, it is recommended to do so because it makes configuration faster and easier.

1. To run discovery, go to the tools directory \$TEMIP\_SC\_HOME/ServiceAdapters/Sql/v1\_2/Ovis\_v1\_2/util

and run the following command:

```
$ ./Ovis_setup.sh
Please select action to perform :
1) Create a new Adapter application
2) Launch configuration tools (text mode)
3) Launch configuration tools (gui mode)
4) Load the Adapter configuration
5) Start the Adapter application
6) Stop the Adapter application
7) Delete the Adapter application
8) Quit configuration tool
#? 3
Launch configuration tools (gui mode)
```

The OVIS configuration tool window is displayed.

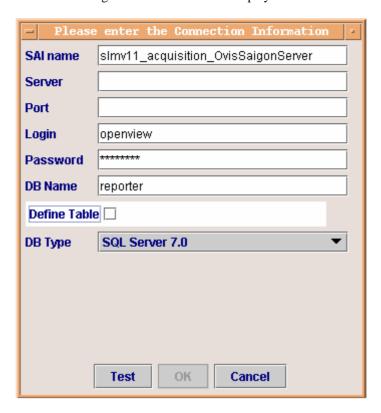

- 2. You need to provide the following information:
- The name of the Service Adapter Application to be assigned. The SA Application name to be used is the one provided at the application creation (refer to 5.1.2). The name can contain only alphanumeric characters, plus the characters "-" and "\_". The following syntax is to be applied:

- <Platform name>\_<Director Name>\_<Ovis Application name>.
  In our example it is: slmv12\_acquisition\_OvisSaigonServer
- The OVIS database host name: Hostname or IP address of the server where the OVIS database is running.
- Port: Port number for the database connection. If you are using the MSDE database, you can retrieve the OVIS database connection information into log files located in the following Ovis Server directory: C:\Program Files\HP OpenView\MSSQL\$OVOPS\LOG\ERRORLOG, keyword "SQM server listening ..."
- User name and password (the default user name is openview and default password is openview)
- OVIS database name (SID for Oracle). By default the database name is reporter.
- OVIS database type (SQL Server for default OVIS installations using the MSDE)
- 3. Click **Test**. The tool connects to the database and a message box is displayed stating that the connection was successful.
- 4. Click **OK**. The OVIS configuration tool window is displayed again.
- 5. Click **OK**. The connector is now set up.
- 6. The Configuration tool now connects to the database again and determines the number of targets that are available on the system. The **Monitored Systems** window is displayed, showing the available targets, grouped by DFD and host.

NOTE: Only targets that have collected at least once are discovered and displayed.

Select the targets you want to monitor. Click **OK**. A configuration window is displayed for the first selected DFD.

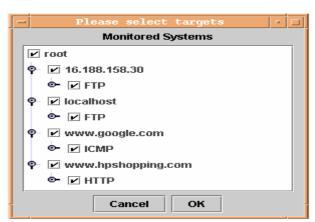

 Set the parameters for the DFD. Use the default Float datatype proposed. Click OK.

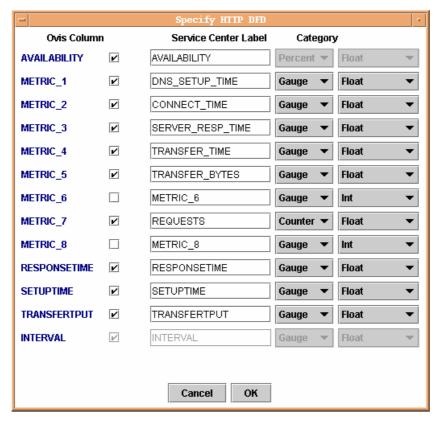

- 8. Repeat this process for each selected DFD.
- 9. The configuration end up successfully

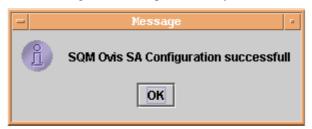

When you have finished, you are ready to upload the configuration files to the SQM repositories.

## 5.2.4 Configuration Using the Command Line

To run discovery using the command line, use the *Ovis\_setup.sh* script in the Ovis 'util' directory.

As each environment is unique, it is not possible to provide specific instructions for running the configuration tool. The following is an example execution of the configure script that shows you how the script runs and how to enter the required information.

Go to the  $TEMIP\_SC\_HOME/ServieAdapters/Sql/v1_2/Ovis_v1_2/util directory and run the$ *Ovis\_setup.sh*script, and choose option 2.

The following prompt is displayed:

```
$ ./Ovis_setup.sh
Please select action to perform:
1) Create a new Adapter application
2) Launch configuration tools (text mode)
```

```
3) Launch configuration tools (gui mode)
4) Load the Adapter configuration
5) Start the Adapter application
6) Stop the Adapter application
7) Delete the Adapter application
8) Quit configuration tool
#? 2
Launch configuration tools (text mode)
Please specify the new Connection information to OVIS DB.
Enter SAI name: [slmv12 acquisition OvisSaigonServer]
Enter Host: host.xyzcorp.com
Enter Port: 1093
Enter Login: [] openview
Enter Password: [] Openview
Enter Db name: [reporter]
Enter Table name: [IOPS DETAIL DATA]
Select type of the database:
    (1) - SQL Server 7.0 (or higher)
    (2) - SQL Server 6.5
(3) - Oracle
    (4) - Custom
Trying to connect to the database..
Connection configuration successfully created.
Please specify the preferred sorting order HOST, PROBE, TARGET
or PROBE, HOST, TARGET (HP/PH): HP
Select Targets to monitoring:
               select current target.skip current target
Keys:
        Y/y
         N/n
         A/a
                  - select all.
         H/h
                 - select all targets for a current Host.
                 - select all targets for a current Host and
Probename
Host: {host.xyzcorp.com} Probe: {FTP} Target: {/pub} Select?
<Y/N/A/H/HP> [Y] Y
Selected.
Host: {www.hpshopping.com} Probe: {HTTP} Target:
{www.hpshopping.com/} Select? <Y/N/A/H/HP> [Y] Y
Selected.
Host: {host.xyzcorp.com} Probe: {HTTP} Target: {page1.html}
Select? <Y/N/A/H/HP> [Y] N
Not selected.
Host: {www.google.com} Probe: {ICMP} Target: {www.google.com}
Select? <Y/N/A/H/HP> [Y]
Selected.
Host: {host.xyzcorp.com} Probe: {SMTP} Target:
{host.xyzcorp.com/} Select? <Y/N/A/H/HP> [Y] N
Not Selected.
Host: {host.xyzcorp.com} Probe: {SMTP} Target:
{host.xyzcorp.com/index.html} Select? <Y/N/A/H/HP> [Y] N
Not selected.
Host: {host.xyzcorp.com} Probe: {SMTP} Target:
{host.xyzcorp.com/index.html} Select? <Y/N/A/H/HP> [Y] N
Not selected.
Host: {host.xyzcorp.com} Probe: {SMTP} Target: {kkk} Select?
<Y/N/A/H/HP> [Y] N
Not selected.
Host: {host.xyzcorp.com} Probe: {TCP} Target:
{host.xyzcorp.com/index.html} Select? <Y/N/A/H/HP> [Y] N
Not selected.
MRPs LIST: [host.xyzcorp.com_host.xyzcorp.com_FTP_/pub,
host.xyzcorp.com www.google.com ICMP www.google.com,
```

```
host.xyzcorp.com_www.hpshopping.com_HTTP_www.hpshopping.com/]
DFDs LIST: [FTP, HTTP, ICMP]
Select Parameters for DFD='FTP':
Parameter name: AVAILABILITY fixed OVIS MetricsName =
AVAILABILITY(type S for skip): [AVAILABILITY]
Accepted.
Select Category (G-Gauge | R-Rate | C-Counter | P-Percent)[P]
Parameter name: DNS_SETUP_TIME fixed OVIS MetricsName =
METRIC 1(type S for skip): [DNS_SETUP_TIME]
Accepted.
Select Category (G-Gauge | R-Rate | C-Counter | P-Percent)[G]
Parameter name: CONNECT TIME fixed OVIS MetricsName =
METRIC 2(type S for skip): [CONNECT TIME]
Accepted.
Select Category (G-Gauge | R-Rate | C-Counter | P-Percent) [G]
Parameter name: SERVER RESP TIME fixed OVIS MetricsName =
METRIC 3 (type S for skip): [SERVER RESP TIME]
Accepted.
Select Category (G-Gauge | R-Rate | C-Counter | P-Percent)[G]
Parameter name: AUTH TIME fixed OVIS MetricsName =
METRIC 4(type S for skip): [AUTH TIME]
Accepted.
Select Category (G-Gauge | R-Rate | C-Counter | P-Percent)[G]
Parameter name: PORT TIME fixed OVIS MetricsName =
METRIC 5(type S for skip): [PORT TIME]
Accepted.
Select Category (G-Gauge | R-Rate | C-Counter | P-Percent)[G]
Parameter name: TRANSFER TIME fixed OVIS MetricsName =
METRIC 6(type S for skip): [TRANSFER TIME]
Accepted.
Select Category (G-Gauge | R-Rate | C-Counter | P-Percent)[G]
Parameter name: DATA TRANS BYTES fixed OVIS MetricsName =
METRIC 7(type S for skip): [DATA TRANS BYTES]
Accepted.
Select Category (G-Gauge | R-Rate | C-Counter | P-Percent) [G]
Parameter name: RESPONSETIME fixed OVIS MetricsName =
RESPONSETIME (type S for skip): [RESPONSETIME]
Accepted.
Select Category (G-Gauge | R-Rate | C-Counter | P-Percent)[G]
Parameter name: SETUPTIME fixed OVIS MetricsName =
SETUPTIME(type S for skip): [SETUPTIME]
Accepted.
Select Category (G-Gauge | R-Rate | C-Counter | P-Percent)[G]
Parameter name: TRANSFERTPUT fixed OVIS MetricsName =
TRANSFERTPUT (type S for skip): [TRANSFERTPUT]
Accepted.
Select Category (G-Gauge | R-Rate | C-Counter | P-Percent) [G]
Creating
/var/opt/OV/SQM/slmv12/ServiceAdapters/Ovis/slmv12 acquisitio
n Ovis/config...Done
Select Parameters for DFD='HTTP':
Parameter name: AVAILABILITY fixed OVIS MetricsName =
AVAILABILITY(type S for skip): [AVAILABILITY]
Accepted.
Select Category (G-Gauge | R-Rate | C-Counter | P-Percent)[P]
Parameter name: DNS SETUP TIME fixed OVIS MetricsName =
METRIC 1(type S for skip): [DNS SETUP TIME]
Accepted.
Select Category (G-Gauge | R-Rate | C-Counter | P-Percent) [G]
Parameter name: CONNECT TIME fixed OVIS MetricsName =
METRIC 2(type S for skip): [CONNECT TIME]
Accepted.
Select Category (G-Gauge | R-Rate | C-Counter | P-Percent)[G]
Parameter name: SERVER RESP TIME fixed OVIS MetricsName =
METRIC 3 (type S for skip): [SERVER RESP TIME]
Accepted.
Select Category (G-Gauge | R-Rate | C-Counter | P-Percent)[G]
Parameter name: TRANSFER TIME fixed OVIS MetricsName =
METRIC 4(type S for skip): [TRANSFER TIME]
Accepted.
Select Category (G-Gauge | R-Rate | C-Counter | P-Percent)[G]
Parameter name: TRANSFER BYTES fixed OVIS MetricsName =
METRIC 5(type S for skip): [TRANSFER BYTES]
Select Category (G-Gauge | R-Rate | C-Counter | P-Percent) [G]
```

```
Parameter name: REQUESTS fixed OVIS MetricsName =
METRIC_7(type S for skip): [REQUESTS]
Accepted.
Select Category (G-Gauge | R-Rate | C-Counter | P-Percent)[C]
Parameter name: RESPONSETIME fixed OVIS MetricsName =
RESPONSETIME (type S for skip): [RESPONSETIME]
Select Category (G-Gauge | R-Rate | C-Counter | P-Percent) [G]
Parameter name: SETUPTIME fixed OVIS MetricsName =
SETUPTIME(type S for skip): [SETUPTIME]
Accepted.
Select Category (G-Gauge | R-Rate | C-Counter | P-Percent)[G]
Parameter name: TRANSFERTPUT fixed OVIS MetricsName =
TRANSFERTPUT (type S for skip): [TRANSFERTPUT]
Accepted.
Select Category (G-Gauge | R-Rate | C-Counter | P-Percent)[G]
Select Parameters for DFD='ICMP':
Parameter name: AVAILABILITY fixed OVIS MetricsName =
AVAILABILITY(type S for skip): [AVAILABILITY]
Accepted.
Select Category (G-Gauge | R-Rate | C-Counter | P-Percent)[P]
Parameter name: MIN RESPONSE fixed OVIS MetricsName =
METRIC 1(type S for skip): [MIN RESPONSE]
Accepted.
Select Category (G-Gauge | R-Rate | C-Counter | P-Percent) [G]
Parameter name: MAX RESPONSE fixed OVIS MetricsName =
METRIC 2(type S for skip): [MAX RESPONSE]
Accepted.
Select Category (G-Gauge | R-Rate | C-Counter | P-Percent)[G]
Parameter name: PACKET LOSS fixed OVIS MetricsName =
METRIC 3(type S for skip): [PACKET LOSS]
Accepted.
Select Category (G-Gauge | R-Rate | C-Counter | P-Percent)[C]
Parameter name: RESPONSETIME fixed OVIS MetricsName =
RESPONSETIME (type S for skip): [RESPONSETIME]
Select Category (G-Gauge | R-Rate | C-Counter | P-Percent) [G]
Parameter name: TRANSFERTPUT fixed OVIS MetricsName =
TRANSFERTPUT(type S for skip): [TRANSFERTPUT]
Accepted.
Select Category (G-Gauge | R-Rate | C-Counter | P-Percent) [G]
Configuration finished.
```

#### 5.2.5 Configuration Tool Output

After you run the discovery, the following output files are created in the \$TEMIP\_SC\_VAR\_HOME/ServiceAdapters/Ovis/<SA application name>/config directory:

• The OVIS Service Adapter application configuration file.

The file *Ovis\_<SA Application name> .exp* contains all application variables that are loaded into the repository at the application creation step described in the next section. The SA Application name has the following syntax:

```
<SQM Platform Name>_<SQM Director
Name>_<Ovis_Application_Name>
where the SQM Platform and Director were chosen during SQM installation and configuration.
```

- The OVIS Service Adapter connector's configuration file.

  The file Ovis\_connectors\_data.exp contains connection parameters (Host, port, UserName, and so on) to be used by the Service Adapter to access the OVIS system. This configuration file is loaded into the repository (see next section).
- The OVIS Service Adapter data feeder configuration.
   The file Ovis\_dfds\_data.exp contains the DFDs to be loaded into the repository.

· DFDs and DFIs

Additional DFDs and instances XML files are created to upload or delete the definitions and instances to or from the SRM:

NewDFDReq\_Ovisprobe>.xml
DFD to be loaded into SRM

DeclareDFIReq\_<dfi.id>.xml DFI to be loaded into the SRM

## 5.3 Loading configuration files

The final step is to load the configuration files to the SQM Service Repository Manager and the Tibco central repository.

The setup tool is located in: \$TEMIP SC HOME/ServiceAdapters/Sql/v1 2/Ovis v1 2/util/

To be able to perform these steps:

- The SQM Kernel Subset must be installed, configured and started on the OVIS SA system
- The SQM platform has to be up and running on the SQM SLM Primary Server.

This step can be done once the configuration and the application creation of the Ovis SA has been done. The load of the application configuration will:

- Update the SQM repositories with the Data Feeder configurations and the OVIS connectors.
- Upload the DFD and DFI declarations
- Copy DFD definition to \$TEMIP\_SC\_VAR\_HOME/Definitions/DFD. This
  option provides with the possibility to centralize all the Service Adapters Data
  Feeder definitions in a single directory for future use in the SQM Service
  Designer (Reverse engineering).

To run the tool (from **sqmadm** account):

- 1. Ovis\_setup.sh
- 2. Select option: '2) Load the Adapter configuration'
- 3. You need to provide the following information (i.e. the SA Application name: the one used during the create application (refer to 5.1)):
  - The platform name on which the application has been created (ex: slmv12)
  - The director name on which the application has been created (ex: acquisition)
  - The name of the Service Adapter Application (ex: **OvisSaigonServer**).
- 4. Wait for the loading completion (this can take some time depending on the configuration to be loaded)

The configuration on Unix is complete. Please follow the instruction in to Chapter 7 start the service adapter.

# **Chapter 6**

# Service Adapter Operation on Windows

## 6.1 SA Start / Stop

#### 6.1.1 Starting the Service Adapter Application

When the Service Adapter starts, it connects automatically to OVIS.

Before starting the Service Adapter, ensure that the SQM Kernel is running on both systems (Windows and HP-UX SQM SLM primary Server). Also ensure that the full SQM monitoring feature is running on the HP-UX Server (refer to the *SQM Administration Guide* for these configuration steps).

#### To run the tool:

1. Select menu: All Programs  $\rightarrow$  HP OpenView  $\rightarrow$  SQM  $\rightarrow$  ServiceAdapters  $\rightarrow$  Ovis v1\_2  $\rightarrow$  Start the Adapter Application.

The OVIS application tool window is displayed.

- 2. You need to provide the following information (i.e.: the SA Application name (the one used during the create application (refer to 4.1.2))):
  - 3. The platform name on which the application has been created (ex: slmv12)
  - 4. The director name on which the application has been created (ex: acquisition W2K)
  - 5. The name of the Service Adapter Application (ex: OvisSaigonServer)
- 6. When the operation is complete, you can close the window.
- 7. To check if the application is running, you can list the processes in the Windows Task Manager and check that there is a newly created **sqm\_invoque.exe** process.

For more information, refer to the HP OpenView Service Quality Manager Administration Guide.

#### 6.1.2 Stopping the Service Adapter Application

To stop the Service Adapter, performs the steps:

1. Select menu: All Programs → HP OpenView → SQM → ServiceAdapters → Ovis v1\_2 → Stop the Adapter Application.

The OVIS application tool window is displayed.

- 2. You need to provide the following information (i.e.: the SA application name (the one used during the create application (refer to 4.1.2))):
  - 3. The platform name on which the application has been created (ex: slmv12)
  - 4. The director name on which the application has been created (ex: acquisition W2K)
  - 5. The name of the Service Adapter Application (ex: OvisSaigonServer)
- 6. When the operation is complete, you can close the window.

#### 6.1.3 Starting and Stopping the Service Adapter Collection

The collection of OVIS data starts only when the Service Adapter Application is instructed to do so by the SQM Service Repository Manager. This is controlled from the SQM SLA Admin User Interface. For more information, see the *HP OpenView SQM SLA Admin User Interface User's Guide*.

### 6.2 Maintenance

## 6.2.1 Create a new Application

Creating a new SA Application implies following steps:

• Create the SA application. (Refer to 4.1 Creating Application)

Configure the SA Application. (Refer to 0

- Configuring)
- Load the Application configuration. (Refer to 4.3 Loading)
- Start the SA Application. (Refer to 6.1.1 Starting the Service Adapter )

## 6.2.2 Update an existing Application

Updating an existing SA Application implies following steps:

• Stop the SA Application to be updated. (Refer to 6.1.2 Stopping the Service Adapter )

Configure the SA Application. (Refer to 0

- Configuring)
- Load the Application configuration. (Refer to 4.3 Loading)
- Start the SA Application. (Refer to 6.1.1 Starting the Service Adapter )

## 6.2.3 Delete an existing Application

To delete an existing Service Adapter, performs the steps:

- 1. Stop the Service Adapter (see 6.1.2 Stopping the Service Adapter )
- 2. Delete all Data Feeder Instances associated to this Service Adapter Instance.
- 3. Select menu: All Programs → HP OpenView → SQM → ServiceAdapters → Ovis v1\_2 → Delete the Adapter Application.
- 4. You need to provide the following information (i.e.: the SA application name (the one used during the create application (refer to 4.1.2))):
  - The platform name on which the application has been created (ex: slmv12)
  - The director name on which the application has been created (ex: acquisitionW2K)
  - The name of the Service Adapter Application (ex: **OvisSaigonServer**)
- 5. When the operation is complete, you can close the window.

### 6.2.4 Scheduling Configuration

The Service Adapter can be installed in an OVIS environment where new OVIS probe targets are changed daily. In this case, the Service Adapter configuration can be scheduled every day.

Following steps must be done in order to update the OVIS SA configuration. These steps can be automated in a script using the corresponding actions:

| STEP      | ACTION(s) TO BE DONE                                                                                                    |
|-----------|----------------------------------------------------------------------------------------------------|
| Stop      | "C:\Program Files\HP OpenView\SQM\ServiceAdapter\Sql\v1_2\Ovis_v1_2\util\Ovis_setup.cmd" then call option $6$                              |
| Configure | "C:\Program Files\HP OpenView\SQM\ServiceAdapters\Sql\v1_2\Ovis_v1_2\util\Ovis_setup.cmd" then call option 3                               |
| Load      | $\label{lem:condition} $$ ''C:\Program Files\HP OpenView\SQM\ServiceAdapters\Sql\v1_2\Ovis_v1_2\util\Ovis\_setup.cmd'' then call option 4$ |
| Start     | $\label{lem:condition} $$ ''C:\Pr Gram Files\HP OpenView\SQM\ServiceAdapters\Sql\v1_2\Ovis_v1_2\util\Ovis\_setup.cmd'' then call option 5$ |

#### Warning

If you do this, you cannot restrict the data that is collected nor change the default parameter labels. **All data** is collected.

# Chapter 7

# **Service Adapter Operation on Unix**

## 7.1 SA Start/Stop

#### 7.1.1 Starting the Service Adapter Application

To start the Service Adapter you must be logged in as sqmadm and all SQM environment variables must be set. Ensure that the SQM Kernel is running. For more information, refer to the *HP OpenView SQM Administration Guide*.

The setup tool is located in: \$TEMIP\_SC\_HOME/ServiceAdapters/Sql/v1\_2/Ovis\_v1\_2/util/

Use the following command (from **sqmadm** account) to start the application:

- 6. Ovis\_setup.sh
- 7. Select option: '5) Start the Adapter application'
- 8. You need to provide the following information (i.e. the SA application name: the one used during the create application (refer to 5.1)):
  - The platform name on which the application has been created (ex: slmv12)
  - The director name on which the application has been created (ex: acquisition)
  - The name of the Service Adapter Application (ex: **OvisSaigonServer**).

Wait for the application start completion.

#### **Example:**

```
# Ovis setup.sh
Please select action to perform:
1) Create a new Adapter application
2) Launch configuration tools (text mode)
3) Launch configuration tools (gui mode)
4) Load the Adapter configuration
5) Start the Adapter application
6) Stop the Adapter application
7) Delete the Adapter application
8) Quit configuration tool
Start the Adapter application
Please enter the platform [slmv12] : <ENTER>
Please enter the director [acquisition] : <ENTER>
Please enter the application [OvisSaigonServer] : <ENTER>
launch start of application Ovis on director acquisition,
platform slmv12
Processing
```

```
/tibco/private/adapter/ServiceCenter/PlatformDescription/slm v12/platform ...
Application OvisSaigonServer is starting. Check Alerts in Hawk Display to get the startup status.
Operation Success.
```

 To check if the application is running, you can list the processes running on HP-UX with the command temip\_sc\_show and check that there is a newly sqm\_SAOvis process created.

#### 7.1.2 Stopping the Service Adapter Application

To stop the Service Adapter application, you have to be connected as sqmadm user and have all SQM environment variables set (please refer to *SQM Administration Guide* for more information).

```
The setup tool is located in: 
$TEMIP_SC_HOME/ServiceAdapters/Sql/v1_2/Ovis_v1_2/util/
```

Use the following command (from **sqmadm** account) to stop the application:

- 1. Ovis setup.sh
- 2. Select option: '6) Stop the Adapter application'
- 3. You need to provide the following information (i.e. the SA Application name: the one used during the create application (refer to 5.1)):
  - The platform name on which the application has been created (ex: slmv12)
  - The director name on which the application has been created (ex: acquisition)
  - The name of the Service Adapter Application (ex: **OvisSaigonServer**).

Wait for the application stop completion.

#### **Example**

```
# Ovis_setup.sh
Please select action to perform :
1) Create a new Adapter application
2) Launch configuration tools (text mode)
3) Launch configuration tools (gui mode)
4) Load the Adapter configuration
5) Start the Adapter application
6) Stop the Adapter application
7) Delete the Adapter application
8) Quit configuration tool
#? 6
Stop the Adapter application
Please enter the platform [slmv12] : <ENTER>
Please enter the director [acquisition] : <ENTER>
Please enter the application [OvisSaigonServer] : <ENTER>
Processing
/tibco/private/adapter/ServiceCenter/PlatformDescription/slmv12/platform
Application OvisSaigonServer is not running
Operation Success.
```

#### 7.1.3 Starting and Stopping the Service Adapter Collection

The collection of OVIS data starts only when the Service Adapter Application is instructed to do so by the SQM Service Repository Manager. This is controlled by the SQM SLA Administration User Interface. For more information, see the *HP OpenView SQM SLA Administration User Interface User's Guide* 

## 7.2 Maintenance

#### 7.2.1 Create a new Application

Creating a new SA Application implies following steps:

- Create the SA application. (Refer to 5.1.2 OVIS application creation)
- Configure the SA Application. (Refer to 5.2)
- Load the Application configuration. (Refer to 5.3 Loading configuration files)
- Start the SA Application. (Refer to 7.1.1 Starting the Service Adapter )

#### 7.2.2 Update an existing Application

Updating an existing SA Application implies following steps:

- Stop the SA Application. (Refer to 7.1.2 Stopping the Service Adapter )
- Configure the SA Application. (Refer to 5.2 Configuring the Application)
- Load the Application configuration. (Refer to 5.3 Loading configuration files)
- Start the SA Application. (Refer to 7.1.1 Starting the Service Adapter )

## 7.2.3 Delete an existing Application

To delete the Service Adapter Application, you have to be connected as sqmadm user and have all SQM environment variables set (please refer to SQM Administration Guide for more information).

```
The setup tool is located in: $TEMIP SC HOME/ServiceAdapters/Ovis/v1 2/util/
```

Use the following command (from **sqmadm** account) to delete the application:

- 1. Ovis\_setup.sh
- 2. Select option: '7) Delete the Adapter application'
- 3. You need to provide the following information (i.e. the SA application name: the one used during the create application (refer to 5.1)):
  - The platform name on which the application has been created (ex: slmv12).
  - The director name on which the application has been created (ex: acquisition)
  - The name of the Service Adapter Application (ex: **OvisSaigonServer**).

Wait until the delete is complete.

#### Example

```
# Ovis_setup.sh
Please select action to perform :
1) Create a new Adapter application
2) Launch configuration tools (text mode)
```

```
3) Launch configuration tools (gui mode)
4) Load the Adapter configuration
5) Start the Adapter application
6) Stop the Adapter application
7) Delete the Adapter application
8) Quit configuration tool
#? 7
Stop the Adapter application
Please enter the platform [slmv12] : <ENTER>
Please enter the director [acquisition] : <ENTER>
Please enter the application [OvisSaigonServer] : <ENTER>
/tibco/private/adapter/ServiceCenter/PlatformDescription/slmv12/platform
Application OvisSaigonServer :
        applicationType = Monitored
        host
                         = herbi
Application OvisSaigonServer is NOT RUNNING
WARNING: Do you want to delete the application y/n? [n] y
```

## 7.2.4 Scheduling Configuration

The Service Adapter can be installed in an OVIS environment where new OVIS services are changed daily. In this case, the Service Adapter configuration can be scheduled every day.

Following steps must be done in order to update the OVIS SA configuration. These steps can be automated in a script using the corresponding actions:

| STEP      | ACTION(s) TO BE DONE                                                                       |
|-----------|--------------------------------------------------------------------------------------------|
| Stop      | \${TEMIP_SC_HOME}/ServiceAdapters/Sql/v1_2/Ovis_v1_2/util/Ovis_setup.sh then call option 6 |
| Configure | \$TEMIP_SC_HOME/ServiceAdapters/Sql/v1_2/Ovis_v1_2/util/Ovis_setup.sh then choose option 3 |
| Load      | \${TEMIP_SC_HOME}/ServiceAdapters/Sql/v1_2/Ovis_v1_2/util/Ovis_setup.pl then call option 4 |
| Start     | \${TEMIP_SC_HOME}/ServiceAdapters/Sql/v1_2/Ovis_v1_2/util/Ovis_setup.pl then call option 5 |

#### Warning

If you do this, you cannot restrict the data that is collected nor change the default parameter labels. **All data** is collected.

# **Chapter 8**

# Recommendations

The behavior of the service adapter also depends upon some basic criteria such as the distribution between the third party product and the service adapter, the configuration parameters like the polling period and the sizing issue when managing numerous Data Feeders Instances. It may impact the performance of the service adapter in some cornerstone cases.

# 8.1 Install the Ovis Service Adapter and the Ovis Server on distinct machines

In order to have the best performances, it is recommended to install the Ovis Server and the Ovis Service Adapter on separate systems. This is especially recommended when the Ovis Server is dealing with many probes on the machine it is running on.

## 8.2 Set the polling period to a reasonable value

As a general rule, the polling period of the Ovis Service Adapter should be set to a value at least equal or greater than the polling period of the Ovis Server.

The Ovis probes are publishing values for some valuables parameters at a given frequency. These probes don't have necessarily the same publishing periods as the Ovis Server or other probes. The Ovis Server is responsible for collecting these data and publishes them in its own database.

Dealing with many probes and a service adapter requesting too often the same information, the Ovis Server may delay / take some time to really publish the values in the tables. The explanation resides in the access to the database and the starving situation that may occur between write access and read access.

If the polling period of the Ovis Service Adapter is set to half the polling period of the Ovis Server or lower than this value, the Ovis Service Adapter may not see new values at each polling period of the Ovis Server. It may go up to not seeing any message anymore as they may still not being published at the time.

As the Ovis Service Adapter is performing summarization, it should get them anyway once these values are stored in the database. But it implies that there might be no new message emitted by the service adapter at each polling period for a given Data Feeder Instance.

For instance, having the Ovis Server publishing the parameter values of its probes each 10 minutes, the Ovis Service Adapter should set its own polling period to a minimum of 10 minutes.

# 8.3 Avoid synchronizing the polling period of the Ovis Server and the Service Adapter

The following situation is really a cornerstone case that doesn't happen if the previous recommendation is applied with the "greater than only" restriction.

In the case the polling period of the Ovis Server and the Ovis Service Adapter are identical and both are started synchronized, the Ovis Service Adapter may miss the initial published values for a Data Feeder Instance.

Doing so, it may miss it all the time for each upcoming polling period and consequently it may never initialize its internal timestamps to know the time window it should request the data for.

Requesting then the MRP values for a too short time window (narrowed to current time minus polling period), it may miss the time the values are really published.

To make sure you don't fall into such a situation, check when the probes are running and desynchronize the startup of the service adapter based on this. In addition, a good practice is to setup a polling period different from the one defined for the Ovis Server.

# **Appendix A**

# Installation Directory Structure on Windows

The following directories and files are installed:

```
TEMIP SC HOME\adapter\bin\Ovis v1 2 launch.bat
TEMIP_SC_HOME\etc\addOn\Ovis_v1_2_addOn_windows.tmpl_cfg
TEMIP SC HOME\ServiceAdapters\Sql\v1 2\Ovis v1 2\UninstallerDataOVIS\uninstaller.jar
TEMIP SC HOME\ServiceAdapters\Sql\v1 2\Ovis v1 2\UninstallerDataOVIS\Uninstall Ovis.exe
TEMIP_SC_HOME\ServiceAdapters\Sql\v1_2\Ovis_v1_2\UninstallerDataOVIS\Uninstall_Ovis.lax
TEMIP SC_HOME\ServiceAdapters\Sql\v1_2\Ovis_v1_2\UninstallerDataOVIS\.com.zerog.registr
TEMIP_SC_HOME\ServiceAdapters\Sql\v1_2\Ovis_v1_2\bin
TEMIP_SC_HOME\ServiceAdapters\Sql\v1_2\Ovis_v1_2\bin\Ovis_v1_2_launch.bat
{\tt TEMIP\_SC\_HOME} \\ {\tt ServiceAdapters} \\ {\tt Sql} \\ {\tt v1\_2} \\ {\tt config} \\ {\tt SCPlatform\_SCDirector\_SCApplicat} \\ {\tt SCPlatform\_SCDirector\_SCApplicat} \\ {\tt SCPlatform\_SCApplicat} \\ {\tt SCPlatform\_SCApplicat} \\ 
ion.properties
TEMIP SC HOME\ServiceAdapters\Sql\v1_2\Ovis_v1_2\config\SaSqlDiscoveryMtLogging.propert
TEMIP SC_HOME\ServiceAdapters\Sql\v1_2\Ovis_v1_2\config\SaSqlDiscoveryTraceLogging.prop
TEMIP SC HOME\ServiceAdapters\Sql\v1 2\Ovis v1 2\jar
TEMIP_SC_HOME\ServiceAdapters\Sql\v1_2\Ovis_v1_2\jar\TeSCSAOvis.jar
TEMIP SC HOME\ServiceAdapters\Sql\v1 2\Ovis v1 2\lib
TEMIP SC HOME\ServiceAdapters\Sql\v1 2\Ovis v1 2\lib\Opta2000.jar
TEMIP SC HOME\ServiceAdapters\Sql\v1 2\Ovis v1 2\properties
TEMIP SC HOME\ServiceAdapters\Sql\v1 2\Ovis v1 2\properties\saname.properties
TEMIP SC HOME\ServiceAdapters\Sql\v1 2\Ovis v1 2\properties\TeSCOvis.properties
TEMIP SC HOME\ServiceAdapters\Sql\v1 2\Ovis v1 2\properties\TeSCOvis Messages.propertie
TEMIP SC HOME\ServiceAdapters\Sql\v1 2\Ovis v1 2\properties\TeSCOvis Version.properties
TEMIP SC HOME\ServiceAdapters\Sql\v1 2\Ovis v1 2\properties\TeSCSql Version.properties
TEMIP SC HOME\ServiceAdapters\Sql\v1 2\Ovis v1 2\repository
TEMIP SC HOME\ServiceAdapters\Sql\v1 2\Ovis v1 2\repository\OvisDFDs.xml
TEMIP SC HOME\ServiceAdapters\Sql\v1 2\Ovis v1 2\repository\Ovis4.5DFDs.xml
TEMIP SC HOME\ServiceAdapters\Sql\v1 2\Ovis v1 2\repository\Ovis5.2DFDs.xml
TEMIP SC HOME\ServiceAdapters\Sql\v1 2\Ovis v1 2\repository\Ovis6.0DFDs.xml
TEMIP SC HOME\ServiceAdapters\Sql\v1 2\Ovis v1 2\repository\Ovis Connectors data.exp
TEMIP_SC_HOME\ServiceAdapters\Sql\v1_2\Ovis_v1_2\repository\Ovis_dfds_data.exp
TEMIP_SC_HOME\ServiceAdapters\Sql\v1_2\Ovis_v1_2\repository\Ovis_template.exp
{\tt TEMIP\_SC\_HOME} \\ {\tt ServiceAdapters} \\ {\tt Sql} \\ {\tt v1\_2} \\ {\tt repository} \\ {\tt Ovis\_setup.cfg} \\ \\ {\tt Supple} \\ {\tt Supple} \\ {\tt S
TEMIP_SC_HOME\ServiceAdapters\Sql\v1_2\Ovis_v1_2\util
{\tt TEMIP\_SC\_HOME} \setminus {\tt ServiceAdapters} \\ {\tt Sql} \\ {\tt v1\_2} \\ {\tt ovis\_v1\_2} \\ {\tt util} \\ {\tt configure\_gui.cmd}
{\tt TEMIP\_SC\_HOME \backslash ServiceAdapters \backslash Sql \backslash v1\_2 \backslash ovis\_v1\_2 \backslash util \backslash ovis\_setup.cmd}
TEMIP SC HOME\ServiceAdapters\Sql\v1 2\Ovis v1 2\util\setup.pl
```

# **Installation Directory Structure on Unix**

The following directories and files are installed:

```
$TEMIP SC HOME/adapter/bin/Ovis v1 2 launch.sh
$TEMIP_SC_HOME/etc/addOn/Ovis_v1_2_addOn_unix.tmpl_cfg
$TEMIP_SC_HOME/ServiceAdapters/Sql/v1_2/Ovis_v1_2/UninstallerDataOVIS/uninstaller.j
$TEMIP_SC_HOME/ServiceAdapters/Sql/v1_2/Ovis_v1_2/UninstallerDataOVIS/Uninstall_Ovi
$TEMIP SC HOME/ServiceAdapters/Sql/v1 2/Ovis v1 2/UninstallerDataOVIS/Uninstall Ovi
s.lax
$TEMIP SC HOME/ServiceAdapters/Sql/v1 2/Ovis v1 2/UninstallerDataOVIS/.com.zerog.re
gistry.xml
$TEMIP_SC_HOME/ServiceAdapters/Sql/v1_2/Ovis_v1_2/bin/Ovis_v1_2_launch.sh
$TEMIP_SC_HOME/ServiceAdapters/Sql/v1_2/Ovis_v1_2/config/
SCPlatform SCDirector SCApplication.properties
$TEMIP_SC_HOME/ServiceAdapters/Sql/v1_2/Ovis_v1_2/config/
SaSqlDiscoveryMtLogging.properties
$TEMIP SC HOME/ServiceAdapters/Sql/v1 2/Ovis v1 2/config/
SaSqlDiscoveryTraceLogging.properties
$TEMIP_SC_HOME/ServiceAdapters/Sql/v1_2/Ovis_v1_2/jar/TeSCSAOvis.jar
$TEMIP SC HOME/ServiceAdapters/Sql/v1 2/Ovis v1 2/lib/Opta2000.jar
$TEMIP_SC_HOME/ServiceAdapters/Sql/v1_2/Ovis_v1_2/properties/saname.properties
$TEMIP SC HOME/ServiceAdapters/Sql/v1_2/Ovis_v1_2/properties/TeSCOvis.properties
$TEMIP SC HOME/ServiceAdapters/Sql/v1 2/Ovis v1 2/properties/TeSCOvis Messages.prop
$TEMIP_SC_HOME/ServiceAdapters/Sql/v1_2/Ovis_v1_2/properties/TeSCOvis_Version.prope
rties
$TEMIP_SC_HOME/ServiceAdapters/Sql/v1_2/Ovis_v1_2/properties/TeSCSql_Version.proper
$TEMIP_SC_HOME/ServiceAdapters/Sql/v1_2/Ovis_v1_2/repository/OvisDFDs.xml
$TEMIP_SC_HOME/ServiceAdapters/Sql/v1_2/Ovis_v1_2/repository/Ovis4.5DFDs.xml
$TEMIP_SC_HOME/ServiceAdapters/Sql/v1_2/Ovis_v1_2/repository/Ovis5.2DFDs.xml
$TEMIP_SC_HOME/ServiceAdapters/Sql/v1_2/Ovis_v1_2/repository/Ovis6.0DFDs.xml
$TEMIP_SC_HOME/ServiceAdapters/Sql/v1_2/Ovis_v1_2/repository/Ovis_Connectors_data.e
$TEMIP SC HOME/ServiceAdapters/Sql/v1 2/Ovis v1 2/repository/Ovis dfds data.exp
$TEMIP_SC_HOME/ServiceAdapters/Sql/v1_2/Ovis_v1_2/repository/Ovis_template.exp
$TEMIP_SC_HOME/ServiceAdapters/Sql/v1_2/Ovis_v1_2/repository/Ovis_setup.cfg
$TEMIP_SC_HOME/ServiceAdapters/Sql/v1_2/Ovis_v1_2/util/TeSCOvis_Version.properties
$TEMIP_SC_HOME/ServiceAdapters/Sql/v1_2/Ovis_v1_2/util/configure.sh
$TEMIP_SC_HOME/ServiceAdapters/Sql/v1_2/Ovis_v1_2/util/configure_gui.sh
$TEMIP_SC_HOME/ServiceAdapters/Sql/v1_2/Ovis_v1_2/util/Ovis_setup.sh
$TEMIP_SC_HOME/ServiceAdapters/Sql/v1_2/Ovis_v1_2/util/setup.pl
$TEMIP_SC_HOME/ServiceAdapters/Sql/v1_2/Ovis_v1_2/util/setup.sh
```

# **Appendix B**

# **OVIS 4.50 supplied DFDs**

This Appendix provides the configuration information of the supplied DFDs, by probe type.

Note

In blue are the metrics that have disappear in OVIS 5.20

#### TCP - OvisANYTCP

| OVIS Fields            | Parameter Label | Category | Description                                                                                |
|------------------------|-----------------|----------|--------------------------------------------------------------------------------------------|
| Availability           | AVAILABILITY    | Percent  | If a measurement could not be retrieved a 0 is logged, otherwise availability is set to 1. |
| Response Time          | RESPONSETIME    | Gauge    | Total response time for the TCP ervice. (DNS Setup Time + Connect Time).                   |
| Transfer<br>Throughput | TRANSFERTPUT    | Gauge    | Transfer bytes/Transfer Time in KB/s.                                                      |
| Setup Time             | SETUPTIME       | Gauge    | Time to resolve address and establish the connection.                                      |
| Metric 1               | DNS_SETUP_TIME  | Gauge    | Time to resolve hostname through DNS.                                                      |
| Metric 2               | CONNECT_TIME    | Gauge    | Time to perform connect to resolved IP address.                                            |

#### **DHCP - OvisDHCP**

| OVIS Fields            | Parameter Label | Category | Description                                                                                |
|------------------------|-----------------|----------|--------------------------------------------------------------------------------------------|
| Availability           | AVAILABILITY    | Percent  | If a measurement could not be retrieved a 0 is logged, otherwise availability is set to 1. |
| Response Time          | RESPONSETIME    | Gauge    | Total response time for the DHCP service. (Setup Time + Transaction Time)                  |
| Transfer<br>Throughput | TRANSFERTPUT    | Gauge    | Transfer bytes/Transfer Time in KB/s.                                                      |
| Setup Time             | SETUPTIME       | Gauge    | Time to resolve address and establish the connection if host is specified.                 |
| Metric 1               | OFFER_TIME      | Gauge    | Time to first offer from server.                                                           |
| Metric 2               | LEASE_TIME      | Gauge    | Time to lease offered IP address.                                                          |

| Metric 3 | SERVER_IP      | Rate  | IP address of server.                                                                         |
|----------|----------------|-------|-----------------------------------------------------------------------------------------------|
| Metric 4 | OFFERED_IP     | Rate  | Offered IP Address.                                                                           |
| Metric 5 | TRANSFER_TIME  | Gauge | Time to complete entire transaction<br>(discover, offer, request, acknowledge<br>and release) |
| Metric 6 | TRANSFER_BYTES | Gauge | The number of bytes transferred.                                                              |

### Dial Up - OvisDIAL

| OVIS Fields   | Parameter Label | Category | Description                                                                                |
|---------------|-----------------|----------|--------------------------------------------------------------------------------------------|
| Availability  | AVAILABILITY    | Percent  | If a measurement could not be retrieved a 0 is logged, otherwise availability is set to 1. |
| Response Time | RESPONSETIME    | Gauge    | Time taken to establish PPP connection.                                                    |
| Metric 1      | RAS_CON_STATUS  | Rate     | Error returned by RAS Dial. Will be 0 for successful connection.                           |
| Metric 2      | BAUD_RATE       | Gauge    | Baud Rate. Transfer rate as reported by the modem.                                         |
| Metric 3      | TOTAL_CON_TIME  | Gauge    | Total time connected.                                                                      |
| Metric 4      | TERMINAT_STATUS | Rate     | True (1) for abnormal termination of connection, otherwise false (0).                      |

#### **DNS - OvisDNS**

| OVIS Fields   | Parameter Label | Category | Description                                                                                                    |
|---------------|-----------------|----------|----------------------------------------------------------------------------------------------------|
| Availability  | AVAILABILITY    | Percent  | If a measurement could not be retrieved a 0 is logged, otherwise availability is set to 1.                                                                                                    |
| Response Time | RESPONSETIME    | Gauge    | Execution time of the query to a hostname/IP address.                                                                                                    |
| Metric 1      | ANSWER_DNS      | Gauge    | Answer DNS is set to 0 if the hostname cannot be resolved, and 1 if it can. In both cases Availability is 1 (or true) because the server is doing its job in answering the query, irrespective of whether the name can be resolved or not. |

#### FTP – OvisFTP

| OVIS Fields   | Parameter Label | Category | Description                                                                                                    |
|---------------|-----------------|----------|----------------------------------------------------------------------------------------------------|
| Availability  | AVAILABILITY    | Percent  | If a measurement could not be retrieved a 0 is logged, otherwise availability is set to 1.                                                                         |
| Response Time | RESPONSETIME    | Gauge    | Total response time of the FTP request (DNS Setup Time + Connect Time + Server Response Time + Setup Time + Authentication Time + Port Time + Data Transfer Time). |

| Setup Time             | SETUPTIME        | Gauge | Time to resolve address and establish the connection.                            |
|------------------------|------------------|-------|----------------------------------------------------------------------------------|
| Transfer<br>Throughput | TRANSFERTPUT     | Gauge | Transfer bytes/Transfer Time in KB/s.                                            |
| Metric 1               | DNS_SETUP_TIME   | Gauge | DNS Setup Time: Time to resolve hostname through DNS.                            |
| Metric 2               | CONNECT_TIME     | Gauge | Connect Time: Time to perform connect to FTP server.                             |
| Metric 3               | SERVER_RESP_TIME | Gauge | Server Response Time: Time it takes to receive the FTP start header (220).       |
| Metric 4               | AUTH_TIME        | Gauge | Time to authenticate user (time to send username/password and receive response). |
| Metric 5               | PORT_TIME        | Gauge | Time to send the client connection ports to the FTP server.                      |
| Metric 6               | TRANSFER_TIME    | Gauge | Overall time to receive data on the data connection.                             |
| Metric 7               | DATA_TRANS_TIME  | Gauge | The number of bytes transferred.                                                 |

#### HTTP - OvisHTTP

| OVIS Fields            | Parameter Label  | Category | Description                                                                                                    |
|------------------------|------------------|----------|----------------------------------------------------------------------------------------------------|
| Availability           | AVAILABILITY     | Percent  | If a measurement could not be retrieved a 0 is logged, otherwise availability is set to 1.                          |
| Response Time          | RESPONSETIME     | Gauge    | Total response time for the web page access (DNS Setup Time + Connect Time + Server Response Time + Transfer Time). |
| Setup Time             | SETUPTIME        | Gauge    | Time to resolve address and establish the connection.                                                               |
| Transfer<br>Throughput | TRANSFERTPUT     | Gauge    | Transfer bytes/Transfer Time in KB/s.                                                                               |
| Metric 1               | DNS_SETUP_TIME   | Gauge    | Time to resolve hostname through DNS.                                                                               |
| Metric 2               | CONNECT_TIME     | Gauge    | Time to perform connect to resolved IP address                                                                      |
| Metric 3               | SERVER_RESP_TIME | Gauge    | Time it takes to send HTTP Get request and receive first response packet.                                           |
| Metric 4               | TRANSFER_TIME    | Gauge    | Time it took to send request and receive all reply packets.                                                         |
| Metric 5               | TRANSFER_BYTES   | Gauge    | The number of bytes transferred.                                                                                    |
| Metric 7               | REQUESTS         | Gauge    | Number of HTTP requests. For example, if the page was redirected or embedded objects downloaded.                    |

## HTTP\_TRANS - OvisHTTP\_TRANS

| OVIS Fields            | Parameter Label  | Category | Description                                                                                                    |
|------------------------|------------------|----------|----------------------------------------------------------------------------------------------------|
| Availability           | AVAILABILITY     | Percent  | If a measurement could not be retrieved a 0 is logged, otherwise availability is set to 1.                          |
| Response Time          | RESPONSETIME     | Gauge    | Total response time for the web page access (DNS Setup Time + Connect Time + Server Response Time + Transfer Time). |
| Setup Time             | SETUPTIME        | Gauge    | Time to resolve address and establish the connection.                                                               |
| Transfer<br>Throughput | TRANSFERTPUT     | Gauge    | Transfer bytes/Transfer Time in KB/s.                                                                               |
| Metric 1               | DNS_SETUP_TIME   | Gauge    | Time to resolve hostname through DNS.                                                                               |
| Metric 2               | CONNECT_TIME     | Gauge    | Time to perform connect to resolved IP address.                                                                     |
| Metric 3               | SERVER_RESP_TIME | Gauge    | Time it takes to send HTTP Get request and receive first response packet.                                           |
| Metric 4               | TRANSFER_TIME    | Gauge    | Time it took to send request and receive all reply packets.                                                         |
| Metric 5               | TRANSFER_BYTES   | Gauge    | The number of bytes transferred.                                                                                    |
| Metric 7               | REQUESTS         | Gauge    | Number of HTTP requests. For example, if the page was redirected or embedded objects downloaded.                    |

#### HTTPS - OvisHTTPS

| OVIS Fields            | Parameter Label  | Category | Description                                                                                                    |
|------------------------|------------------|----------|----------------------------------------------------------------------------------------------------|
| Availability           | AVAILABILITY     | Percent  | If a measurement could not be retrieved a 0 is logged, otherwise availability is set to 1.                                 |
| Response Time          | RESPONSETIME     | Gauge    | Total response time for the secure web page access (DNS Setup Time + Connect Time + server Response Time + Transfer Time). |
| Setup Time             | SETUPTIME        | Gauge    | Time to resolve address and establish the connection.                                                                      |
| Transfer<br>Throughput | TRANSFERTPUT     | Gauge    | Transfer bytes/Transfer Time in KB/s.                                                                                      |
| Metric 1               | DNS_SETUP_TIME   | Gauge    | Time to resolve hostname through DNS                                                                                       |
| Metric 2               | CONNECT_TIME     | Gauge    | Time to perform connect to resolved IP address.                                                                            |
| Metric 3               | SERVER_RESP_TIME | Gauge    | Time it takes to send HTTP Get request and receive first response packet.                                                  |
| Metric 4               | TRANSFER_TIME    | Gauge    | Time it took to send request and receive all reply packets.                                                                |

| Metric 5 | TRANSFER_BYTES | Gauge | The number of bytes transferred.                                                                 |
|----------|----------------|-------|--------------------------------------------------------------------------------------------------|
| Metric 7 | REQUESTS       | Gauge | Number of HTTP requests. For example, if the page was redirected or embedded objects downloaded. |

#### ICMP Network Service – OvisICMP

| OVIS Fields            | Parameter Label | Category | Description                                                                                |
|------------------------|-----------------|----------|--------------------------------------------------------------------------------------------|
| Availability           | AVAILABILITY    | Percent  | If a measurement could not be retrieved a 0 is logged, otherwise availability is set to 1. |
| Response Time          | RESPONSETIME    | Gauge    | Response time is the average roundtrip time for all ICMP packets.                          |
| Transfer<br>Throughput | TRANSFERTPUT    | Gauge    | Transfer bytes/Transfer Time in KB/s.                                                      |
| Metric 1               | MIN_RESPONSE    | Gauge    | Minimum roundtrip time of all ICMP packets.                                                |
| Metric2                | MAX_RESPONSE    | Gauge    | Maximum roundtrip time of all ICMP packets.                                                |
| Metric 3               | PACKET_LOSS     | Counter  | Number of packets lost.                                                                    |

#### IMAP4 - OvisIMAP4

| OVIS Fields            | Parameter Label  | Category | Description                                                                                                    |
|------------------------|------------------|----------|----------------------------------------------------------------------------------------------------|
| Availability           | AVAILABILITY     | Percent  | If a measurement could not be retrieved a 0 is logged, otherwise availability is set to 1.                                                       |
| Response Time          | RESPONSETIME     | Gauge    | Total response time for the IMAP4<br>service. (Setup Time + Connection Time<br>+ Server Response Time +<br>Authentication Time + Transfer Time). |
| Setup Time             | SETUPTIME        | Gauge    | Time to resolve address and establish the connection                                                                                             |
| Transfer<br>Throughput | TRANSFERTPUT     | Gauge    | Transfer bytes/Transfer Time in KB/s.                                                                                                    |
| Metric 1               | DNS_SETUP_TIME   | Gauge    | Time to resolve hostname through DNS.                                                                                                    |
| Metric 2               | CONNECT_TIME     | Gauge    | Time to perform connect to resolved IP address.                                                                                                  |
| Metric 3               | SERVER_RESP_TIME | Gauge    | Time for IMAP server to respond.                                                                                                    |
| Metric 4               | AUTH_TIME        | Gauge    | Time to authenticate user (time to send username/password and receive response).                                                                 |
| Metric 5               | TRANSFER_TIME    | Gauge    | Overall time it took for the data transfer only.                                                                                                 |
| Metric 6               | DATA_TRANS_BYTES | Gauge    | The number of bytes transferred.                                                                                                    |

#### LDAP - OvisLDAP

| OVIS Fields            | Parameter Label | Category | Description                                                                                |
|------------------------|-----------------|----------|--------------------------------------------------------------------------------------------|
| Availability           | AVAILABILITY    | Percent  | If a measurement could not be retrieved a 0 is logged, otherwise availability is set to 1. |
| Response Time          | RESPONSETIME    | Gauge    | Total response time for the LDAP service. (Setup Time + Data Transfer Time).               |
| Transfer<br>Throughput | TRANSFERTPUT    | Gauge    | Transfer bytes/Transfer Time in KB/s.                                                      |
| Metric 1               | DNS_SETUP_TIME  | Gauge    | Time to resolve hostname through DNS.                                                      |
| Metric 2               | NUM_ENTRIES     | Gauge    | Number of returned entries.                                                                |
| Metric 3               | CONNECT_TIME    | Gauge    | Time to perform connect to resolved IP address.                                            |
| Metric 4               | TRANSFER_TIME   | Gauge    | Overall time it took for the data transfer only.                                           |
| Metric 5               | TRANSFER_BYTES  | Gauge    | The number of bytes transferred.                                                           |

#### NNTP – OvisNNTP

| OVIS Fields            | Parameter Label  | Category | Description                                                                                                    |
|------------------------|------------------|----------|----------------------------------------------------------------------------------------------------|
| Availability           | AVAILABILITY     | Percent  | If a measurement could not be retrieved a 0 is logged, otherwise availability is set to 1.                                                                       |
| Response Time          | RESPONSETIME     | Gauge    | Total response time for NNTP (DNS<br>Setup Time + Connect Time + Server<br>Response Time + Authentication Time<br>+ Group Time + Read Time + Tear<br>Down Time). |
| Setup Time             | SETUPTIME        | Gauge    | Time to resolve address and establish the connection.                                                                                                    |
| Transfer<br>Throughput | TRANSFERTPUT     | Gauge    | Transfer bytes/Transfer Time in KB/s.                                                                                                    |
| Metric 1               | DNS_SETUP_TIME   | Gauge    | Time to resolve hostname through DNS.                                                                                                    |
| Metric 2               | CONNECT_TIME     | Gauge    | Time to perform connect to resolved IP address.                                                                                                    |
| Metric 3               | SERVER_RESP_TIME | Gauge    | Overall time to read the file (receive data on the data connection).                                                                                             |
| Metric 4               | AUTH_TIME        | Gauge    | Time to authenticate user (time to send username/password and receive response).                                                                                 |
| Metric 5               | GROUP_TIME       | Gauge    | Time to select newsgroup and get request overview of last 100 articles.                                                                                          |
| Metric 6               | READ_TIME        | Gauge    | Time to read articles with the overall size of 10000 bytes.                                                                                                    |

| Metric 7 | TEAR_DOWN_TIME   | Gauge | Overall time to send the QUIT request and receive the response. |
|----------|------------------|-------|-----------------------------------------------------------------|
| Metric 8 | DATA_TRANS_BYTES | Gauge | The number of bytes transferred.                                |

### NTP - OvisNTP

| OVIS Fields            | Parameter Label  | Category | Description                                                                               |
|------------------------|------------------|----------|-------------------------------------------------------------------------------------------|
| Availability           | AVAILABILITY     | Percent  | If a measurement could not be retrieved a 0 is logged otherwise availability is set to 1. |
| Response Time          | RESPONSETIME     | Gauge    | Total response time for the NTP service. (Setup Time + Transfer Time).                    |
| Setup Time             | SETUPTIME        | Gauge    | Time to resolve address and establish the connection                                      |
| Transfer<br>Throughput | TRANSFERTPUT     | Gauge    | Transfer bytes/Transfer Time in KB/s.                                                     |
| Metric 5               | DATA_TRANS_BYTES | Gauge    | The number of bytes transferred.                                                          |
| Metric 6               | TRANSFER_TIME    | Gauge    | Overall time it took for the data transfer only.                                          |

### POP3 Mail Server – OvisPOP3

| OVIS Fields            | Parameter Label  | Category | Description                                                                                                    |
|------------------------|------------------|----------|----------------------------------------------------------------------------------------------------|
| POP3 Mail Serv         | er               |          | OvisPOP3                                                                                                    |
| Availability           | AVAILABILITY     | Percent  | If a measurement could not be retrieved a 0 is logged, otherwise availability is set to 1.                                                        |
| Response Time          | RESPONSETIME     | Gauge    | Total response time for the POP3 Mail delivery (DNS Setup Time + Connect Time + Server Response Time + Authentication Time + Data Transfer Time). |
| Setup Time             | SETUPTIME        | Gauge    | Time to resolve address and establish the connection                                                                                              |
| Transfer<br>Throughput | TRANSFERTPUT     | Gauge    | Transfer bytes/Transfer Time in KB/s.                                                                                                    |
| Metric 1               | DNS_SETUP_TIME   | Gauge    | Time to resolve hostname through DNS.                                                                                                    |
| Metric 2               | CONNECT_TIME     | Gauge    | Time to perform connect to resolved IP address.                                                                                                   |
| Metric 3               | SERVER_RESP_TIME | Gauge    | Time it takes to receive the POP3 start header (+OK).                                                                                             |
| Metric 4               | AUTH_TIME        | Gauge    | Time to authenticate user (time to send user name/password and receive response).                                                                 |
| Metric 5               | TRANSFER_TIME    | Gauge    | Overall time to read all messages in the mailbox and delete the IOPS test messages.                                                               |

| Metric6 | DATA_TRANS_BYTES | Gauge | The number of bytes transferred. |
|---------|------------------|-------|----------------------------------|
| Metric7 | AVG_DELIVERED    | Gauge | Average mail delivery time.      |
| Metric8 | MAX_MESSAGES     | Gauge | Maximum mail delivery time.      |

### Radius - OvisRADIUS

| OVIS Fields            | Parameter Label | Category | Description                                                                                                    |
|------------------------|-----------------|----------|----------------------------------------------------------------------------------------------------|
| Availability           | AVAILABILITY    | Percent  | If a measurement could not be retrieved a 0 is logged, otherwise availability is set to 1. If the server is successfully contacted but returns an Access Reject packet (because of a bad password, secret, etc.) the Availability will be 0. |
| Response Time          | RESPONSETIME    | Gauge    | Total response time for the RADIUS service (DNS Setup Time + Data Transfer Time).                                                                                                    |
| Setup Time             | SETUPTIME       | Gauge    | Time to resolve address and make connection.                                                                                                    |
| Transfer<br>Throughput | TRANSFERTPUT    | Gauge    | Transfer bytes/Transfer Time in KB/s.                                                                                                    |
| Metric 4               | TRANSFER_TIME   | Gauge    | Overall time it took for the data transfer only.                                                                                                    |
| Metric 5               | TRANS_BYTES     | Gauge    | The number of bytes transferred.                                                                                                    |

### SMTP Mail Service - OvisSMTP

| OVIS Fields            | Parameter Label  | Category | Description                                                                                                    |
|------------------------|------------------|----------|----------------------------------------------------------------------------------------------------|
| Availability           | AVAILABILITY     | Percent  | If a measurement could not be retrieved a 0 is logged, otherwise availability is set to 1.                                             |
| Response Time          | RESPONSETIME     | Gauge    | Total response time for the SMTP mail request (DNS Setup Time + Connect Time + Server Response Time + Transfer Time + Tear Down Time). |
| Setup Time             | SETUPTIME        | Gauge    | Time to resolve address and establish the connection                                                                                   |
| Transfer<br>Throughput | TRANSFERTPUT     | Gauge    | Transfer bytes/Transfer Time in KB/s.                                                                                                  |
| Metric 1               | DNS_SETUP_TIME   | Gauge    | Time to resolve hostname through DNS.                                                                                                  |
| Metric 2               | CONNECT_TIME     | Gauge    | Time to perform connect to resolved IP address.                                                                                        |
| Metric 3               | SERVER_RESP_TIME | Gauge    | Time it takes to receive the SMTP start header (220).                                                                                  |
| Metric 4               | TRANSFER_TIME    | Gauge    | Overall time to transfer the mail request (including SMTP responses to the requests such as MAIL FROM, RCPT TO: DATA, QUIT).           |
| Metric 5               | TRANS_BYTES      | Gauge    | The number of bytes transferred.                                                                                                    |

| Metric 6 | TEAR_DOWN_TIME | Gauge | Overall time to send the QUIT request and receive the response. |
|----------|----------------|-------|-----------------------------------------------------------------|
|----------|----------------|-------|-----------------------------------------------------------------|

**Streaming Media – OvisSTREAM\_MEDIA** 

| OVIS Fields            | Parameter Label  | Category | Description                                                                                                    |
|------------------------|------------------|----------|----------------------------------------------------------------------------------------------------|
| Availability           | AVAILABILITY     | Percent  | If a measurement could not be retrieved a 0 is logged, otherwise availability is set to 1.                                                                      |
| Response Time          | RESPONSETIME     | Gauge    | Total response time for the Streaming Media service (which includes the time it takes to transfer the data and the set up time).                                |
| Setup Time             | SETUPTIME        | Gauge    | Time to resolve address and establish the connection                                                                                                    |
| Transfer<br>Throughput | TRANSFERTPUT     | Gauge    | The average bandwidth used in data transfer in KB/s.                                                                                                    |
| Metric 1               | CONNECT_TIME     | Gauge    | The time to connect to the server. If a proxy is used then this is the time it takes to connect to the proxy.                                                   |
| Metric 2               | SERVER_RESP_TIME | Gauge    | The time it takes for the server to start sending packets. This includes the set up time for the various protocols.                                             |
| Metric 3               | TRANSFER_TIME    | Gauge    | The time it takes to transfer the data.                                                                                                    |
| Metric 4               | PACKETS_RECEIVED | Gauge    | Total number of packets received.                                                                                                    |
| Metric 5               | PACKETS_LOSS     | Gauge    | The percentage of packets lost.                                                                                                    |
| Metric 6               | LATENCY          | Gauge    | The latency in data transfer in seconds.  The server responds at set intervals so after a request is sent there may be some wait time before the next interval. |
| Metric 7               | CONGESTION       | Percent  | Congestion: The percentage of time spent in buffering data vs. the total time for playing the streams. This includes the initial buffering time.                |

### WAP - OvisWAP

| WAI - OVISWAI          |                 |          |                                                                                            |
|------------------------|-----------------|----------|--------------------------------------------------------------------------------------------|
| OVIS Fields            | Parameter Label | Category | Description                                                                                |
| Availability           | AVAILABILITY    | Percent  | If a measurement could not be retrieved a 0 is logged, otherwise availability is set to 1. |
| Response Time          | RESPONSETIME    | Gauge    | Total response time for the WAP service (DNS Setup Time + Data Transfer Time).             |
| Transfer<br>Throughput | TRANSFERTPUT    | Gauge    | Transfer bytes/Transfer Time in KB/s.                                                      |
| Metric 1               | DNS_SETUP_TIME  | Gauge    | Time to resolve hostname through DNS.                                                      |

| Metric 4 | TRANSFER_TIME  | Gauge | Overall time it took for the data transfer only. |
|----------|----------------|-------|--------------------------------------------------|
| Metric 5 | TRANSFER_BYTES | Gauge | The number of bytes transferred.                 |

# X-SLAM\_DNS - OvisX\_SLAM\_DNS

| OVIS Fields   | Parameter Label | Category | Description                                                                                |
|---------------|-----------------|----------|--------------------------------------------------------------------------------------------|
| Availability  | AVAILABILITY    | Percent  | If a measurement could not be retrieved a 0 is logged, otherwise availability is set to 1. |
| Response Time | RESPONSETIME    | Gauge    |                                                                                            |

### X\_SLAM\_HTTP - OvisX\_SLAM\_HTTP

| OVIS Fields   | Parameter Label | Category | Description                                                                                |
|---------------|-----------------|----------|--------------------------------------------------------------------------------------------|
| Availability  | AVAILABILITY    | Percent  | If a measurement could not be retrieved a 0 is logged, otherwise availability is set to 1. |
| Response Time | RESPONSETIME    | Gauge    |                                                                                            |
| Setup Time    | SETUPTIME       | Gauge    |                                                                                            |
| Transfer TPut | TRANSFERTPUT    | Gauge    |                                                                                            |
| Metric 1      | HTTP_TIME       | Gauge    | HTTP Time                                                                                  |
| Metric 2      | CONNECT_TIME    | Gauge    | Connect Time                                                                               |
| Metric 4      | TRANSACT_AVG    | Gauge    | Transact Avg                                                                               |
| Metric 5      | TRANSFER_BYTES  | Gauge    | Transfer Bytes                                                                             |

### X\_SLAM\_ICMP - OvisX\_SLAM\_ICMP

| OVIS Fields   | Parameter Label | Category | Description                                                                                |
|---------------|-----------------|----------|--------------------------------------------------------------------------------------------|
| Availability  | AVAILABILITY    | Percent  | If a measurement could not be retrieved a 0 is logged, otherwise availability is set to 1. |
| Response Time | RESPONSETIME    | Gauge    |                                                                                            |

# X\_SLAM\_UDP - OvisX\_SLAM\_UDP

| OVIS Fields   | Parameter Label | Category | Description                                                                                |
|---------------|-----------------|----------|--------------------------------------------------------------------------------------------|
| Availability  | AVAILABILITY    | Percent  | If a measurement could not be retrieved a 0 is logged, otherwise availability is set to 1. |
| Response Time | RESPONSETIME    | Gauge    |                                                                                            |

### X\_SLAM\_TCP - OvisX\_SLAM\_TCP

| OVIS Fields  | Parameter Label | Category | Description                                                                                |
|--------------|-----------------|----------|--------------------------------------------------------------------------------------------|
| Availability | AVAILABILITY    | Percent  | If a measurement could not be retrieved a 0 is logged, otherwise availability is set to 1. |

| Response Time | RESPONSETIME    | Gauge |  |
|---------------|-----------------|-------|--|
| response rime | TEST OF SETTIVE | Guage |  |

# X\_SLAM\_VoIP - OvisX\_SLAM\_VOIP

| OVIS Fields   | Parameter Label | Category | Description                                                                                |
|---------------|-----------------|----------|--------------------------------------------------------------------------------------------|
| Availability  | AVAILABILITY    | Percent  | If a measurement could not be retrieved a 0 is logged, otherwise availability is set to 1. |
| Response Time | RESPONSETIME    | Gauge    |                                                                                            |
| Metric 1      | FWD_LOSS        | Gauge    | FWDLOSS                                                                                    |
| Metric 2      | BWD_LOSS        | Gauge    | BWDLOSS                                                                                    |

# **Appendix C**

# **OVIS 5.20 supplied DFDs**

This Appendix provides the configuration information of the supplied DFDs, by probe type.

#### Note

In yellow are the metrics and probes that were not in OVIS 4.50 (new in OVIS 5.20). In blue are the metrics and probes that have disappear in OVIS 6.00

#### **TCP - OvisANYTCP**

| OVIS Fields            | Parameter Label | Category | Description                                                                                |
|------------------------|-----------------|----------|--------------------------------------------------------------------------------------------|
| Availability           | AVAILABILITY    | Percent  | If a measurement could not be retrieved a 0 is logged, otherwise availability is set to 1. |
| Response Time          | RESPONSETIME    | Gauge    | Total response time for the TCP ervice. (DNS Setup Time + Connect Time).                   |
| Transfer<br>Throughput | TRANSFERTPUT    | Gauge    | Transfer bytes/Transfer Time in KB/s.                                                      |
| Setup Time             | SETUPTIME       | Gauge    | Time to resolve address and establish the connection.                                      |
| Metric 1               | DNS_SETUP_TIME  | Gauge    | Time to resolve hostname through DNS.                                                      |
| Metric 2               | CONNECT_TIME    | Gauge    | Time to perform connect to resolved IP address.                                            |

### **COMAPP – OvisCOMAPP (new in OVIS 5.20)**

| OVIS Fields   | Parameter Label  | Category | Description                                                                                                    |
|---------------|------------------|----------|----------------------------------------------------------------------------------------------------|
| Response Time | RESPONSETIME     | Gauge    | The average response time of the successfully completed transactions during the interval.                                                                |
| Metric 1      | TRANSACTION_RATE | Gauge    | Total number of completed transactions per second over the last interval.                                                                                |
| Metric 2      | RESPTIME_VIOLCNT | Counter  | Number of successfully completed transactions in the last interval whose measured response time exceeded the response time threshold configured in OVTA. |

| Metric 3 | RESPTIME_VIOLPER | Percent | Percent of successfully completed transactions in the last interval whose measured response time exceeded the response time threshold configured in OVTA. |
|----------|------------------|---------|----------------------------------------------------------------------------------------------------|
| Metric 5 | FAILEDTRANS_RATE | Gauge   | Total number of failed transactions per second over the last interval.                                                                                    |

### **DHCP – OvisDHCP**

| OVIS Fields            | Parameter Label | Category | Description                                                                                |
|------------------------|-----------------|----------|--------------------------------------------------------------------------------------------|
| Availability           | AVAILABILITY    | Percent  | If a measurement could not be retrieved a 0 is logged, otherwise availability is set to 1. |
| Response Time          | RESPONSETIME    | Gauge    | Total response time for the DHCP service. (Setup Time + Transaction Time)                  |
| Transfer<br>Throughput | TRANSFERTPUT    | Gauge    | Transfer bytes/Transfer Time in KB/s.                                                      |
| Setup Time             | SETUPTIME       | Gauge    | Time to resolve address and establish the connection if host is specified.                 |
| Metric 1               | OFFER_TIME      | Gauge    | Time to first offer from server.                                                           |
| Metric 2               | LEASE_TIME      | Gauge    | Time to lease offered IP address.                                                          |
| Metric 5               | TRANSFER_TIME   | Gauge    | Time to complete entire transaction (discover, offer, request, acknowledge and release)    |
| Metric 6               | TRANSFER_BYTES  | Gauge    | The number of bytes transferred.                                                           |

### Dial Up – OvisDIAL

| OVIS Fields   | Parameter Label | Category | Description                                                                                |
|---------------|-----------------|----------|--------------------------------------------------------------------------------------------|
| Availability  | AVAILABILITY    | Percent  | If a measurement could not be retrieved a 0 is logged, otherwise availability is set to 1. |
| Response Time | RESPONSETIME    | Gauge    | Time taken to establish PPP connection.                                                    |
| Metric 1      | RAS_CON_STATUS  | Rate     | Error returned by RAS Dial. Will be 0 for successful connection.                           |
| Metric 2      | BAUD_RATE       | Gauge    | Baud Rate. Transfer rate as reported by the modem.                                         |
| Metric 3      | TOTAL_CON_TIME  | Gauge    | Total time connected.                                                                      |
| Metric 4      | TERMINAT_STATUS | Rate     | True (1) for abnormal termination of connection, otherwise false (0).                      |

### DNS - OvisDNS

| OVIS Fields | Parameter Label | Category | Description |
|-------------|-----------------|----------|-------------|
|-------------|-----------------|----------|-------------|

| Availability  | AVAILABILITY | Percent | If a measurement could not be retrieved a 0 is logged, otherwise availability is set to 1.                                                                                                    |
|---------------|--------------|---------|----------------------------------------------------------------------------------------------------|
| Response Time | RESPONSETIME | Gauge   | Execution time of the query to a hostname/IP address.                                                                                                    |
| Metric 1      | ANSWER_DNS   | Gauge   | Answer DNS is set to 0 if the hostname cannot be resolved, and 1 if it can. In both cases Availability is 1 (or true) because the server is doing its job in answering the query, irrespective of whether the name can be resolved or not. |

**Exchange – OvisEXCHANGE (new in OVIS 5.20)** 

| OVIS Fields   | Parameter Label | Category | Description                                                                                                    |
|---------------|-----------------|----------|----------------------------------------------------------------------------------------------------|
| Availability  | AVAILABILITY    | Percent  | If a measurement could not be retrieved a 0 is logged, otherwise availability is set to 1.                             |
| Response Time | RESPONSETIME    | Gauge    | Total response time of the Exchange service. Setup Time + time to read all messages and mark the OVIS ones for delete. |
| Setup Time    | SETUPTIME       | Gauge    | Time to log in to the Exchange Server and resolve the name.                                                            |
| Metric 4      | AUTH_TIME       | Gauge    | Time to authenticate the user.                                                                                         |
| Metric 5      | TRANSFER_TIME   | Gauge    | Overall time to receive Data.                                                                                          |
| Metric 6      | SEND_TIME       | Gauge    | Time to send message.                                                                                                  |

### FTP – OvisFTP

| OVIS Fields            | Parameter Label | Category | Description                                                                                                    |
|------------------------|-----------------|----------|----------------------------------------------------------------------------------------------------|
| Availability           | AVAILABILITY    | Percent  | If a measurement could not be retrieved a 0 is logged, otherwise availability is set to 1.                                                                         |
| Response Time          | RESPONSETIME    | Gauge    | Total response time of the FTP request (DNS Setup Time + Connect Time + Server Response Time + Setup Time + Authentication Time + Port Time + Data Transfer Time). |
| Setup Time             | SETUPTIME       | Gauge    | Time to resolve address and establish the connection.                                                                                                    |
| Transfer<br>Throughput | TRANSFERTPUT    | Gauge    | Transfer bytes/Transfer Time in KB/s.                                                                                                    |
| Metric 1               | DNS_SETUP_TIME  | Gauge    | DNS Setup Time: Time to resolve hostname through DNS.                                                                                                    |
| Metric 2               | CONNECT_TIME    | Gauge    | Connect Time: Time to perform connect to FTP server.                                                                                                    |

81

| Metric 3 | SERVER_RESP_TIME | Gauge | Server Response Time: Time it takes to receive the FTP start header (220).       |
|----------|------------------|-------|----------------------------------------------------------------------------------|
| Metric 4 | AUTH_TIME        | Gauge | Time to authenticate user (time to send username/password and receive response). |
| Metric 5 | PORT_TIME        | Gauge | Time to send the client connection ports to the FTP server.                      |
| Metric 6 | TRANSFER_TIME    | Gauge | Overall time to receive data on the data connection.                             |
| Metric 7 | DATA_TRANS_TIME  | Gauge | The number of bytes transferred.                                                 |

### HTTP – OvisHTTP

| OVIS Fields            | Parameter Label  | Category | Description                                                                                                    |
|------------------------|------------------|----------|----------------------------------------------------------------------------------------------------|
| Availability           | AVAILABILITY     | Percent  | If a measurement could not be retrieved a 0 is logged, otherwise availability is set to 1.                          |
| Response Time          | RESPONSETIME     | Gauge    | Total response time for the web page access (DNS Setup Time + Connect Time + Server Response Time + Transfer Time). |
| Setup Time             | SETUPTIME        | Gauge    | Time to resolve address and establish the connection.                                                               |
| Transfer<br>Throughput | TRANSFERTPUT     | Gauge    | Transfer bytes/Transfer Time in KB/s.                                                                               |
| Metric 1               | DNS_SETUP_TIME   | Gauge    | Time to resolve hostname through DNS.                                                                               |
| Metric 2               | CONNECT_TIME     | Gauge    | Time to perform connect to resolved IP address                                                                      |
| Metric 3               | SERVER_RESP_TIME | Gauge    | Time it takes to send HTTP Get request and receive first response packet.                                           |
| Metric 4               | TRANSFER_TIME    | Gauge    | Time it took to send request and receive all reply packets.                                                         |
| Metric 5               | TRANSFER_BYTES   | Gauge    | The number of bytes transferred.                                                                                    |
| Metric 6               | HTTP_STATUS      | Gauge    | HTTP status code                                                                                                    |
| Metric 7               | REQUESTS         | Gauge    | Number of HTTP requests. For example, if the page was redirected or embedded objects downloaded.                    |
| Metric 8               | BROKEN_LINKS     | Counter  | Number of embedded objects that couldn't be downloaded (e.g., URL not found).                                       |

### HTTP\_TRANS - OvisHTTP\_TRANS

| OVIS Fields  | Parameter Label | Category | Description                                                                                |
|--------------|-----------------|----------|--------------------------------------------------------------------------------------------|
| Availability | AVAILABILITY    | Percent  | If a measurement could not be retrieved a 0 is logged, otherwise availability is set to 1. |

| Response Time          | RESPONSETIME     | Gauge   | Total response time for the web page access (DNS Setup Time + Connect Time + Server Response Time + Transfer Time). |
|------------------------|------------------|---------|----------------------------------------------------------------------------------------------------|
| Setup Time             | SETUPTIME        | Gauge   | Time to resolve address and establish the connection.                                                               |
| Transfer<br>Throughput | TRANSFERTPUT     | Gauge   | Transfer bytes/Transfer Time in KB/s.                                                                               |
| Metric 1               | DNS_SETUP_TIME   | Gauge   | Time to resolve hostname through DNS.                                                                               |
| Metric 2               | CONNECT_TIME     | Gauge   | Time to perform connect to resolved IP address.                                                                     |
| Metric 3               | SERVER_RESP_TIME | Gauge   | Time it takes to send HTTP Get request and receive first response packet.                                           |
| Metric 4               | TRANSFER_TIME    | Gauge   | Time it took to send request and receive all reply packets.                                                         |
| Metric 5               | TRANSFER_BYTES   | Gauge   | The number of bytes transferred.                                                                                    |
| Metric 6               | HTTP_STATUS      | Gauge   | HTTP status code                                                                                                    |
| Metric 7               | REQUESTS         | Gauge   | Number of HTTP requests. For example, if the page was redirected or embedded objects downloaded.                    |
| Metric 8               | BROKEN_LINKS     | Counter | Number of embedded objects that couldn't be downloaded (e.g., URL not found).                                       |

### HTTPS - OvisHTTPS

| OVIS Fields            | Parameter Label  | Category | Description                                                                                                    |
|------------------------|------------------|----------|----------------------------------------------------------------------------------------------------|
| Availability           | AVAILABILITY     | Percent  | If a measurement could not be retrieved a 0 is logged, otherwise availability is set to 1.                                 |
| Response Time          | RESPONSETIME     | Gauge    | Total response time for the secure web page access (DNS Setup Time + Connect Time + server Response Time + Transfer Time). |
| Setup Time             | SETUPTIME        | Gauge    | Time to resolve address and establish the connection.                                                                      |
| Transfer<br>Throughput | TRANSFERTPUT     | Gauge    | Transfer bytes/Transfer Time in KB/s.                                                                                      |
| Metric 1               | DNS_SETUP_TIME   | Gauge    | Time to resolve hostname through DNS                                                                                       |
| Metric 2               | CONNECT_TIME     | Gauge    | Time to perform connect to resolved IP address.                                                                            |
| Metric 3               | SERVER_RESP_TIME | Gauge    | Time it takes to send HTTP Get request and receive first response packet.                                                  |
| Metric 4               | TRANSFER_TIME    | Gauge    | Time it took to send request and receive all reply packets.                                                                |
| Metric 5               | TRANSFER_BYTES   | Gauge    | The number of bytes transferred.                                                                                           |

| Metric 6 | HTTP_STATUS  | Gauge   | HTTP status code                                                                                 |
|----------|--------------|---------|--------------------------------------------------------------------------------------------------|
| Metric 7 | REQUESTS     | Gauge   | Number of HTTP requests. For example, if the page was redirected or embedded objects downloaded. |
| Metric 8 | BROKEN_LINKS | Counter | Number of embedded objects that couldn't be downloaded (e.g., URL not found).                    |

#### **ICMP Network Service – OvisICMP**

| OVIS Fields            | Parameter Label | Category | Description                                                                                |
|------------------------|-----------------|----------|--------------------------------------------------------------------------------------------|
| Availability           | AVAILABILITY    | Percent  | If a measurement could not be retrieved a 0 is logged, otherwise availability is set to 1. |
| Response Time          | RESPONSETIME    | Gauge    | Response time is the average roundtrip time for all ICMP packets.                          |
| Transfer<br>Throughput | TRANSFERTPUT    | Gauge    | Transfer bytes/Transfer Time in KB/s.                                                      |
| Metric 1               | MIN_RESPONSE    | Gauge    | Minimum roundtrip time of all ICMP packets.                                                |
| Metric2                | MAX_RESPONSE    | Gauge    | Maximum roundtrip time of all ICMP packets.                                                |
| Metric 3               | PACKET_LOSS     | Counter  | Number of packets lost.                                                                    |

### IMAP4 - OvisIMAP4

| OVIS Fields            | Parameter Label  | Category | Description                                                                                                    |
|------------------------|------------------|----------|----------------------------------------------------------------------------------------------------|
| Availability           | AVAILABILITY     | Percent  | If a measurement could not be retrieved a 0 is logged, otherwise availability is set to 1.                                                       |
| Response Time          | RESPONSETIME     | Gauge    | Total response time for the IMAP4<br>service. (Setup Time + Connection Time<br>+ Server Response Time +<br>Authentication Time + Transfer Time). |
| Setup Time             | SETUPTIME        | Gauge    | Time to resolve address and establish the connection                                                                                             |
| Transfer<br>Throughput | TRANSFERTPUT     | Gauge    | Transfer bytes/Transfer Time in KB/s.                                                                                                    |
| Metric 1               | DNS_SETUP_TIME   | Gauge    | Time to resolve hostname through DNS.                                                                                                    |
| Metric 2               | CONNECT_TIME     | Gauge    | Time to perform connect to resolved IP address.                                                                                                  |
| Metric 3               | SERVER_RESP_TIME | Gauge    | Time for IMAP server to respond.                                                                                                    |
| Metric 4               | AUTH_TIME        | Gauge    | Time to authenticate user (time to send username/password and receive response).                                                                 |
| Metric 5               | TRANSFER_TIME    | Gauge    | Overall time it took for the data transfer only.                                                                                                 |

| Metric 0 DATA_TRANS_BITES   Gauge   The number of bytes transferred. | Metric 6 | DATA_TRANS_BYTES | Gauge | The number of bytes transferred. |
|----------------------------------------------------------------------|----------|------------------|-------|----------------------------------|
|----------------------------------------------------------------------|----------|------------------|-------|----------------------------------|

JMSAPP - OvisJMSAPP (new in OVIS 5.20)

| OVIS Fields   | Parameter Label  | Category | Description                                                                                                    |
|---------------|------------------|----------|----------------------------------------------------------------------------------------------------|
| Response Time | RESPONSETIME     | Gauge    | The average response time of the successfully completed transactions during the interval.                                                                 |
| Metric 1      | TRANSACTION_RATE | Gauge    | Total number of completed transactions per second over the last interval.                                                                                 |
| Metric 2      | RESPTIME_VIOLCNT | Counter  | Number of successfully completed transactions in the last interval whose measured response time exceeded the response time threshold configured in OVTA.  |
| Metric 3      | RESPTIME_VIOLPER | Percent  | Percent of successfully completed transactions in the last interval whose measured response time exceeded the response time threshold configured in OVTA. |
| Metric 5      | FAILEDTRANS_RATE | Gauge    | Total number of failed transactions per second over the last interval.                                                                                    |

# LDAP – OvisLDAP

| OVIS Fields            | Parameter Label | Category | Description                                                                                |
|------------------------|-----------------|----------|--------------------------------------------------------------------------------------------|
| Availability           | AVAILABILITY    | Percent  | If a measurement could not be retrieved a 0 is logged, otherwise availability is set to 1. |
| Response Time          | RESPONSETIME    | Gauge    | Total response time for the LDAP service. (Setup Time + Data Transfer Time).               |
| Transfer<br>Throughput | TRANSFERTPUT    | Gauge    | Transfer bytes/Transfer Time in KB/s.                                                      |
| Metric 1               | DNS_SETUP_TIME  | Gauge    | Time to resolve hostname through DNS.                                                      |
| Metric 2               | NUM_ENTRIES     | Gauge    | Number of returned entries.                                                                |
| Metric 3               | CONNECT_TIME    | Gauge    | Time to perform connect to resolved IP address.                                            |
| Metric 4               | TRANSFER_TIME   | Gauge    | Overall time it took for the data transfer only.                                           |
| Metric 5               | TRANSFER_BYTES  | Gauge    | The number of bytes transferred.                                                           |

Mail Round Trip - OvisMAILROUNDTRIP (new in OVIS 5.20)

| OVIS Fields  | Parameter Label | Category | Description                                                                                |
|--------------|-----------------|----------|--------------------------------------------------------------------------------------------|
| Availability | AVAILABILITY    | Percent  | If a measurement could not be retrieved a 0 is logged, otherwise availability is set to 1. |

| Response Time          | RESPONSETIME | Gauge | Total response time for the SMTP mail send + the POP/IMAP receive. |
|------------------------|--------------|-------|--------------------------------------------------------------------|
| Setup Time             | SETUPTIME    | Gauge | Time to resolve address and establish the connection.              |
| Transfer<br>Throughput | TRANSFERTPUT | Gauge | Transfer bytes/Transfer Time in KB/s.                              |

### NNTP - OvisNNTP

| OVIS Fields            | Parameter Label  | Category | Description                                                                                                    |
|------------------------|------------------|----------|----------------------------------------------------------------------------------------------------|
| Availability           | AVAILABILITY     | Percent  | If a measurement could not be retrieved a 0 is logged, otherwise availability is set to 1.                                                                       |
| Response Time          | RESPONSETIME     | Gauge    | Total response time for NNTP (DNS<br>Setup Time + Connect Time + Server<br>Response Time + Authentication Time<br>+ Group Time + Read Time + Tear<br>Down Time). |
| Setup Time             | SETUPTIME        | Gauge    | Time to resolve address and establish the connection.                                                                                                    |
| Transfer<br>Throughput | TRANSFERTPUT     | Gauge    | Transfer bytes/Transfer Time in KB/s.                                                                                                    |
| Metric 1               | DNS_SETUP_TIME   | Gauge    | Time to resolve hostname through DNS.                                                                                                    |
| Metric 2               | CONNECT_TIME     | Gauge    | Time to perform connect to resolved IP address.                                                                                                    |
| Metric 3               | SERVER_RESP_TIME | Gauge    | Overall time to read the file (receive data on the data connection).                                                                                             |
| Metric 4               | AUTH_TIME        | Gauge    | Time to authenticate user (time to send username/password and receive response).                                                                                 |
| Metric 5               | GROUP_TIME       | Gauge    | Time to select newsgroup and get request overview of last 100 articles.                                                                                          |
| Metric 6               | READ_TIME        | Gauge    | Time to read articles with the overall size of 10000 bytes.                                                                                                    |
| Metric 7               | TEAR_DOWN_TIME   | Gauge    | Overall time to send the QUIT request and receive the response.                                                                                                  |
| Metric 8               | DATA_TRANS_BYTES | Gauge    | The number of bytes transferred.                                                                                                    |

### NTP - OvisNTP

| OVIS Fields   | Parameter Label | Category | Description                                                                               |
|---------------|-----------------|----------|-------------------------------------------------------------------------------------------|
| Availability  | AVAILABILITY    | Percent  | If a measurement could not be retrieved a 0 is logged otherwise availability is set to 1. |
| Response Time | RESPONSETIME    | Gauge    | Total response time for the NTP service. (Setup Time + Transfer Time).                    |
| Setup Time    | SETUPTIME       | Gauge    | Time to resolve address and establish the connection                                      |

| Transfer<br>Throughput | TRANSFERTPUT     | Gauge | Transfer bytes/Transfer Time in KB/s.            |
|------------------------|------------------|-------|--------------------------------------------------|
| Metric 5               | DATA_TRANS_BYTES | Gauge | The number of bytes transferred.                 |
| Metric 6               | TRANSFER_TIME    | Gauge | Overall time it took for the data transfer only. |

### ODBC - OvisODBC (new in OVIS 5.20)

| OVIS Fields            | Parameter Label  | Category | Description                                                                                |
|------------------------|------------------|----------|--------------------------------------------------------------------------------------------|
| Availability           | AVAILABILITY     | Percent  | If a measurement could not be retrieved a 0 is logged, otherwise availability is set to 1. |
| Response Time          | RESPONSE_TIME    | Gauge    | Total response time for the ODBC service.                                                  |
| Setup Time             | SETUPTIME        | Gauge    | Time to setup database connection handles.                                                 |
| Transfer<br>Throughput | TRANSFERTPUT     | Gauge    | Transfer bytes/Transfer Time in kbytes/sec.                                                |
| Metric 1               | CONNECT_TIME     | Gauge    | Time to connect to database.                                                               |
| Metric 2               | SERVER_RESP_TIME | Gauge    | Time to respond to the SQL statement.                                                      |
| Metric 3               | TRANSFER_TIME    | Gauge    | Overall time it took for the data transfer.                                                |
| Metric 4               | DATA_TRANS_BYTES | Gauge    | The number of bytes transferred.                                                           |

### POP3 Mail Server – OvisPOP3

| OVIS Fields            | Parameter Label  | Category | Description                                                                                                    |
|------------------------|------------------|----------|----------------------------------------------------------------------------------------------------|
| POP3 Mail Serv         | er               |          | OvisPOP3                                                                                                    |
| Availability           | AVAILABILITY     | Percent  | If a measurement could not be retrieved a 0 is logged, otherwise availability is set to 1.                                                        |
| Response Time          | RESPONSETIME     | Gauge    | Total response time for the POP3 Mail delivery (DNS Setup Time + Connect Time + Server Response Time + Authentication Time + Data Transfer Time). |
| Setup Time             | SETUPTIME        | Gauge    | Time to resolve address and establish the connection                                                                                              |
| Transfer<br>Throughput | TRANSFERTPUT     | Gauge    | Transfer bytes/Transfer Time in KB/s.                                                                                                    |
| Metric 1               | DNS_SETUP_TIME   | Gauge    | Time to resolve hostname through DNS.                                                                                                    |
| Metric 2               | CONNECT_TIME     | Gauge    | Time to perform connect to resolved IP address.                                                                                                   |
| Metric 3               | SERVER_RESP_TIME | Gauge    | Time it takes to receive the POP3 start header (+OK).                                                                                             |
| Metric 4               | AUTH_TIME        | Gauge    | Time to authenticate user (time to send user name/password and receive response).                                                                 |

| Metric 5 | TRANSFER_TIME    | Gauge | Overall time to read all messages in the mailbox and delete the IOPS test messages. |
|----------|------------------|-------|-------------------------------------------------------------------------------------|
| Metric6  | DATA_TRANS_BYTES | Gauge | The number of bytes transferred.                                                    |

### Radius - OvisRADIUS

| OVIS Fields            | Parameter Label | Category | Description                                                                                                    |
|------------------------|-----------------|----------|----------------------------------------------------------------------------------------------------|
| Availability           | AVAILABILITY    | Percent  | If a measurement could not be retrieved a 0 is logged, otherwise availability is set to 1. If the server is successfully contacted but returns an Access Reject packet (because of a bad password, secret, etc.) the Availability will be 0. |
| Response Time          | RESPONSETIME    | Gauge    | Total response time for the RADIUS service (DNS Setup Time + Data Transfer Time).                                                                                                    |
| Setup Time             | SETUPTIME       | Gauge    | Time to resolve address and make connection.                                                                                                    |
| Transfer<br>Throughput | TRANSFERTPUT    | Gauge    | Transfer bytes/Transfer Time in KB/s.                                                                                                    |
| Metric 4               | TRANSFER_TIME   | Gauge    | Overall time it took for the data transfer only.                                                                                                    |
| Metric 5               | TRANS_BYTES     | Gauge    | The number of bytes transferred.                                                                                                    |

### RMIAPP – OvisRMIAPP (new in OVIS 5.20)

| OVIS Fields   | Parameter Label  | Category | Description                                                                                                    |
|---------------|------------------|----------|----------------------------------------------------------------------------------------------------|
| Response Time | RESPONSETIME     | Gauge    | The average response time of the successfully completed transactions during the interval.                                                                 |
| Metric 1      | TRANSACTION_RATE | Gauge    | Total number of completed transactions per second over the last interval.                                                                                 |
| Metric 2      | RESPTIME_VIOLCNT | Counter  | Number of successfully completed transactions in the last interval whose measured response time exceeded the response time threshold configured in OVTA.  |
| Metric 3      | RESPTIME_VIOLPER | Percent  | Percent of successfully completed transactions in the last interval whose measured response time exceeded the response time threshold configured in OVTA. |
| Metric 5      | FAILEDTRANS_RATE | Gauge    | Total number of failed transactions per second over the last interval.                                                                                    |

# SAP – OvisSAP\_BASIS (new in OVIS 5.20)

| OVIS Fields | Parameter Label | Category | Description |
|-------------|-----------------|----------|-------------|
|-------------|-----------------|----------|-------------|

| Availability  | AVAILABILITY  | Percent | If a measurement could not be retrieved a 0 is set, otherwise availability is set to 1. Availability requires both a successful connection and a successful RFC call. |
|---------------|---------------|---------|----------------------------------------------------------------------------------------------------|
| Response Time | RESPONSE_TIME | Gauge   | Total response time for the SAP service.<br>Setup Time + Completion which is the<br>time to complete a successful RFC call<br>(including logon check and logout).     |
| Setup Time    | SETUPTIME     | Gauge   | Time to get a successful connection with the RFC server.                                                                                                    |

# Script - OvisSCRIPT (new in OVIS 5.20)

| OVIS Fields   | Parameter Label | Category | Description                                                                                     |
|---------------|-----------------|----------|-------------------------------------------------------------------------------------------------|
| Availability  | AVAILABILITY    | Percent  | If a measurement could not be retrieved a 0 is set, otherwise availability is set to 1.         |
| Response Time | RESPONSE_TIME   | Gauge    | Total time running the script. Or the total response time imported from the Result File script. |

# SMS\_PROBE - OvisSMS\_PROBE (new in OVIS 5.20)

| OVIS Fields            | Parameter Label | Category | Description                                                                                |
|------------------------|-----------------|----------|--------------------------------------------------------------------------------------------|
| Availability           | AVAILABILITY    | Percent  | If a measurement could not be retrieved a 0 is logged, otherwise availability is set to 1. |
| Response Time          | RESPONSE_TIME   | Gauge    | Total response time for the SMS service.                                                   |
| Setup Time             | SETUPTIME       | Gauge    | Time to setup establish connection.                                                        |
| Transfer<br>Throughput | TRANSFERTPUT    | Gauge    | Transfer bytes/Transfer Time in KB/s.                                                      |

# SMTP Mail Service - OvisSMTP

| OVIS Fields            | Parameter Label | Category | Description                                                                                                    |
|------------------------|-----------------|----------|----------------------------------------------------------------------------------------------------|
| Availability           | AVAILABILITY    | Percent  | If a measurement could not be retrieved a 0 is logged, otherwise availability is set to 1.                                             |
| Response Time          | RESPONSETIME    | Gauge    | Total response time for the SMTP mail request (DNS Setup Time + Connect Time + Server Response Time + Transfer Time + Tear Down Time). |
| Setup Time             | SETUPTIME       | Gauge    | Time to resolve address and establish the connection                                                                                   |
| Transfer<br>Throughput | TRANSFERTPUT    | Gauge    | Transfer bytes/Transfer Time in KB/s.                                                                                                  |
| Metric 1               | DNS_SETUP_TIME  | Gauge    | Time to resolve hostname through DNS.                                                                                                  |
| Metric 2               | CONNECT_TIME    | Gauge    | Time to perform connect to resolved IP address.                                                                                        |

| Metric 3 | SERVER_RESP_TIME | Gauge | Time it takes to receive the SMTP start header (220).                                                                        |
|----------|------------------|-------|----------------------------------------------------------------------------------------------------|
| Metric 4 | TRANSFER_TIME    | Gauge | Overall time to transfer the mail request (including SMTP responses to the requests such as MAIL FROM, RCPT TO: DATA, QUIT). |
| Metric 5 | TRANS_BYTES      | Gauge | The number of bytes transferred.                                                                                             |
| Metric 6 | TEAR_DOWN_TIME   | Gauge | Overall time to send the QUIT request and receive the response.                                                              |

# SOAP – OvisSOAP (new in OVIS 5.20)

| OVIS Fields            | Parameter Label  | Category | Description                                                                                                    |
|------------------------|------------------|----------|----------------------------------------------------------------------------------------------------|
| Availability           | AVAILABILITY     | Percent  | If a measurement could not be retrieved a 0 is set, otherwise availability is set to 1.                             |
| Response<br>Time       | RESPONSETIME     | Gauge    | Total response time for the web page access (DNS Setup Time + Connect Time + Server Response Time + Transfer Time). |
| Setup Time             | SETUPTIME        | Gauge    | Time to resolve address and establish the connection                                                                |
| Transfer<br>Throughput | TRANSFERTPUT     | Gauge    | Transfer bytes/Transfer Time in KB/s.                                                                               |
| Metric 1               | DNS_SETUP_TIME   | Gauge    | Time to resolve hostname through DNS.                                                                               |
| Metric 2               | CONNECT_TIME     | Gauge    | Time to connect to SOAP server or proxy.                                                                            |
| Metric 3               | SERVER_RESP_TIME | Gauge    | Time it takes to send HTTP Get request and receive first response packet.                                           |
| Metric 4               | TRANSFER_TIME    | Gauge    | Time it took to send request and receive all reply packets.                                                         |
| Metric 5               | TRANS_BYTES      | Gauge    | The number of bytes transferred.                                                                                    |
| Metric 7               | REQUESTS         | Gauge    | Number of HTTP requests. For example, if the page was redirected or embedded objects are downloaded.                |

### **SOAPAPP – OvisSOAPAPP (new in OVIS 5.20)**

| OVIS Fields   | Parameter Label  | Category | Description                                                                               |
|---------------|------------------|----------|-------------------------------------------------------------------------------------------|
| Response Time | RESPONSETIME     | Gauge    | The average response time of the successfully completed transactions during the interval. |
| Metric 1      | TRANSACTION_RATE | Gauge    | Total number of completed transactions per second over the last interval.                 |

| Metric 2 | RESPTIME_VIOLCNT | Counter | Number of successfully completed transactions in the last interval whose measured response time exceeded the response time threshold configured in OVTA.  |
|----------|------------------|---------|----------------------------------------------------------------------------------------------------|
| Metric 3 | RESPTIME_VIOLPER | Percent | Percent of successfully completed transactions in the last interval whose measured response time exceeded the response time threshold configured in OVTA. |
| Metric 5 | FAILEDTRANS_RATE | Gauge   | Total number of failed transactions per second over the last interval.                                                                                    |

Streaming Media – OvisSTREAM\_MEDIA

| OVIS Fields            | Parameter Label  | Category | Description                                                                                                    |
|------------------------|------------------|----------|----------------------------------------------------------------------------------------------------|
| Availability           | AVAILABILITY     | Percent  | If a measurement could not be retrieved a 0 is logged, otherwise availability is set to 1.                                                                      |
| Response Time          | RESPONSETIME     | Gauge    | Total response time for the Streaming Media service (which includes the time it takes to transfer the data and the set up time).                                |
| Setup Time             | SETUPTIME        | Gauge    | Time to resolve address and establish the connection                                                                                                    |
| Transfer<br>Throughput | TRANSFERTPUT     | Gauge    | The average bandwidth used in data transfer in KB/s.                                                                                                    |
| Metric 1               | CONNECT_TIME     | Gauge    | The time to connect to the server. If a proxy is used then this is the time it takes to connect to the proxy.                                                   |
| Metric 2               | SERVER_RESP_TIME | Gauge    | The time it takes for the server to start sending packets. This includes the set up time for the various protocols.                                             |
| Metric 3               | TRANSFER_TIME    | Gauge    | The time it takes to transfer the data.                                                                                                    |
| Metric 4               | PACKETS_RECEIVED | Gauge    | Total number of packets received.                                                                                                    |
| Metric 5               | PACKET_LOSS      | Gauge    | The percentage of packets lost.                                                                                                    |
| Metric 6               | LATENCY          | Gauge    | The latency in data transfer in seconds.  The server responds at set intervals so after a request is sent there may be some wait time before the next interval. |
| Metric 7               | CONGESTION       | Percent  | Congestion: The percentage of time spent in buffering data vs. the total time for playing the streams. This exclude the initial buffering time.                 |
| Metric 8               | STREAM_SETUPTIME | Percent  | The initial buffering time, before the stream actually starts playing on the client.                                                                            |

### WAP - OvisWAP

| OVIS Fields            | Parameter Label | Category | Description                                                                                |
|------------------------|-----------------|----------|--------------------------------------------------------------------------------------------|
| Availability           | AVAILABILITY    | Percent  | If a measurement could not be retrieved a 0 is logged, otherwise availability is set to 1. |
| Response Time          | RESPONSETIME    | Gauge    | Total response time for the WAP service (DNS Setup Time + Data Transfer Time).             |
| Transfer<br>Throughput | TRANSFERTPUT    | Gauge    | Transfer bytes/Transfer Time in KB/s.                                                      |
| Metric 1               | DNS_SETUP_TIME  | Gauge    | Time to resolve hostname through DNS.                                                      |
| Metric 4               | TRANSFER_TIME   | Gauge    | Overall time it took for the data transfer only.                                           |
| Metric 5               | TRANSFER_BYTES  | Gauge    | The number of bytes transferred.                                                           |

### WEBAPP - OvisWEBAPP (new in OVIS 5.20)

| OVIS Fields   | Parameter Label  | Category | Description                                                                                                    |
|---------------|------------------|----------|----------------------------------------------------------------------------------------------------|
| Availability  | AVAILABILITY     | Percent  | If a measurement could not be retrieved a 0 is logged, otherwise availability is set to 1.                                                                |
| Response Time | RESPONSETIME     | Gauge    | The average response time of the successfully completed transactions during the interval.                                                                 |
| Metric 1      | TRANSACTION_RATE | Gauge    | Total number of completed transactions per second over the last interval.                                                                                 |
| Metric 2      | RESPTIME_VIOLCNT | Counter  | Number of successfully completed transactions in the last interval whose measured response time exceeded the response time threshold configured in OVTA.  |
| Metric 3      | RESPTIME_VIOLPER | Percent  | Percent of successfully completed transactions in the last interval whose measured response time exceeded the response time threshold configured in OVTA. |
| Metric 5      | FAILEDTRANS_RATE | Gauge    | Total number of failed transactions per second over the last interval.                                                                                    |

### X-SLAM\_DNS - OvisX\_SLAM\_DNS

| OVIS Fields   | Parameter Label | Category | Description                                                                                |
|---------------|-----------------|----------|--------------------------------------------------------------------------------------------|
| Availability  | AVAILABILITY    | Percent  | If a measurement could not be retrieved a 0 is logged, otherwise availability is set to 1. |
| Response Time | RESPONSETIME    | Gauge    |                                                                                            |

X\_SLAM\_HTTP - OvisX\_SLAM\_HTTP

| OVIS Fields   | Parameter Label | Category | Description                                                                                |
|---------------|-----------------|----------|--------------------------------------------------------------------------------------------|
| Availability  | AVAILABILITY    | Percent  | If a measurement could not be retrieved a 0 is logged, otherwise availability is set to 1. |
| Response Time | RESPONSETIME    | Gauge    |                                                                                            |
| Setup Time    | SETUPTIME       | Gauge    |                                                                                            |
| Transfer TPut | TRANSFERTPUT    | Gauge    |                                                                                            |
| Metric 1      | HTTP_TIME       | Gauge    | HTTP Time                                                                                  |
| Metric 2      | CONNECT_TIME    | Gauge    | Connect Time                                                                               |
| Metric 4      | TRANSACT_AVG    | Gauge    | Transact Avg                                                                               |
| Metric 5      | TRANSFER_BYTES  | Gauge    | Transfer Bytes                                                                             |

### X\_SLAM\_ICMP - OvisX\_SLAM\_ICMP

| OVIS Fields   | Parameter Label | Category | Description                                                                                |
|---------------|-----------------|----------|--------------------------------------------------------------------------------------------|
| Availability  | AVAILABILITY    | Percent  | If a measurement could not be retrieved a 0 is logged, otherwise availability is set to 1. |
| Response Time | RESPONSETIME    | Gauge    |                                                                                            |

### X\_SLAM\_UDP - OvisX\_SLAM\_UDP

| OVIS Fields   | Parameter Label | Category | Description                                                                                |
|---------------|-----------------|----------|--------------------------------------------------------------------------------------------|
| Availability  | AVAILABILITY    | Percent  | If a measurement could not be retrieved a 0 is logged, otherwise availability is set to 1. |
| Response Time | RESPONSETIME    | Gauge    |                                                                                            |

### X SLAM TCP - OvisX SLAM TCP

| OVIS Fields   | Parameter Label | Category | Description                                                                                |
|---------------|-----------------|----------|--------------------------------------------------------------------------------------------|
| Availability  | AVAILABILITY    | Percent  | If a measurement could not be retrieved a 0 is logged, otherwise availability is set to 1. |
| Response Time | RESPONSETIME    | Gauge    |                                                                                            |

### X\_SLAM\_VoIP - OvisX\_SLAM\_VOIP

| OVIS Fields   | Parameter Label | Category | Description                                                                                |
|---------------|-----------------|----------|--------------------------------------------------------------------------------------------|
| Availability  | AVAILABILITY    | Percent  | If a measurement could not be retrieved a 0 is logged, otherwise availability is set to 1. |
| Response Time | RESPONSETIME    | Gauge    |                                                                                            |
| Metric 1      | FWD_LOSS        | Gauge    | FWDLOSS                                                                                    |
| Metric 2      | BWD_LOSS        | Gauge    | BWDLOSS                                                                                    |

# **Appendix D**

# **OVIS 6.00 supplied DFDs**

This Appendix provides the configuration information of the supplied DFDs, by probe type.

Note

In yellow are the metrics and probes that were not in OVIS 5.20 (new in OVIS 6.00).

#### **TCP - OvisANYTCP**

| OVIS Fields            | Parameter Label | Category | Description                                                                                |
|------------------------|-----------------|----------|--------------------------------------------------------------------------------------------|
| Availability           | AVAILABILITY    | Percent  | If a measurement could not be retrieved a 0 is logged, otherwise availability is set to 1. |
| Response Time          | RESPONSETIME    | Gauge    | Total response time for the TCP ervice. (DNS Setup Time + Connect Time).                   |
| Transfer<br>Throughput | TRANSFERTPUT    | Gauge    | Transfer bytes/Transfer Time in KB/s.                                                      |
| Setup Time             | SETUPTIME       | Gauge    | Time to resolve address and establish the connection.                                      |
| Metric 1               | DNS_SETUP_TIME  | Gauge    | Time to resolve hostname through DNS.                                                      |
| Metric 2               | CONNECT_TIME    | Gauge    | Time to perform connect to resolved IP address.                                            |

#### **COMAPP - OvisCOMAPP**

| OVIS Fields   | Parameter Label  | Category | Description                                                                                |
|---------------|------------------|----------|--------------------------------------------------------------------------------------------|
| Availability  | AVAILABILITY     | Percent  | If a measurement could not be retrieved a 0 is logged, otherwise availability is set to 1. |
| Response Time | RESPONSETIME     | Gauge    | The average response time of the successfully completed transactions during the interval.  |
| Metric 1      | TRANSACTION_RATE | Gauge    | Total number of completed transactions per second over the last interval.                  |

| Metric 2 | RESPTIME_VIOLCNT | Counter | Number of successfully completed transactions in the last interval whose measured response time exceeded the response time threshold configured in OVTA.  |
|----------|------------------|---------|----------------------------------------------------------------------------------------------------|
| Metric 3 | RESPTIME_VIOLPER | Percent | Percent of successfully completed transactions in the last interval whose measured response time exceeded the response time threshold configured in OVTA. |
| Metric 5 | FAILEDTRANS_RATE | Gauge   | Total number of failed transactions per second over the last interval.                                                                                    |

### **DHCP – OvisDHCP**

| OVIS Fields            | Parameter Label | Category | Description                                                                                   |
|------------------------|-----------------|----------|-----------------------------------------------------------------------------------------------|
| Availability           | AVAILABILITY    | Percent  | If a measurement could not be retrieved a 0 is logged, otherwise availability is set to 1.    |
| Response Time          | RESPONSETIME    | Gauge    | Total response time for the DHCP service. (Setup Time + Transaction Time)                     |
| Transfer<br>Throughput | TRANSFERTPUT    | Gauge    | Transfer bytes/Transfer Time in KB/s.                                                         |
| Setup Time             | SETUPTIME       | Gauge    | Time to resolve address and establish the connection if host is specified.                    |
| Metric 1               | OFFER_TIME      | Gauge    | Time to first offer from server.                                                              |
| Metric 2               | LEASE_TIME      | Gauge    | Time to lease offered IP address.                                                             |
| Metric 5               | TRANSFER_TIME   | Gauge    | Time to complete entire transaction<br>(discover, offer, request, acknowledge<br>and release) |
| Metric 6               | TRANSFER_BYTES  | Gauge    | The number of bytes transferred.                                                              |

### Dial Up – OvisDIAL

| OVIS Fields   | Parameter Label | Category | Description                                                                                |
|---------------|-----------------|----------|--------------------------------------------------------------------------------------------|
| Availability  | AVAILABILITY    | Percent  | If a measurement could not be retrieved a 0 is logged, otherwise availability is set to 1. |
| Response Time | RESPONSETIME    | Gauge    | Time taken to establish PPP connection.                                                    |
| Metric 1      | RAS_CON_STATUS  | Rate     | Error returned by RAS Dial. Will be 0 for successful connection.                           |
| Metric 2      | BAUD_RATE       | Gauge    | Baud Rate. Transfer rate as reported by the modem.                                         |
| Metric 3      | TOTAL_CON_TIME  | Gauge    | Total time connected.                                                                      |
| Metric 4      | TERMINAT_STATUS | Rate     | True (1) for abnormal termination of connection, otherwise false (0).                      |

95

### **DNS - OvisDNS**

| OVIS Fields   | Parameter Label | Category | Description                                                                                                    |
|---------------|-----------------|----------|----------------------------------------------------------------------------------------------------|
| Availability  | AVAILABILITY    | Percent  | If a measurement could not be retrieved a 0 is logged, otherwise availability is set to 1.                                                                                                    |
| Response Time | RESPONSETIME    | Gauge    | Execution time of the query to a hostname/IP address.                                                                                                    |
| Metric 1      | ANSWER_DNS      | Gauge    | Answer DNS is set to 0 if the hostname cannot be resolved, and 1 if it can. In both cases Availability is 1 (or true) because the server is doing its job in answering the query, irrespective of whether the name can be resolved or not. |

# Exchange – OvisEXCHANGE

| OVIS Fields   | Parameter Label | Category | Description                                                                                                    |
|---------------|-----------------|----------|----------------------------------------------------------------------------------------------------|
| Availability  | AVAILABILITY    | Percent  | If a measurement could not be retrieved a 0 is logged, otherwise availability is set to 1.                             |
| Response Time | RESPONSETIME    | Gauge    | Total response time of the Exchange service. Setup Time + time to read all messages and mark the OVIS ones for delete. |
| Setup Time    | SETUPTIME       | Gauge    | Time to log in to the Exchange Server and resolve the name.                                                            |
| Metric 4      | AUTH_TIME       | Gauge    | Time to authenticate the user.                                                                                         |
| Metric 5      | TRANSFER_TIME   | Gauge    | Overall time to receive Data.                                                                                          |
| Metric 6      | SEND_TIME       | Gauge    | Time to send message.                                                                                                  |

### FTP – OvisFTP

| OVIS Fields            | Parameter Label | Category | Description                                                                                                    |
|------------------------|-----------------|----------|----------------------------------------------------------------------------------------------------|
| Availability           | AVAILABILITY    | Percent  | If a measurement could not be retrieved a 0 is logged, otherwise availability is set to 1.                                                                         |
| Response Time          | RESPONSETIME    | Gauge    | Total response time of the FTP request (DNS Setup Time + Connect Time + Server Response Time + Setup Time + Authentication Time + Port Time + Data Transfer Time). |
| Setup Time             | SETUPTIME       | Gauge    | Time to resolve address and establish the connection.                                                                                                    |
| Transfer<br>Throughput | TRANSFERTPUT    | Gauge    | Transfer bytes/Transfer Time in KB/s.                                                                                                    |
| Metric 1               | DNS_SETUP_TIME  | Gauge    | DNS Setup Time: Time to resolve hostname through DNS.                                                                                                    |

| Metric 2 | CONNECT_TIME     | Gauge | Connect Time: Time to perform connect to FTP server.                             |
|----------|------------------|-------|----------------------------------------------------------------------------------|
| Metric 3 | SERVER_RESP_TIME | Gauge | Server Response Time: Time it takes to receive the FTP start header (220).       |
| Metric 4 | AUTH_TIME        | Gauge | Time to authenticate user (time to send username/password and receive response). |
| Metric 5 | PORT_TIME        | Gauge | Time to send the client connection ports to the FTP server.                      |
| Metric 6 | TRANSFER_TIME    | Gauge | Overall time to receive data on the data connection.                             |
| Metric 7 | DATA_TRANS_TIME  | Gauge | The number of bytes transferred.                                                 |

### HTTP – OvisHTTP

| OVIS Fields            | Parameter Label  | Category | Description                                                                                                    |
|------------------------|------------------|----------|----------------------------------------------------------------------------------------------------|
| Availability           | AVAILABILITY     | Percent  | If a measurement could not be retrieved a 0 is logged, otherwise availability is set to 1.                          |
| Response Time          | RESPONSETIME     | Gauge    | Total response time for the web page access (DNS Setup Time + Connect Time + Server Response Time + Transfer Time). |
| Setup Time             | SETUPTIME        | Gauge    | Time to resolve address and establish the connection.                                                               |
| Transfer<br>Throughput | TRANSFERTPUT     | Gauge    | Transfer bytes/Transfer Time in KB/s.                                                                               |
| Metric 1               | DNS_SETUP_TIME   | Gauge    | Time to resolve hostname through DNS.                                                                               |
| Metric 2               | CONNECT_TIME     | Gauge    | Time to perform connect to resolved IP address                                                                      |
| Metric 3               | SERVER_RESP_TIME | Gauge    | Time it takes to send HTTP Get request and receive first response packet.                                           |
| Metric 4               | TRANSFER_TIME    | Gauge    | Time it took to send request and receive all reply packets.                                                         |
| Metric 5               | TRANSFER_BYTES   | Gauge    | The number of bytes transferred.                                                                                    |
| Metric 6               | HTTP_STATUS      | Gauge    | HTTP status code                                                                                                    |
| Metric 7               | REQUESTS         | Gauge    | Number of HTTP requests. For example, if the page was redirected or embedded objects downloaded.                    |
| Metric 8               | BROKEN_LINKS     | Counter  | Number of embedded objects that couldn't be downloaded (e.g., URL not found).                                       |

# HTTP\_TRANS - OvisHTTP\_TRANS

| OVIS Fields | Parameter Label | Category | Description |
|-------------|-----------------|----------|-------------|
|-------------|-----------------|----------|-------------|

| Availability           | AVAILABILITY     | Percent | If a measurement could not be retrieved a 0 is logged, otherwise availability is set to 1.                          |
|------------------------|------------------|---------|----------------------------------------------------------------------------------------------------|
| Response Time          | RESPONSETIME     | Gauge   | Total response time for the web page access (DNS Setup Time + Connect Time + Server Response Time + Transfer Time). |
| Setup Time             | SETUPTIME        | Gauge   | Time to resolve address and establish the connection.                                                               |
| Transfer<br>Throughput | TRANSFERTPUT     | Gauge   | Transfer bytes/Transfer Time in KB/s.                                                                               |
| Metric 1               | DNS_SETUP_TIME   | Gauge   | Time to resolve hostname through DNS.                                                                               |
| Metric 2               | CONNECT_TIME     | Gauge   | Time to perform connect to resolved IP address.                                                                     |
| Metric 3               | SERVER_RESP_TIME | Gauge   | Time it takes to send HTTP Get request and receive first response packet.                                           |
| Metric 4               | TRANSFER_TIME    | Gauge   | Time it took to send request and receive all reply packets.                                                         |
| Metric 5               | TRANSFER_BYTES   | Gauge   | The number of bytes transferred.                                                                                    |
| Metric 6               | HTTP_STATUS      | Gauge   | HTTP status code                                                                                                    |
| Metric 7               | REQUESTS         | Gauge   | Number of HTTP requests. For example, if the page was redirected or embedded objects downloaded.                    |
| Metric 8               | BROKEN_LINKS     | Counter | Number of embedded objects that couldn't be downloaded (e.g., URL not found).                                       |

### HTTPS – OvisHTTPS

| OVIS Fields            | Parameter Label  | Category | Description                                                                                                    |
|------------------------|------------------|----------|----------------------------------------------------------------------------------------------------|
| Availability           | AVAILABILITY     | Percent  | If a measurement could not be retrieved a 0 is logged, otherwise availability is set to 1.                                 |
| Response Time          | RESPONSETIME     | Gauge    | Total response time for the secure web page access (DNS Setup Time + Connect Time + server Response Time + Transfer Time). |
| Setup Time             | SETUPTIME        | Gauge    | Time to resolve address and establish the connection.                                                                      |
| Transfer<br>Throughput | TRANSFERTPUT     | Gauge    | Transfer bytes/Transfer Time in KB/s.                                                                                      |
| Metric 1               | DNS_SETUP_TIME   | Gauge    | Time to resolve hostname through DNS                                                                                       |
| Metric 2               | CONNECT_TIME     | Gauge    | Time to perform connect to resolved IP address.                                                                            |
| Metric 3               | SERVER_RESP_TIME | Gauge    | Time it takes to send HTTP Get request and receive first response packet.                                                  |

| Metric 4 | TRANSFER_TIME  | Gauge   | Time it took to send request and receive all reply packets.                                      |
|----------|----------------|---------|--------------------------------------------------------------------------------------------------|
| Metric 5 | TRANSFER_BYTES | Gauge   | The number of bytes transferred.                                                                 |
| Metric 6 | HTTP_STATUS    | Gauge   | HTTP status code                                                                                 |
| Metric 7 | REQUESTS       | Gauge   | Number of HTTP requests. For example, if the page was redirected or embedded objects downloaded. |
| Metric 8 | BROKEN_LINKS   | Counter | Number of embedded objects that couldn't be downloaded (e.g., URL not found).                    |

### ICMP Network Service – OvisICMP

| OVIS Fields            | Parameter Label | Category | Description                                                                                |
|------------------------|-----------------|----------|--------------------------------------------------------------------------------------------|
| Availability           | AVAILABILITY    | Percent  | If a measurement could not be retrieved a 0 is logged, otherwise availability is set to 1. |
| Response Time          | RESPONSETIME    | Gauge    | Response time is the average roundtrip time for all ICMP packets.                          |
| Transfer<br>Throughput | TRANSFERTPUT    | Gauge    | Transfer bytes/Transfer Time in KB/s.                                                      |
| Metric 1               | MIN_RESPONSE    | Gauge    | Minimum roundtrip time of all ICMP packets.                                                |
| Metric2                | MAX_RESPONSE    | Gauge    | Maximum roundtrip time of all ICMP packets.                                                |
| Metric 3               | PACKET_LOSS     | Counter  | Number of packets lost.                                                                    |

### IMAP4 - OvisIMAP4

| OVIS Fields            | Parameter Label  | Category | Description                                                                                                    |
|------------------------|------------------|----------|----------------------------------------------------------------------------------------------------|
| Availability           | AVAILABILITY     | Percent  | If a measurement could not be retrieved a 0 is logged, otherwise availability is set to 1.                                                       |
| Response Time          | RESPONSETIME     | Gauge    | Total response time for the IMAP4<br>service. (Setup Time + Connection Time<br>+ Server Response Time +<br>Authentication Time + Transfer Time). |
| Setup Time             | SETUPTIME        | Gauge    | Time to resolve address and establish the connection                                                                                             |
| Transfer<br>Throughput | TRANSFERTPUT     | Gauge    | Transfer bytes/Transfer Time in KB/s.                                                                                                    |
| Metric 1               | DNS_SETUP_TIME   | Gauge    | Time to resolve hostname through DNS.                                                                                                    |
| Metric 2               | CONNECT_TIME     | Gauge    | Time to perform connect to resolved IP address.                                                                                                  |
| Metric 3               | SERVER_RESP_TIME | Gauge    | Time for IMAP server to respond.                                                                                                    |

| Metric 4 | AUTH_TIME        | Gauge | Time to authenticate user (time to send username/password and receive response). |
|----------|------------------|-------|----------------------------------------------------------------------------------|
| Metric 5 | TRANSFER_TIME    | Gauge | Overall time it took for the data transfer only.                                 |
| Metric 6 | DATA_TRANS_BYTES | Gauge | The number of bytes transferred.                                                 |

### JMSAPP - OvisJMSAPP

| OVIS Fields   | Parameter Label  | Category | Description                                                                                                    |
|---------------|------------------|----------|----------------------------------------------------------------------------------------------------|
| Availability  | AVAILABILITY     | Percent  | If a measurement could not be retrieved a 0 is logged, otherwise availability is set to 1.                                                                |
| Response Time | RESPONSETIME     | Gauge    | The average response time of the successfully completed transactions during the interval.                                                                 |
| Metric 1      | TRANSACTION_RATE | Gauge    | Total number of completed transactions per second over the last interval.                                                                                 |
| Metric 2      | RESPTIME_VIOLCNT | Counter  | Number of successfully completed transactions in the last interval whose measured response time exceeded the response time threshold configured in OVTA.  |
| Metric 3      | RESPTIME_VIOLPER | Percent  | Percent of successfully completed transactions in the last interval whose measured response time exceeded the response time threshold configured in OVTA. |
| Metric 5      | FAILEDTRANS_RATE | Gauge    | Total number of failed transactions per second over the last interval.                                                                                    |

# LDAP - OvisLDAP

| OVIS Fields            | Parameter Label | Category | Description                                                                                |
|------------------------|-----------------|----------|--------------------------------------------------------------------------------------------|
| Availability           | AVAILABILITY    | Percent  | If a measurement could not be retrieved a 0 is logged, otherwise availability is set to 1. |
| Response Time          | RESPONSETIME    | Gauge    | Total response time for the LDAP service. (Setup Time + Data Transfer Time).               |
| Transfer<br>Throughput | TRANSFERTPUT    | Gauge    | Transfer bytes/Transfer Time in KB/s.                                                      |
| Metric 1               | DNS_SETUP_TIME  | Gauge    | Time to resolve hostname through DNS.                                                      |
| Metric 2               | NUM_ENTRIES     | Gauge    | Number of returned entries.                                                                |
| Metric 3               | CONNECT_TIME    | Gauge    | Time to perform connect to resolved IP address.                                            |
| Metric 4               | TRANSFER_TIME   | Gauge    | Overall time it took for the data transfer only.                                           |

| Metric 5 TRANSFER_BYTES Ga | The number of bytes transferred. |
|----------------------------|----------------------------------|
|----------------------------|----------------------------------|

Mail Round Trip – OvisMAILROUNDTRIP (new in OVIS 5.20)

| OVIS Fields            | Parameter Label | Category | Description                                                                                |
|------------------------|-----------------|----------|--------------------------------------------------------------------------------------------|
| Availability           | AVAILABILITY    | Percent  | If a measurement could not be retrieved a 0 is logged, otherwise availability is set to 1. |
| Response Time          | RESPONSETIME    | Gauge    | Total response time for the SMTP mail send + the POP/IMAP receive.                         |
| Setup Time             | SETUPTIME       | Gauge    | Time to resolve address and establish the connection.                                      |
| Transfer<br>Throughput | TRANSFERTPUT    | Gauge    | Transfer bytes/Transfer Time in KB/s.                                                      |

### NNTP - OvisNNTP

| OVIS Fields            | Parameter Label  | Category | Description                                                                                                    |
|------------------------|------------------|----------|----------------------------------------------------------------------------------------------------|
| Availability           | AVAILABILITY     | Percent  | If a measurement could not be retrieved a 0 is logged, otherwise availability is set to 1.                                                                       |
| Response Time          | RESPONSETIME     | Gauge    | Total response time for NNTP (DNS<br>Setup Time + Connect Time + Server<br>Response Time + Authentication Time<br>+ Group Time + Read Time + Tear<br>Down Time). |
| Setup Time             | SETUPTIME        | Gauge    | Time to resolve address and establish the connection.                                                                                                    |
| Transfer<br>Throughput | TRANSFERTPUT     | Gauge    | Transfer bytes/Transfer Time in KB/s.                                                                                                    |
| Metric 1               | DNS_SETUP_TIME   | Gauge    | Time to resolve hostname through DNS.                                                                                                    |
| Metric 2               | CONNECT_TIME     | Gauge    | Time to perform connect to resolved IP address.                                                                                                    |
| Metric 3               | SERVER_RESP_TIME | Gauge    | Overall time to read the file (receive data on the data connection).                                                                                             |
| Metric 4               | AUTH_TIME        | Gauge    | Time to authenticate user (time to send username/password and receive response).                                                                                 |
| Metric 5               | GROUP_TIME       | Gauge    | Time to select newsgroup and get request overview of last 100 articles.                                                                                          |
| Metric 6               | READ_TIME        | Gauge    | Time to read articles with the overall size of 10000 bytes.                                                                                                    |
| Metric 7               | TEAR_DOWN_TIME   | Gauge    | Overall time to send the QUIT request and receive the response.                                                                                                  |
| Metric 8               | DATA_TRANS_BYTES | Gauge    | The number of bytes transferred.                                                                                                    |

# NTP - OvisNTP

| OVIS Fields            | Parameter Label  | Category | Description                                                                               |
|------------------------|------------------|----------|-------------------------------------------------------------------------------------------|
| Availability           | AVAILABILITY     | Percent  | If a measurement could not be retrieved a 0 is logged otherwise availability is set to 1. |
| Response Time          | RESPONSETIME     | Gauge    | Total response time for the NTP service. (Setup Time + Transfer Time).                    |
| Setup Time             | SETUPTIME        | Gauge    | Time to resolve address and establish the connection                                      |
| Transfer<br>Throughput | TRANSFERTPUT     | Gauge    | Transfer bytes/Transfer Time in KB/s.                                                     |
| Metric 5               | DATA_TRANS_BYTES | Gauge    | The number of bytes transferred.                                                          |
| Metric 6               | TRANSFER_TIME    | Gauge    | Overall time it took for the data transfer only.                                          |

### ODBC - OvisODBC

| OVIS Fields            | Parameter Label  | Category | Description                                                                                |
|------------------------|------------------|----------|--------------------------------------------------------------------------------------------|
| Availability           | AVAILABILITY     | Percent  | If a measurement could not be retrieved a 0 is logged, otherwise availability is set to 1. |
| Response Time          | RESPONSE_TIME    | Gauge    | Total response time for the ODBC service.                                                  |
| Setup Time             | SETUPTIME        | Gauge    | Time to setup database connection handles.                                                 |
| Transfer<br>Throughput | TRANSFERTPUT     | Gauge    | Transfer bytes/Transfer Time in kbytes/sec.                                                |
| Metric 1               | CONNECT_TIME     | Gauge    | Time to connect to database.                                                               |
| Metric 2               | SERVER_RESP_TIME | Gauge    | Time to respond to the SQL statement.                                                      |
| Metric 3               | TRANSFER_TIME    | Gauge    | Overall time it took for the data transfer.                                                |
| Metric 4               | DATA_TRANS_BYTES | Gauge    | The number of bytes transferred.                                                           |

### TCP Performance - OvisPERF\_TCP (new in OVIS 6.00)

| OVIS Fields            | Parameter Label | Category | Description                                                                                                    |
|------------------------|-----------------|----------|----------------------------------------------------------------------------------------------------|
| Availability           | AVAILABILITY    | Percent  | If a measurement could not be retrieved a 0 is logged, otherwise availability is set to 1.                      |
| Response Time          | RESPONSE_TIME   | Gauge    | This is close to the specified duration.                                                                        |
| Setup Time             | SETUPTIME       | Gauge    | Time it takes for DNS resolution and connecting to the server.                                                  |
| Transfer<br>Throughput | TRANSFERTPUT    | Gauge    | Transfer bytes/Transfer Time in kbytes/sec.                                                                     |
| Metric 1               | SI_BANDWIDTH    | Gauge    | Bandwidth in Mbit/s (1 Mbit/s means $10^6 = 1,000,000$ bit/s, measured as sent bits divided by actual duration. |

| Metric 2 | MB_SENT | Gauge | Megabytes sent by the probe. |
|----------|---------|-------|------------------------------|
|----------|---------|-------|------------------------------|

**UDP Performance – OvisPERF\_UDP (new in OVIS 6.00)** 

| OVIS Fields            | Parameter Label | Category | Description                                                                                                    |
|------------------------|-----------------|----------|----------------------------------------------------------------------------------------------------|
| Availability           | AVAILABILITY    | Percent  | If a measurement could not be retrieved a 0 is logged, otherwise availability is set to 1.                           |
| Response Time          | RESPONSE_TIME   | Gauge    | This is close to the specified duration.                                                                             |
| Setup Time             | SETUPTIME       | Gauge    | Time it takes for DNS resolution.                                                                                    |
| Transfer<br>Throughput | TRANSFERTPUT    | Gauge    | Throughput in Kbytes/s, measured as sent bytes divided by actual duration.                                           |
| Metric 1               | SI_BANDWIDTH    | Gauge    | Bandwidth in Mbit/s (1 Mbit/s means 106 = 1,000,000 bit/s, measured as sent bits divided by actual duration.         |
| Metric 2               | MB_SENT         | Gauge    | Megabytes sent by the probe.                                                                                         |
| Metric 3               | MB_RECEIVED     | Gauge    | Megabytes received by the probe.                                                                                     |
| Metric 4               | JITTER          | Gauge    | Jitter (variance in packets sent and received) in milliseconds (ms) according to RFC 1889, Real Time Protocol (RTP). |
| Metric 5               | PCT_PKT_LOST    | Gauge    | Packets lost in transmission calculated as number of packets received divided by number of packets sent.             |
| Metric 6               | PKT_OUTOFORDER  | Gauge    | Number of packets that haven't been received in the same order as they were sent.                                    |

### POP3 Mail Server – OvisPOP3

| OVIS Fields            | Parameter Label | Category | Description                                                                                                    |
|------------------------|-----------------|----------|----------------------------------------------------------------------------------------------------|
| POP3 Mail Serv         | er              |          | OvisPOP3                                                                                                    |
| Availability           | AVAILABILITY    | Percent  | If a measurement could not be retrieved a 0 is logged, otherwise availability is set to 1.                                                        |
| Response Time          | RESPONSETIME    | Gauge    | Total response time for the POP3 Mail delivery (DNS Setup Time + Connect Time + Server Response Time + Authentication Time + Data Transfer Time). |
| Setup Time             | SETUPTIME       | Gauge    | Time to resolve address and establish the connection                                                                                              |
| Transfer<br>Throughput | TRANSFERTPUT    | Gauge    | Transfer bytes/Transfer Time in KB/s.                                                                                                    |
| Metric 1               | DNS_SETUP_TIME  | Gauge    | Time to resolve hostname through DNS.                                                                                                    |
| Metric 2               | CONNECT_TIME    | Gauge    | Time to perform connect to resolved IP address.                                                                                                   |

| Metric 3 | SERVER_RESP_TIME | Gauge | Time it takes to receive the POP3 start header (+OK).                               |
|----------|------------------|-------|-------------------------------------------------------------------------------------|
| Metric 4 | AUTH_TIME        | Gauge | Time to authenticate user (time to send user name/password and receive response).   |
| Metric 5 | TRANSFER_TIME    | Gauge | Overall time to read all messages in the mailbox and delete the IOPS test messages. |
| Metric6  | DATA_TRANS_BYTES | Gauge | The number of bytes transferred.                                                    |

# Radius – OvisRADIUS

| OVIS Fields            | Parameter Label | Category | Description                                                                                                    |
|------------------------|-----------------|----------|----------------------------------------------------------------------------------------------------|
| Availability           | AVAILABILITY    | Percent  | If a measurement could not be retrieved a 0 is logged, otherwise availability is set to 1. If the server is successfully contacted but returns an Access Reject packet (because of a bad password, secret, etc.) the Availability will be 0. |
| Response Time          | RESPONSETIME    | Gauge    | Total response time for the RADIUS service (DNS Setup Time + Data Transfer Time).                                                                                                    |
| Setup Time             | SETUPTIME       | Gauge    | Time to resolve address and make connection.                                                                                                    |
| Transfer<br>Throughput | TRANSFERTPUT    | Gauge    | Transfer bytes/Transfer Time in KB/s.                                                                                                    |
| Metric 4               | TRANSFER_TIME   | Gauge    | Overall time it took for the data transfer only.                                                                                                    |
| Metric 5               | TRANS_BYTES     | Gauge    | The number of bytes transferred.                                                                                                    |

# RMIAPP – OvisRMIAPP

| OVIS Fields   | Parameter Label  | Category | Description                                                                                                    |
|---------------|------------------|----------|----------------------------------------------------------------------------------------------------|
| Availability  | AVAILABILITY     | Percent  | If a measurement could not be retrieved a 0 is logged, otherwise availability is set to 1.                                                               |
| Response Time | RESPONSETIME     | Gauge    | The average response time of the successfully completed transactions during the interval.                                                                |
| Metric 1      | TRANSACTION_RATE | Gauge    | Total number of completed transactions per second over the last interval.                                                                                |
| Metric 2      | RESPTIME_VIOLCNT | Counter  | Number of successfully completed transactions in the last interval whose measured response time exceeded the response time threshold configured in OVTA. |

| Metric 3 | RESPTIME_VIOLPER | Percent | Percent of successfully completed transactions in the last interval whose measured response time exceeded the response time threshold configured in OVTA. |
|----------|------------------|---------|----------------------------------------------------------------------------------------------------|
| Metric 5 | FAILEDTRANS_RATE | Gauge   | Total number of failed transactions per second over the last interval.                                                                                    |

### SAP - OvisSAP\_BASIS

| OVIS Fields   | Parameter Label | Category | Description                                                                                                    |
|---------------|-----------------|----------|----------------------------------------------------------------------------------------------------|
| Availability  | AVAILABILITY    | Percent  | If a measurement could not be retrieved a 0 is set, otherwise availability is set to 1. Availability requires both a successful connection and a successful RFC call. |
| Response Time | RESPONSE_TIME   | Gauge    | Total response time for the SAP service.<br>Setup Time + Completion which is the<br>time to complete a successful RFC call<br>(including logon check and logout).     |
| Setup Time    | SETUPTIME       | Gauge    | Time to get a successful connection with the RFC server.                                                                                                    |

#### Script - OvisSCRIPT

| OVIS Fields   | Parameter Label | Category | Description                                                                                     |
|---------------|-----------------|----------|-------------------------------------------------------------------------------------------------|
| Availability  | AVAILABILITY    | Percent  | If a measurement could not be retrieved a 0 is set, otherwise availability is set to 1.         |
| Response Time | RESPONSE_TIME   | Gauge    | Total time running the script. Or the total response time imported from the Result File script. |

### SMS\_PROBE - OvisSMS\_PROBE

| OVIS Fields            | Parameter Label | Category | Description                                                                                |
|------------------------|-----------------|----------|--------------------------------------------------------------------------------------------|
| Availability           | AVAILABILITY    | Percent  | If a measurement could not be retrieved a 0 is logged, otherwise availability is set to 1. |
| Response Time          | RESPONSE_TIME   | Gauge    | Total response time for the SMS service.                                                   |
| Setup Time             | SETUPTIME       | Gauge    | Time to setup establish connection.                                                        |
| Transfer<br>Throughput | TRANSFERTPUT    | Gauge    | Transfer bytes/Transfer Time in KB/s.                                                      |

#### **SMTP Mail Service – OvisSMTP**

| OVIS Fields  | Parameter Label | Category | Description                                                                                |
|--------------|-----------------|----------|--------------------------------------------------------------------------------------------|
| Availability | AVAILABILITY    | Percent  | If a measurement could not be retrieved a 0 is logged, otherwise availability is set to 1. |

| Response Time          | RESPONSETIME     | Gauge | Total response time for the SMTP mail request (DNS Setup Time + Connect Time + Server Response Time + Transfer Time + Tear Down Time). |
|------------------------|------------------|-------|----------------------------------------------------------------------------------------------------|
| Setup Time             | SETUPTIME        | Gauge | Time to resolve address and establish the connection                                                                                   |
| Transfer<br>Throughput | TRANSFERTPUT     | Gauge | Transfer bytes/Transfer Time in KB/s.                                                                                                  |
| Metric 1               | DNS_SETUP_TIME   | Gauge | Time to resolve hostname through DNS.                                                                                                  |
| Metric 2               | CONNECT_TIME     | Gauge | Time to perform connect to resolved IP address.                                                                                        |
| Metric 3               | SERVER_RESP_TIME | Gauge | Time it takes to receive the SMTP start header (220).                                                                                  |
| Metric 4               | TRANSFER_TIME    | Gauge | Overall time to transfer the mail request (including SMTP responses to the requests such as MAIL FROM, RCPT TO: DATA, QUIT).           |
| Metric 5               | TRANS_BYTES      | Gauge | The number of bytes transferred.                                                                                                    |
| Metric 6               | TEAR_DOWN_TIME   | Gauge | Overall time to send the QUIT request and receive the response.                                                                        |

### SOAP - OvisSOAP

| OVIS Fields            | Parameter Label  | Category | Description                                                                                                    |
|------------------------|------------------|----------|----------------------------------------------------------------------------------------------------|
| Availability           | AVAILABILITY     | Percent  | If a measurement could not be retrieved a 0 is set, otherwise availability is set to 1.                             |
| Response<br>Time       | RESPONSETIME     | Gauge    | Total response time for the web page access (DNS Setup Time + Connect Time + Server Response Time + Transfer Time). |
| Setup Time             | SETUPTIME        | Gauge    | Time to resolve address and establish the connection                                                                |
| Transfer<br>Throughput | TRANSFERTPUT     | Gauge    | Transfer bytes/Transfer Time in KB/s.                                                                               |
| Metric 1               | DNS_SETUP_TIME   | Gauge    | Time to resolve hostname through DNS.                                                                               |
| Metric 2               | CONNECT_TIME     | Gauge    | Time to connect to SOAP server or proxy.                                                                            |
| Metric 3               | SERVER_RESP_TIME | Gauge    | Time it takes to send HTTP Get request and receive first response packet.                                           |
| Metric 4               | TRANSFER_TIME    | Gauge    | Time it took to send request and receive all reply packets.                                                         |
| Metric 5               | TRANS_BYTES      | Gauge    | The number of bytes transferred.                                                                                    |
| Metric 7               | REQUESTS         | Gauge    | Number of HTTP requests. For example, if the page was redirected or                                                 |

| OVIS Fields | Parameter Label | Category | Description                      |
|-------------|-----------------|----------|----------------------------------|
|             |                 |          | embedded objects are downloaded. |

### **SOAPAPP – OvisSOAPAPP**

| OVIS Fields   | Parameter Label  | Category | Description                                                                                                    |
|---------------|------------------|----------|----------------------------------------------------------------------------------------------------|
| Availability  | AVAILABILITY     | Percent  | If a measurement could not be retrieved a 0 is logged, otherwise availability is set to 1.                                                                |
| Response Time | RESPONSETIME     | Gauge    | The average response time of the successfully completed transactions during the interval.                                                                 |
| Metric 1      | TRANSACTION_RATE | Gauge    | Total number of completed transactions per second over the last interval.                                                                                 |
| Metric 2      | RESPTIME_VIOLCNT | Counter  | Number of successfully completed transactions in the last interval whose measured response time exceeded the response time threshold configured in OVTA.  |
| Metric 3      | RESPTIME_VIOLPER | Percent  | Percent of successfully completed transactions in the last interval whose measured response time exceeded the response time threshold configured in OVTA. |
| Metric 5      | FAILEDTRANS_RATE | Gauge    | Total number of failed transactions per second over the last interval.                                                                                    |

Streaming Media – OvisSTREAM\_MEDIA

| OVIS Fields            | Parameter Label  | Category | Description                                                                                                    |
|------------------------|------------------|----------|----------------------------------------------------------------------------------------------------|
| Availability           | AVAILABILITY     | Percent  | If a measurement could not be retrieved a 0 is logged, otherwise availability is set to 1.                                       |
| Response Time          | RESPONSETIME     | Gauge    | Total response time for the Streaming Media service (which includes the time it takes to transfer the data and the set up time). |
| Setup Time             | SETUPTIME        | Gauge    | Time to resolve address and establish the connection                                                                             |
| Transfer<br>Throughput | TRANSFERTPUT     | Gauge    | The average bandwidth used in data transfer in KB/s.                                                                             |
| Metric 1               | CONNECT_TIME     | Gauge    | The time to connect to the server. If a proxy is used then this is the time it takes to connect to the proxy.                    |
| Metric 2               | SERVER_RESP_TIME | Gauge    | The time it takes for the server to start sending packets. This includes the set up time for the various protocols.              |
| Metric 3               | TRANSFER_TIME    | Gauge    | The time it takes to transfer the data.                                                                                          |
| Metric 4               | PACKETS_RECEIVED | Gauge    | Total number of packets received.                                                                                                |

| Metric 5 | PACKET_LOSS      | Gauge   | The percentage of packets lost.                                                                                                    |
|----------|------------------|---------|----------------------------------------------------------------------------------------------------|
| Metric 6 | LATENCY          | Gauge   | The latency in data transfer in seconds. The server responds at set intervals so after a request is sent there may be some wait time before the next interval. |
| Metric 7 | CONGESTION       | Percent | Congestion: The percentage of time spent in buffering data vs. the total time for playing the streams. This exclude the initial buffering time.                |
| Metric 8 | STREAM_SETUPTIME | Percent | The initial buffering time, before the stream actually starts playing on the client.                                                                           |

# SYS\_BASIC\_WMI - OvisSYS\_BASIC\_WMI (new in OVIS 6.00)

| OVIS Fields  | Parameter Label  | Category | Description                                                                                 |
|--------------|------------------|----------|---------------------------------------------------------------------------------------------|
| Availability | AVAILABILITY     | Percent  | If a measurement could not be retrieved a 0 is logged, otherwise availability is set to 1.  |
| Metric 1     | TOTAL_CPU_UTIL   | Percent  | Total CPU Utilization over the specified interval.                                          |
| Metric 2     | PROC_QUEUE_LEN   | Gauge    | Total processor queue length.                                                               |
| Metric 3     | AVAILABLE_MBYTES | Gauge    | Physical MB available.                                                                      |
| Metric 4     | MEM_PAGE_PER_SEC | Gauge    | Rate at which pages are read from or written to disk to resolve hard page faults.           |
| Metric 5     | PCT_DISK_TIME    | Percent  | Percentage of elapsed time that all disk drives were busy servicing read or write requests. |
| Metric 6     | DISK_AVG_Q_LEN   | Gauge    | Average number of both read and write requests that were queued for all disks.              |
| Metric 7     | NET_UTIL         | Percent  | Utilization of specified interface card.                                                    |

### TFTP - OvisTFTP (new in OVIS 6.00)

| OVIS Fields            | Parameter Label | Category | Description                                                                                |
|------------------------|-----------------|----------|--------------------------------------------------------------------------------------------|
| Availability           | AVAILABILITY    | Percent  | If a measurement could not be retrieved a 0 is logged, otherwise availability is set to 1. |
| Response Time          | RESPONSETIME    | Gauge    | Total response time for the TFTP service. (Setup Time + Transfer Time).                    |
| Setup Time             | SETUPTIME       | Gauge    | Time to resolve TFTP address.                                                              |
| Transfer<br>Throughput | TRANSFERTPUT    | Gauge    | Transfer bytes/Transfer Time in KB/s.                                                      |
| Metric 1               | TRANSFER_TIME   | Gauge    | Transfer bytes/Transfer Time in Kbytes/sec.                                                |
| Metric 2               | TRANSFER_BYTES  | Gauge    | The total number of bytes transferred in the transaction.                                  |

### WAP - OvisWAP

| OVIS Fields            | Parameter Label | Category | Description                                                                                |
|------------------------|-----------------|----------|--------------------------------------------------------------------------------------------|
| Availability           | AVAILABILITY    | Percent  | If a measurement could not be retrieved a 0 is logged, otherwise availability is set to 1. |
| Response Time          | RESPONSETIME    | Gauge    | Total response time for the WAP service (DNS Setup Time + Data Transfer Time).             |
| Transfer<br>Throughput | TRANSFERTPUT    | Gauge    | Transfer bytes/Transfer Time in KB/s.                                                      |
| Metric 1               | DNS_SETUP_TIME  | Gauge    | Time to resolve hostname through DNS.                                                      |
| Metric 4               | TRANSFER_TIME   | Gauge    | Overall time it took for the data transfer only.                                           |
| Metric 5               | TRANSFER_BYTES  | Gauge    | The number of bytes transferred.                                                           |

### WEBAPP – OvisWEBAPP

| OVIS Fields   | Parameter Label  | Category | Description                                                                                                    |
|---------------|------------------|----------|----------------------------------------------------------------------------------------------------|
| Availability  | AVAILABILITY     | Percent  | If a measurement could not be retrieved a 0 is logged, otherwise availability is set to 1.                                                                |
| Response Time | RESPONSETIME     | Gauge    | The average response time of the successfully completed transactions during the interval.                                                                 |
| Metric 1      | TRANSACTION_RATE | Gauge    | Total number of completed transactions per second over the last interval.                                                                                 |
| Metric 2      | RESPTIME_VIOLCNT | Counter  | Number of successfully completed transactions in the last interval whose measured response time exceeded the response time threshold configured in OVTA.  |
| Metric 3      | RESPTIME_VIOLPER | Percent  | Percent of successfully completed transactions in the last interval whose measured response time exceeded the response time threshold configured in OVTA. |
| Metric 5      | FAILEDTRANS_RATE | Gauge    | Total number of failed transactions per second over the last interval.                                                                                    |

# **Appendix E**

# **Troubleshooting**

For troubleshooting information, refer to the HP OpenView SQM Admin Guide.

# **Appendix F**

# **Acronyms**

The following table lists the acronyms commonly used in this document:

| Term | Description                                                         |
|------|---------------------------------------------------------------------|
| API  | Application programming interface                                   |
| DFD  | Data feeder definition                                              |
| DFI  | Data feeder instance                                                |
| MRP  | Measurement reference point                                         |
| SAI  | Service Adapter Application name (or Service Adapter Instance name) |
| SLA  | Service level agreement                                             |
| SLM  | Service level management                                            |
| SLO  | Service level objective                                             |
| SRM  | Service Repository Manager                                          |
| XML  | eXtensible Mark-up Language                                         |